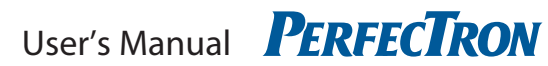

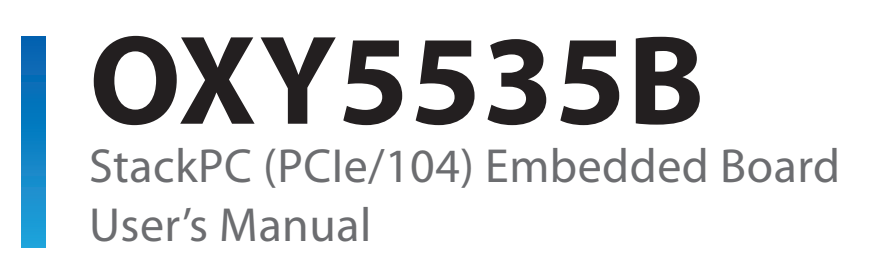

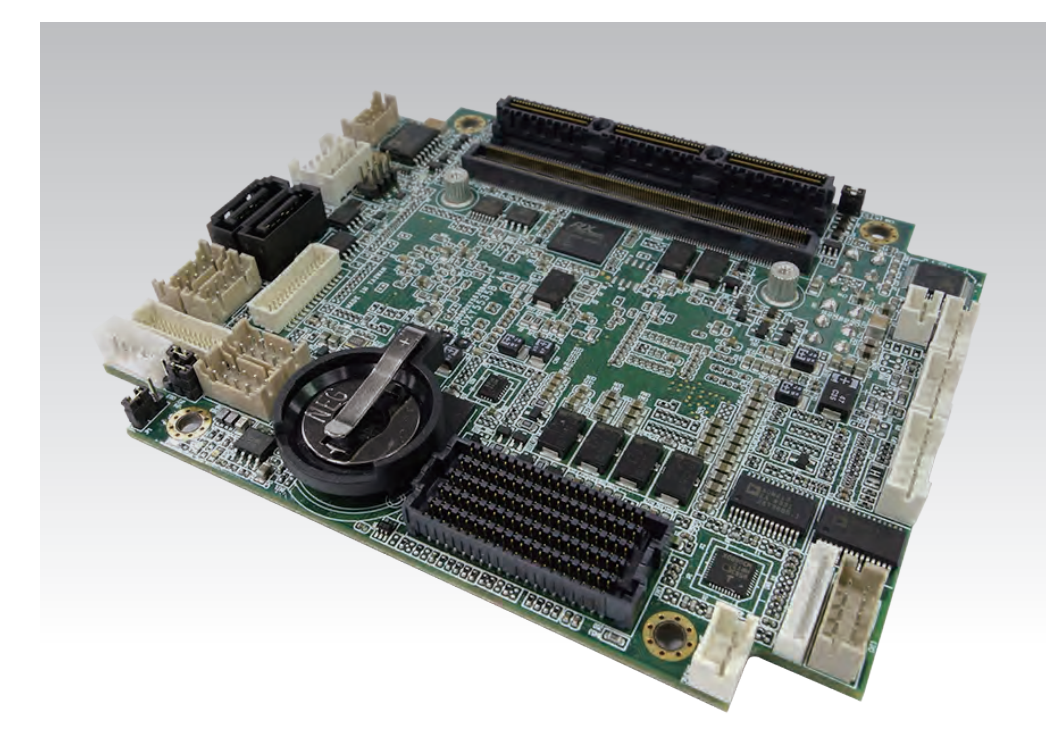

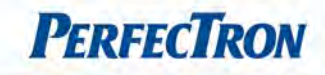

# <span id="page-1-0"></span>Safety Information

### <span id="page-1-1"></span>1. Electrical safety

- To prevent electrical shock hazard, disconnect the power cable from the electrical outlet before relocating the system.
- When adding or removing devices to or from the system, ensure that the power cables for the devices are unplugged before the signal cables are connected. If possible, disconnect all power cables from the existing system before you add a device.
- Before connecting or removing signal cables from the motherboard, ensure that all power cables are unplugged.
- Seek professional assistance before using an adapter or extension cord. These devices could interrupt the grounding circuit.
- Make sure that your power supply is set to the correct voltage in your area.
- If you are not sure about the voltage of the electrical outlet you are using, contact your local power company.
- If the power supply is broken, do not try to fix it by yourself. Contact a qualified service technician or your local distributor.

#### <span id="page-1-2"></span>2. Operation safety

- Before installing the motherboard and adding devices on it, carefully read all the manuals that came with the package.
- Before using the product, make sure all cables are correctly connected and the power cables are not damaged. If you detect any damage, contact your dealer immediately.
- To avoid short circuits, keep paper clips, screws, and staples away from connectors, slots, sockets and circuitry.
- Avoid dust, humidity, and temperature extremes. Do not place the product in any area where it may become wet.
- Place the product on a stable surface.
- If you encounter any technical problems with the product, contact your local distributor

#### <span id="page-1-3"></span>Statement

- All rights reserved. No part of this publication may be reproduced in any form or by any means, without prior written permission from the publisher.
- All trademarks are the properties of the respective owners.
- All product specifications are subject to change without prior notice

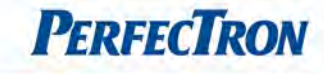

### <span id="page-2-0"></span>Revision History

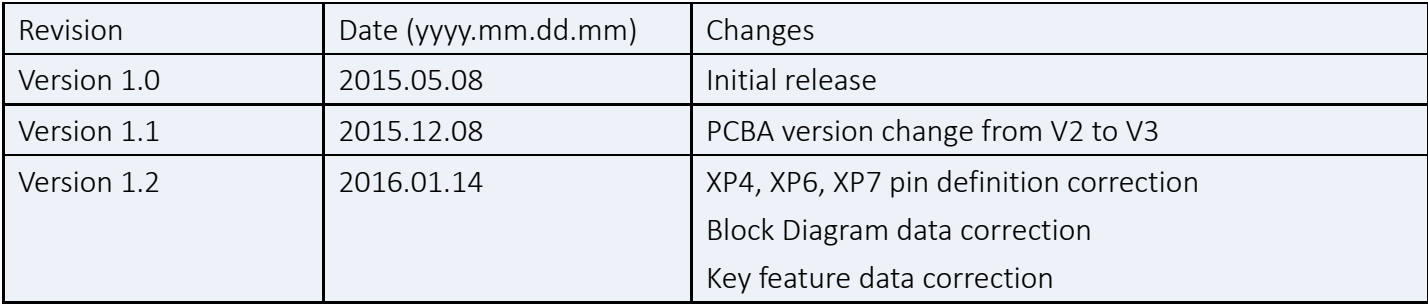

# <span id="page-2-1"></span>Packing list

- □ OXY5535B embedded board
- $\Box$  CD (Driver + user's manual)

# <span id="page-2-2"></span>Optional Accessories

- □ XR-DIMM
- □ Cable kit for OXY5535B
- □ SK301-StackPC Stacker
- □ SK302-FPE Stacker

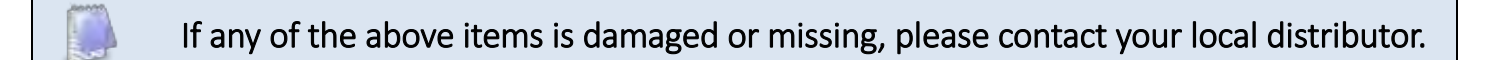

# <span id="page-2-3"></span>Ordering Information

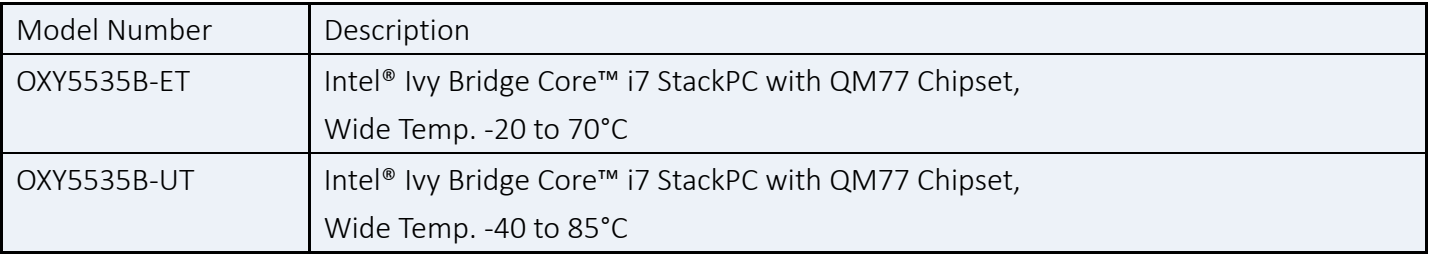

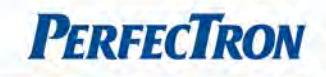

# <span id="page-3-0"></span>**Table of Contents**

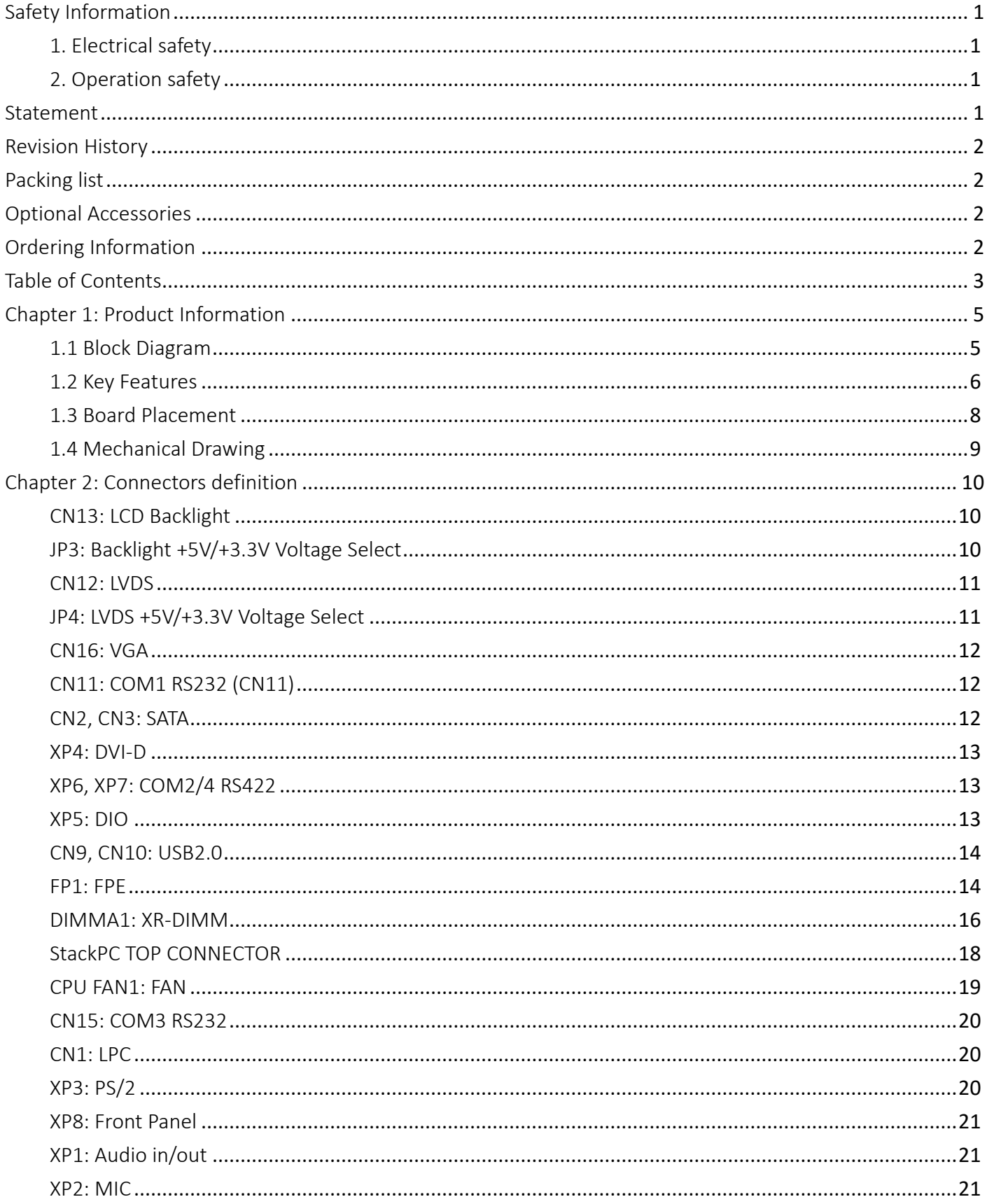

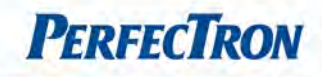

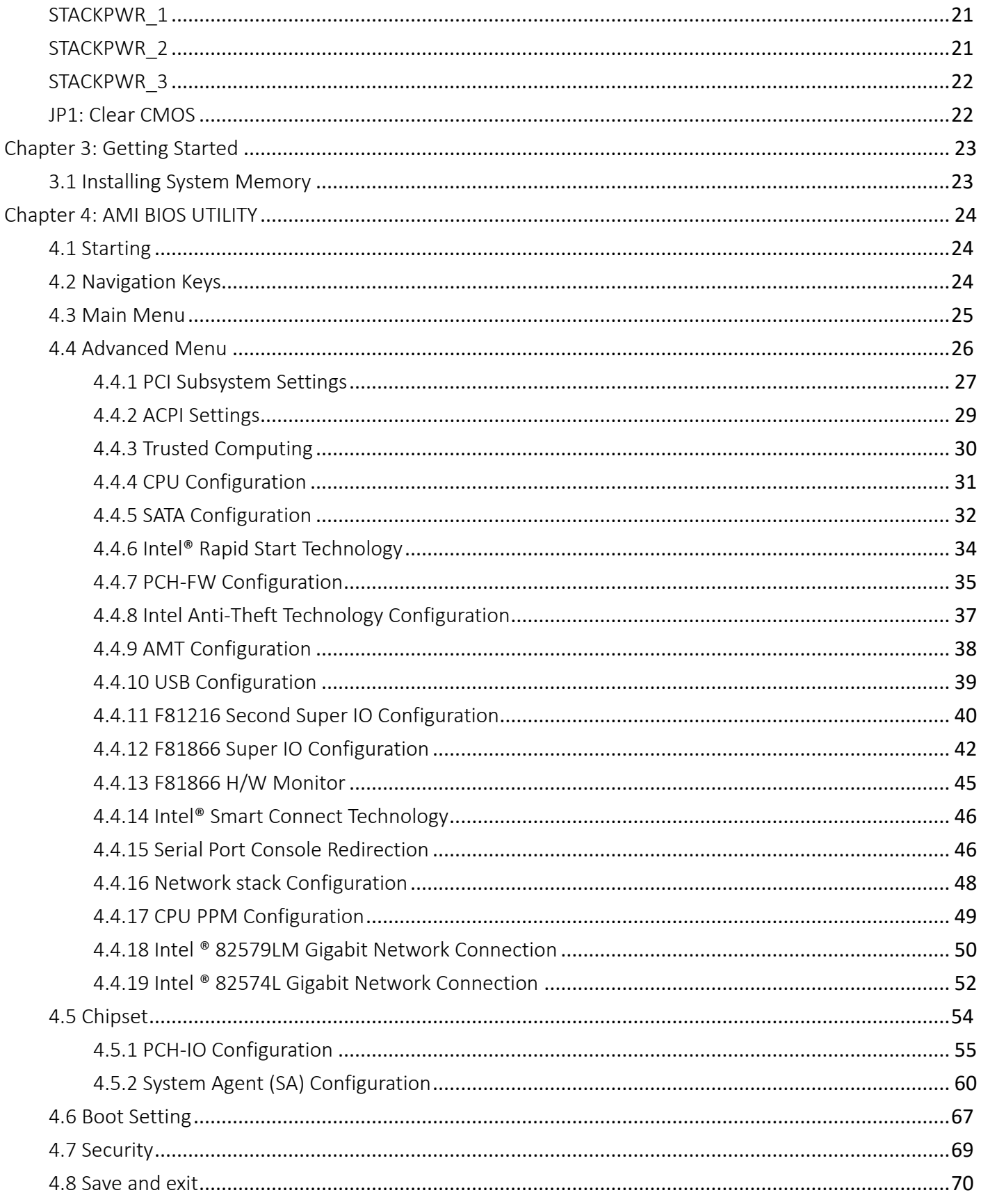

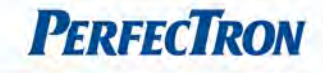

# <span id="page-5-0"></span>Chapter 1: Product Information

### <span id="page-5-1"></span>1.1 Block Diagram

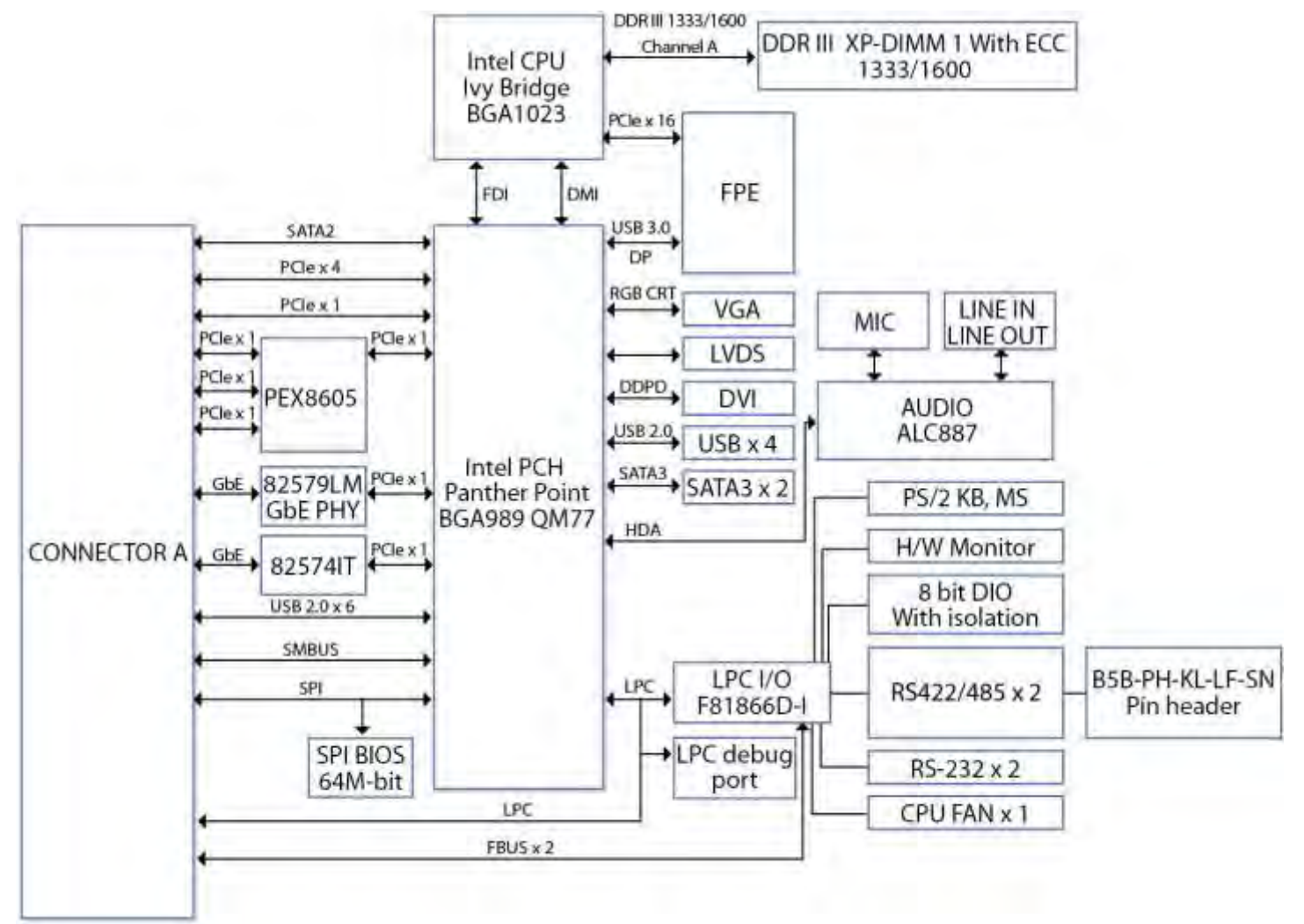

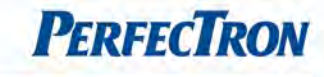

# <span id="page-6-0"></span>1.2 Key Features

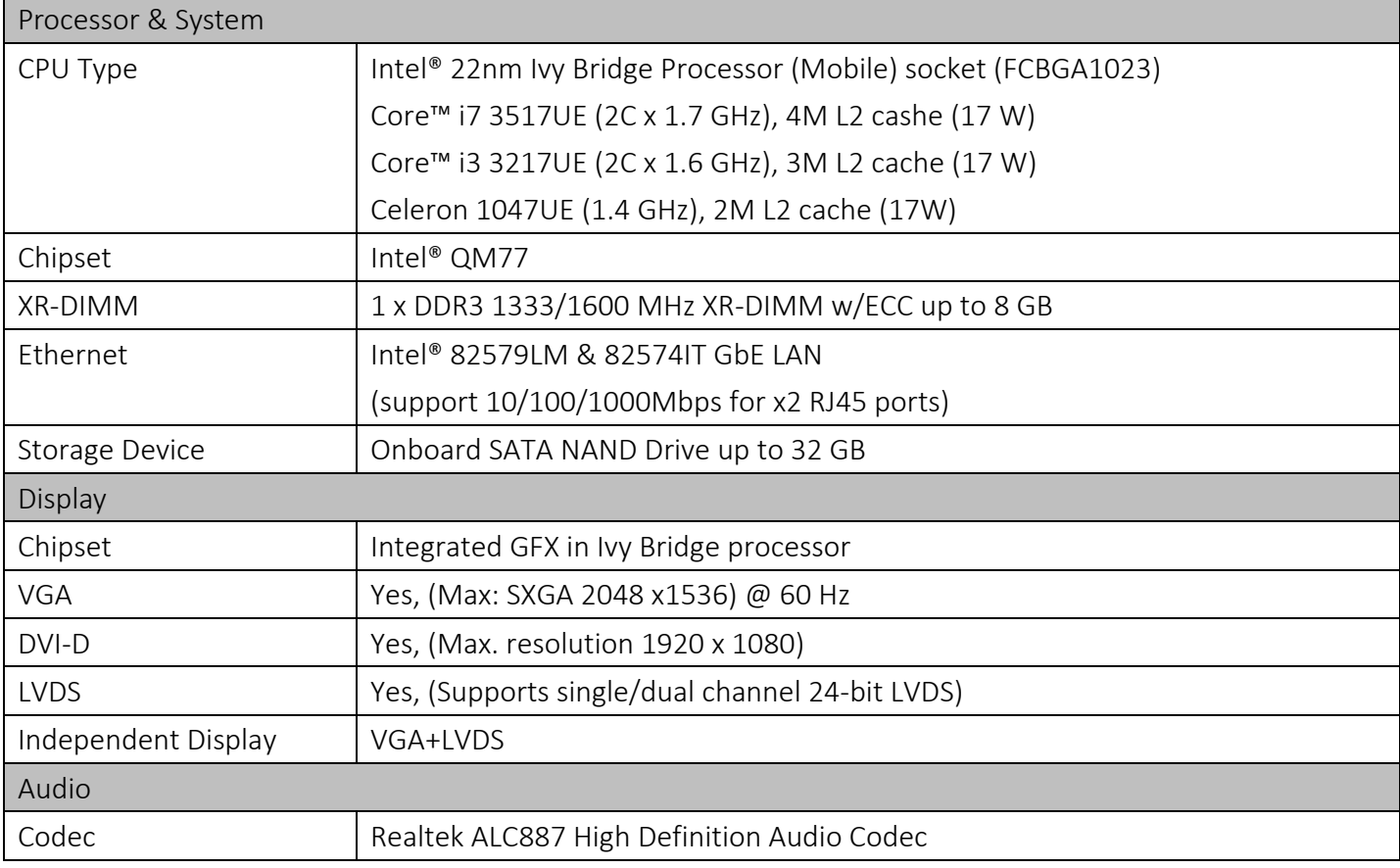

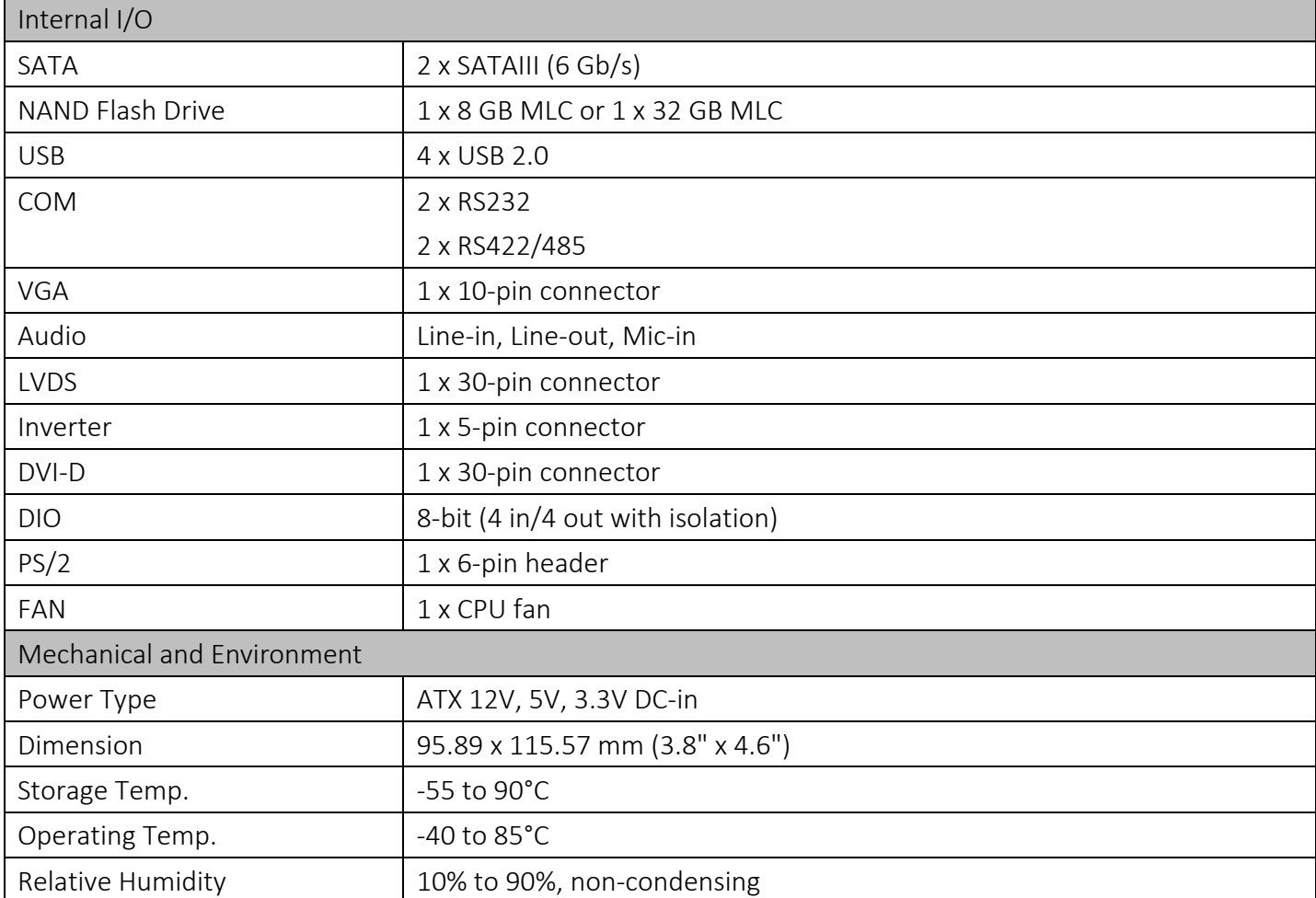

\*All specifications and photos are subject to change without notice.

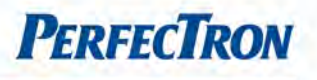

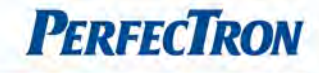

### <span id="page-8-0"></span>1.3 Board Placement

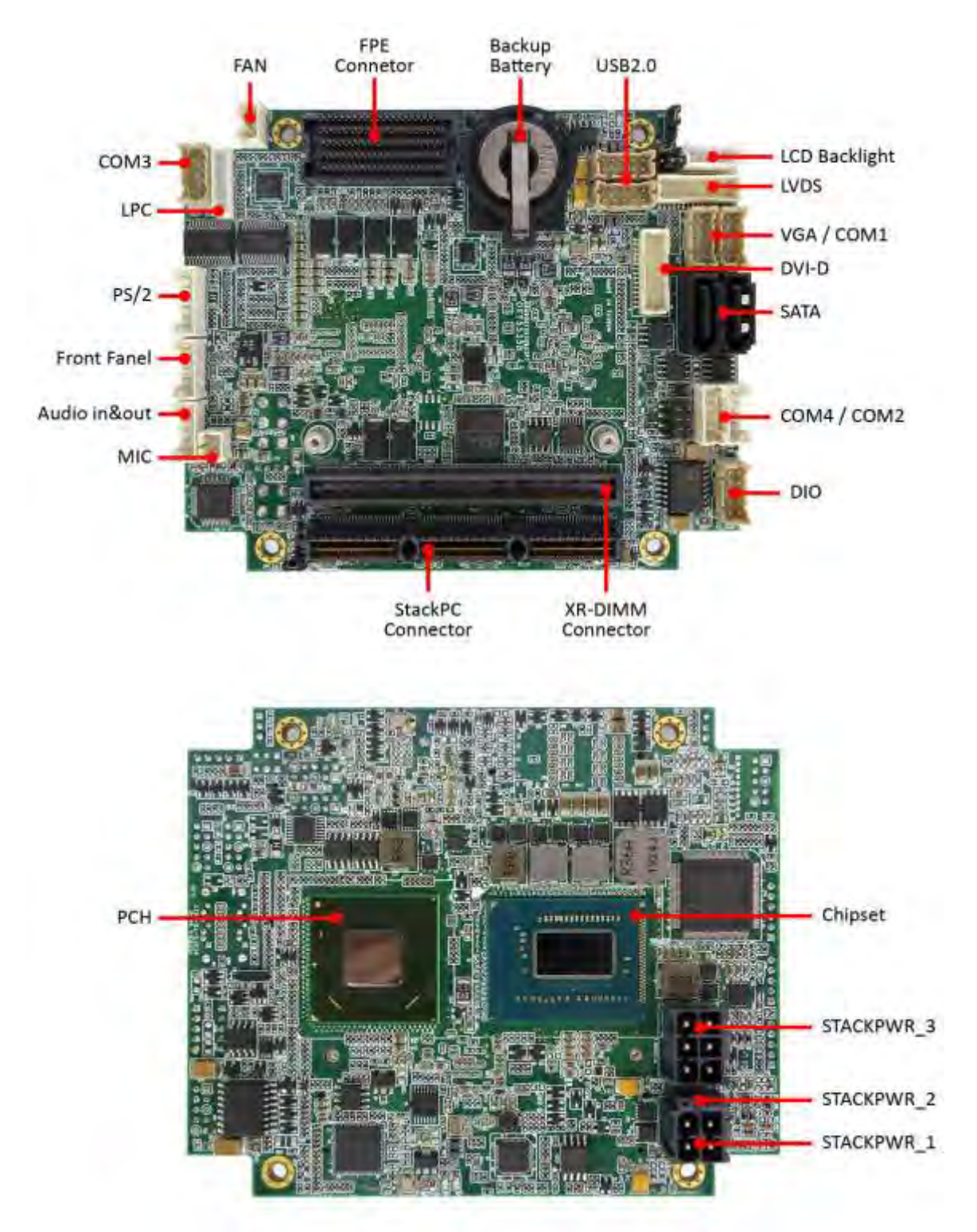

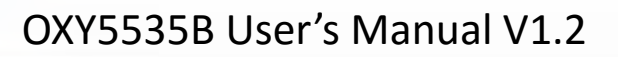

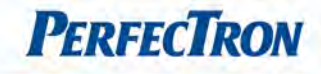

# <span id="page-9-0"></span>1.4 Mechanical Drawing

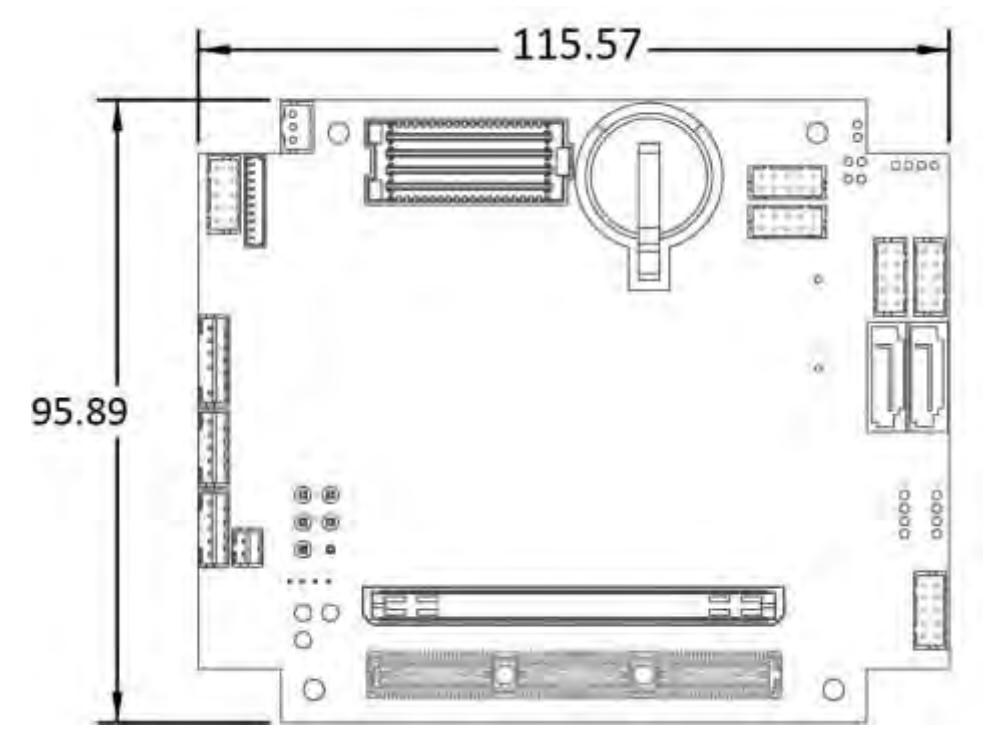

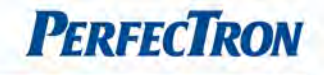

# <span id="page-10-0"></span>Chapter 2: Connectors definition

# <span id="page-10-1"></span>CN13: LCD Backlight

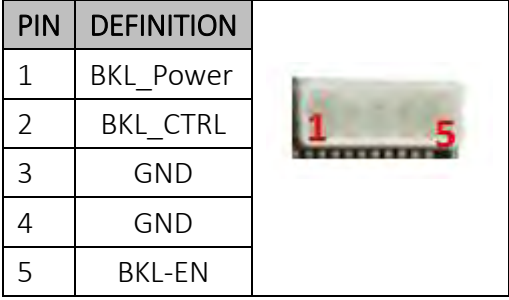

# <span id="page-10-2"></span>JP3: Backlight +5V/+3.3V Voltage Select

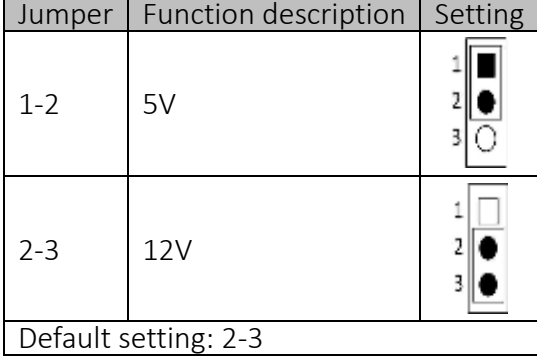

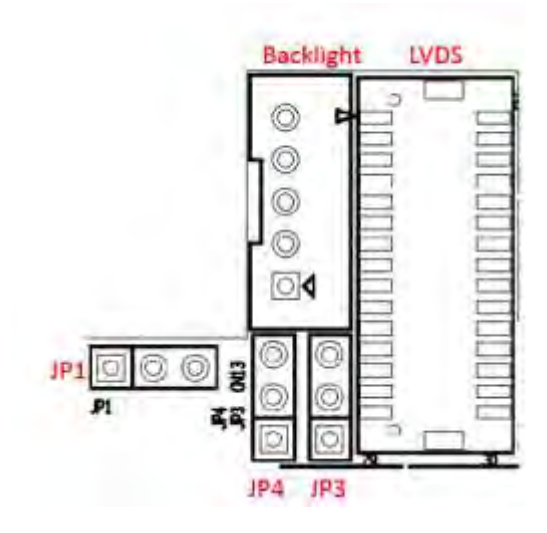

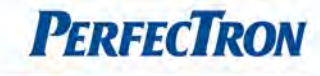

### <span id="page-11-0"></span>CN12: LVDS

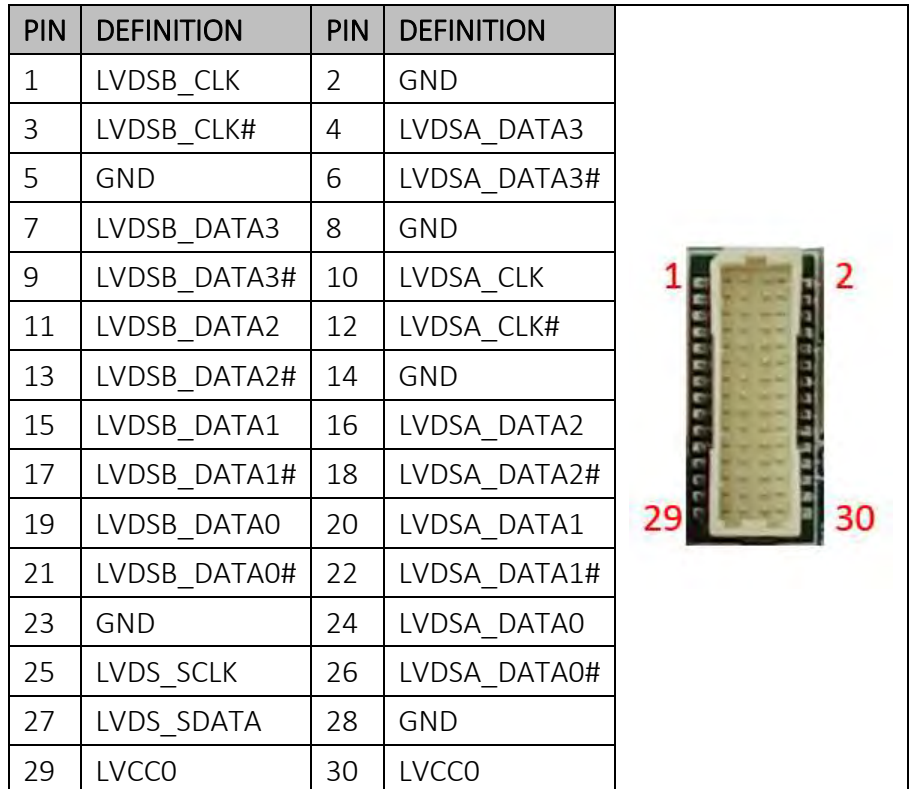

# <span id="page-11-1"></span>JP4: LVDS +5V/+3.3V Voltage Select

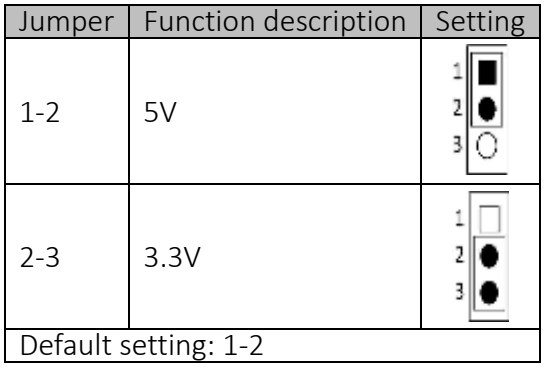

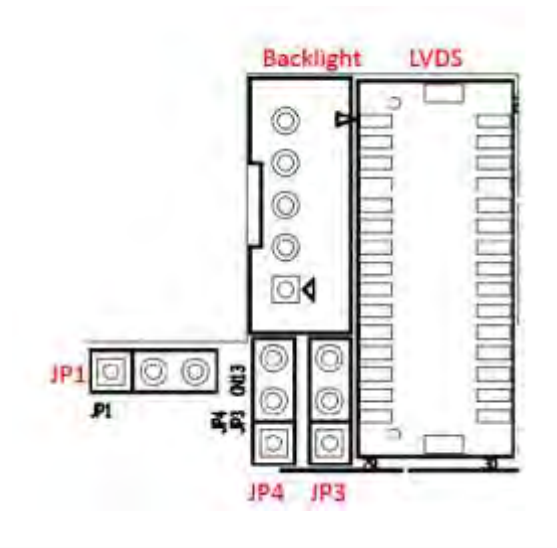

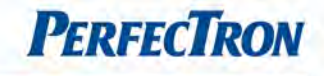

### <span id="page-12-0"></span>CN16: VGA

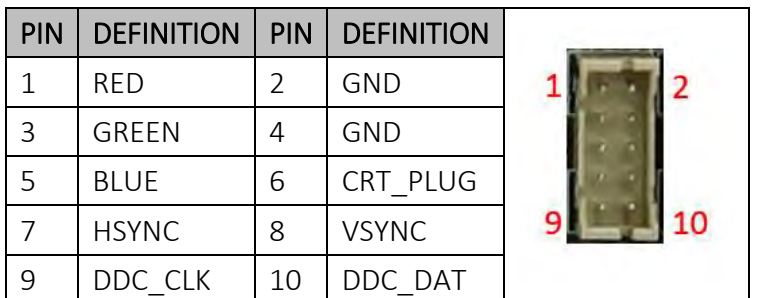

# <span id="page-12-1"></span>CN11: COM1 RS232 (CN11)

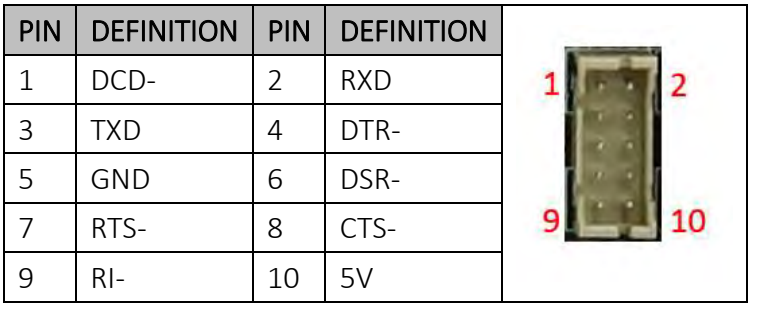

# <span id="page-12-2"></span>CN2, CN3: SATA

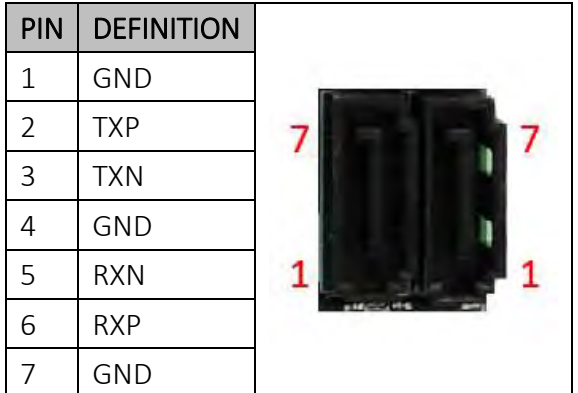

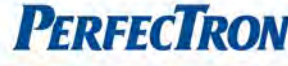

#### <span id="page-13-0"></span>XP4: DVI-D

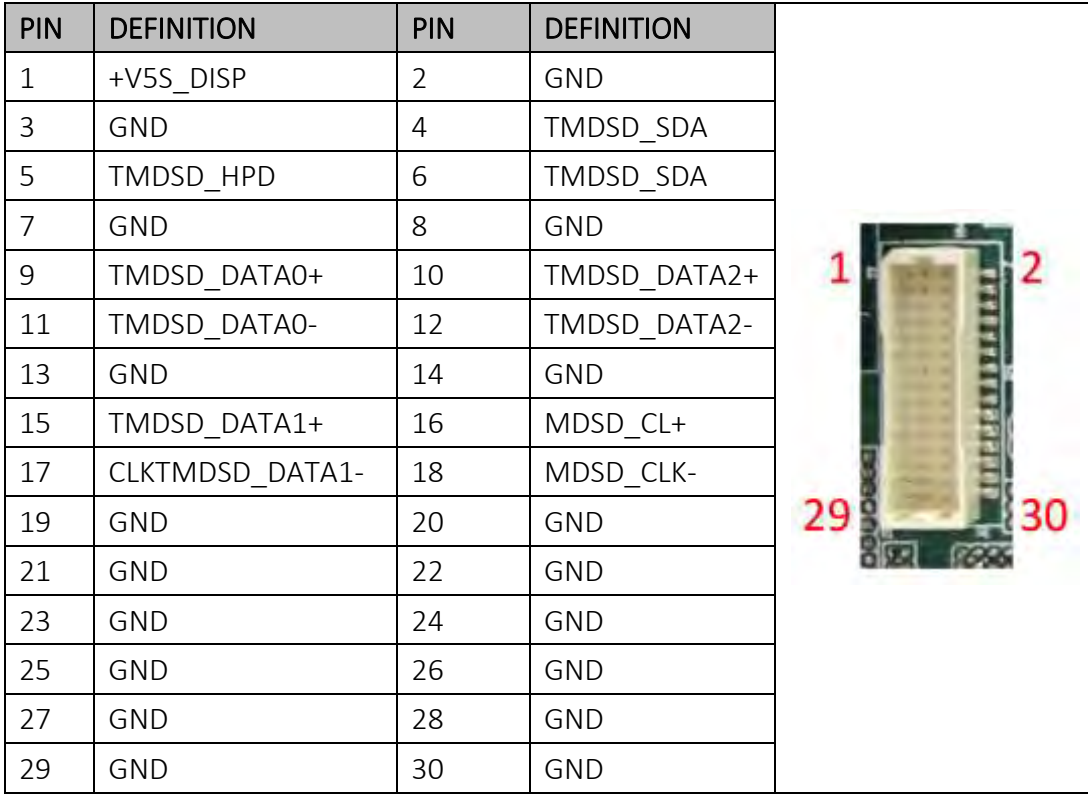

# <span id="page-13-1"></span>XP6, XP7: COM2/4 RS422

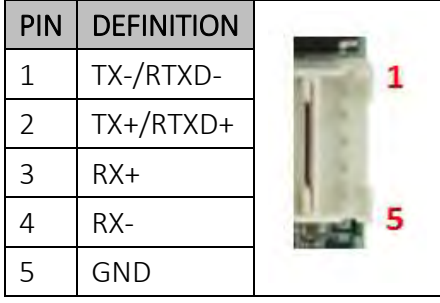

#### <span id="page-13-2"></span>XP5: DIO

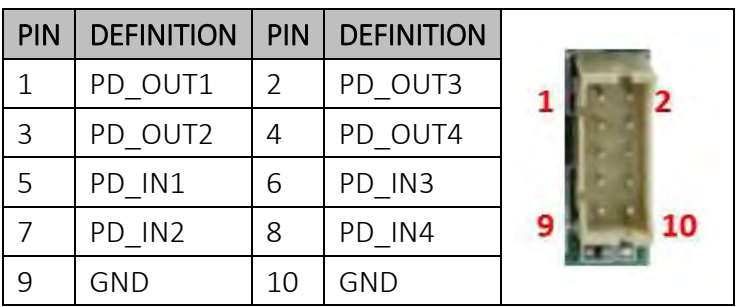

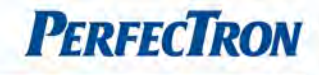

# <span id="page-14-0"></span>CN9, CN10: USB2.0

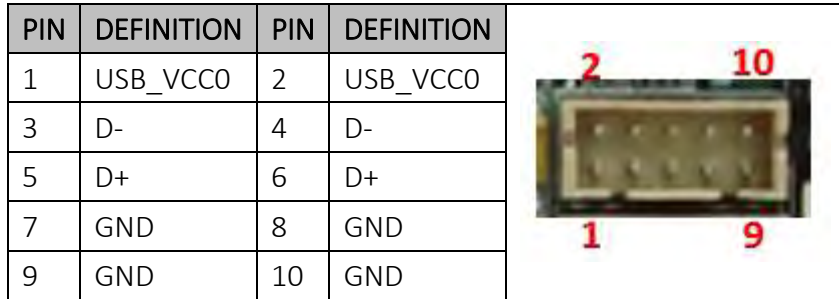

# <span id="page-14-1"></span>FP1: FPE

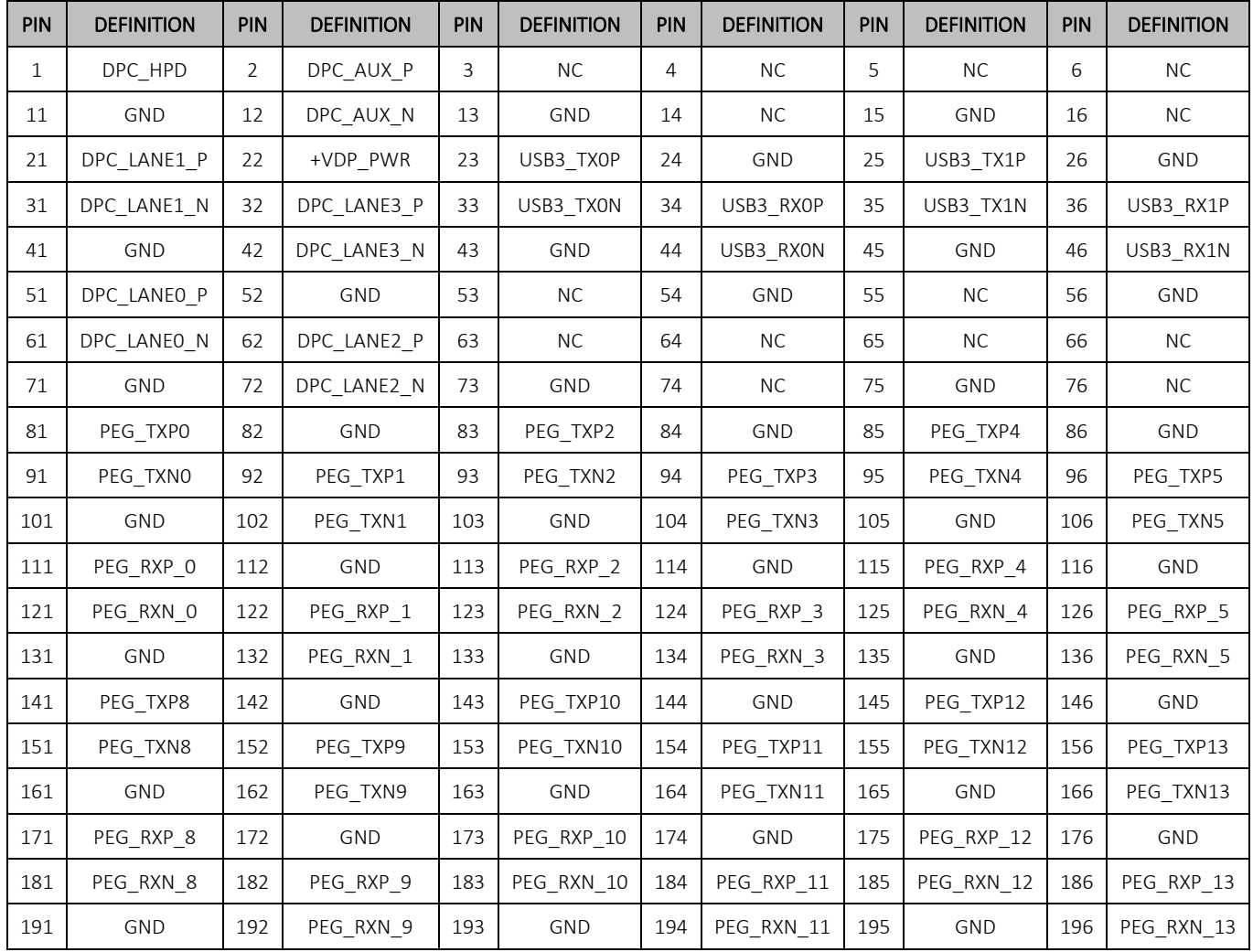

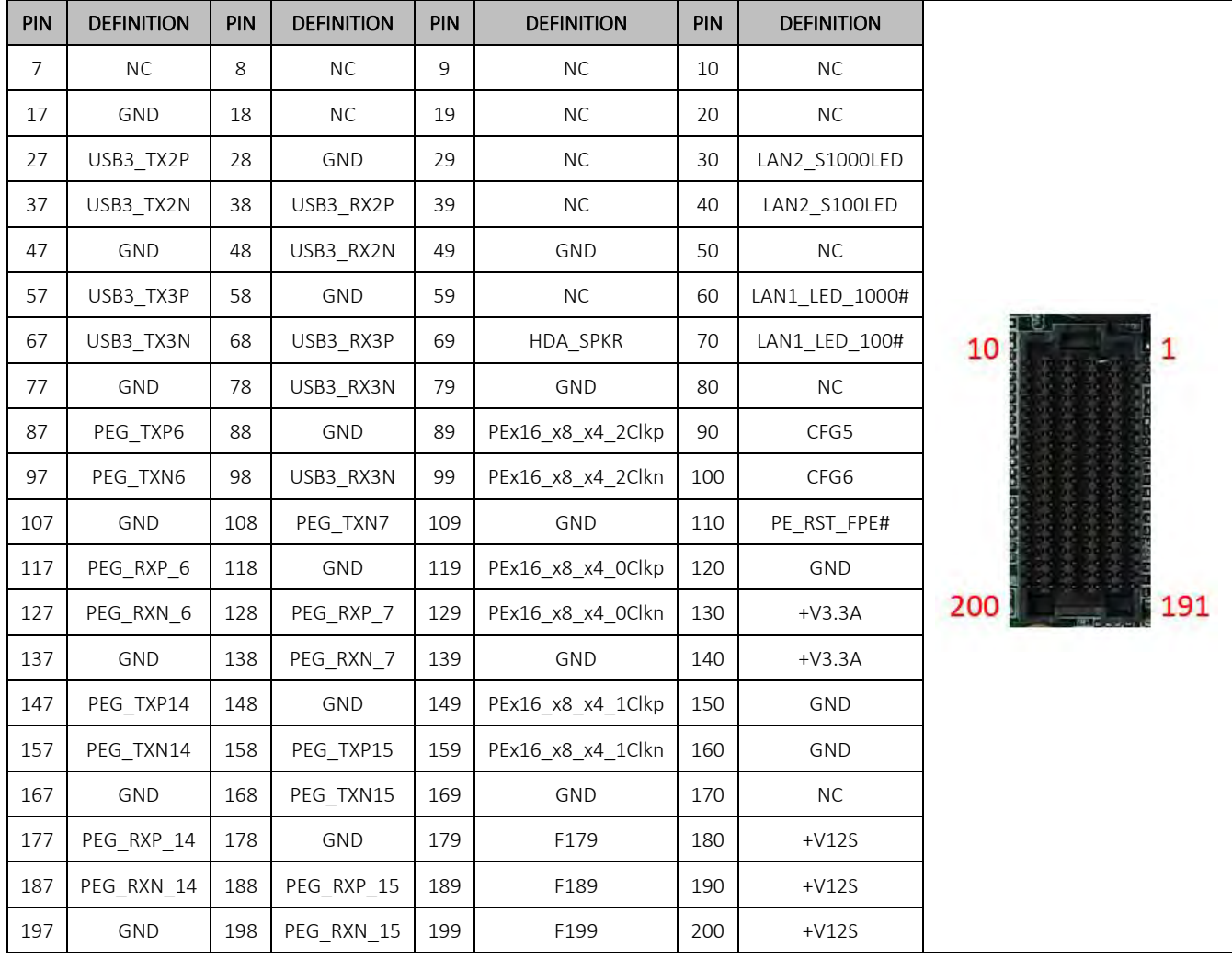

**PERFECTRON** 

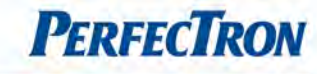

#### <span id="page-16-0"></span>DIMMA1: XR-DIMM

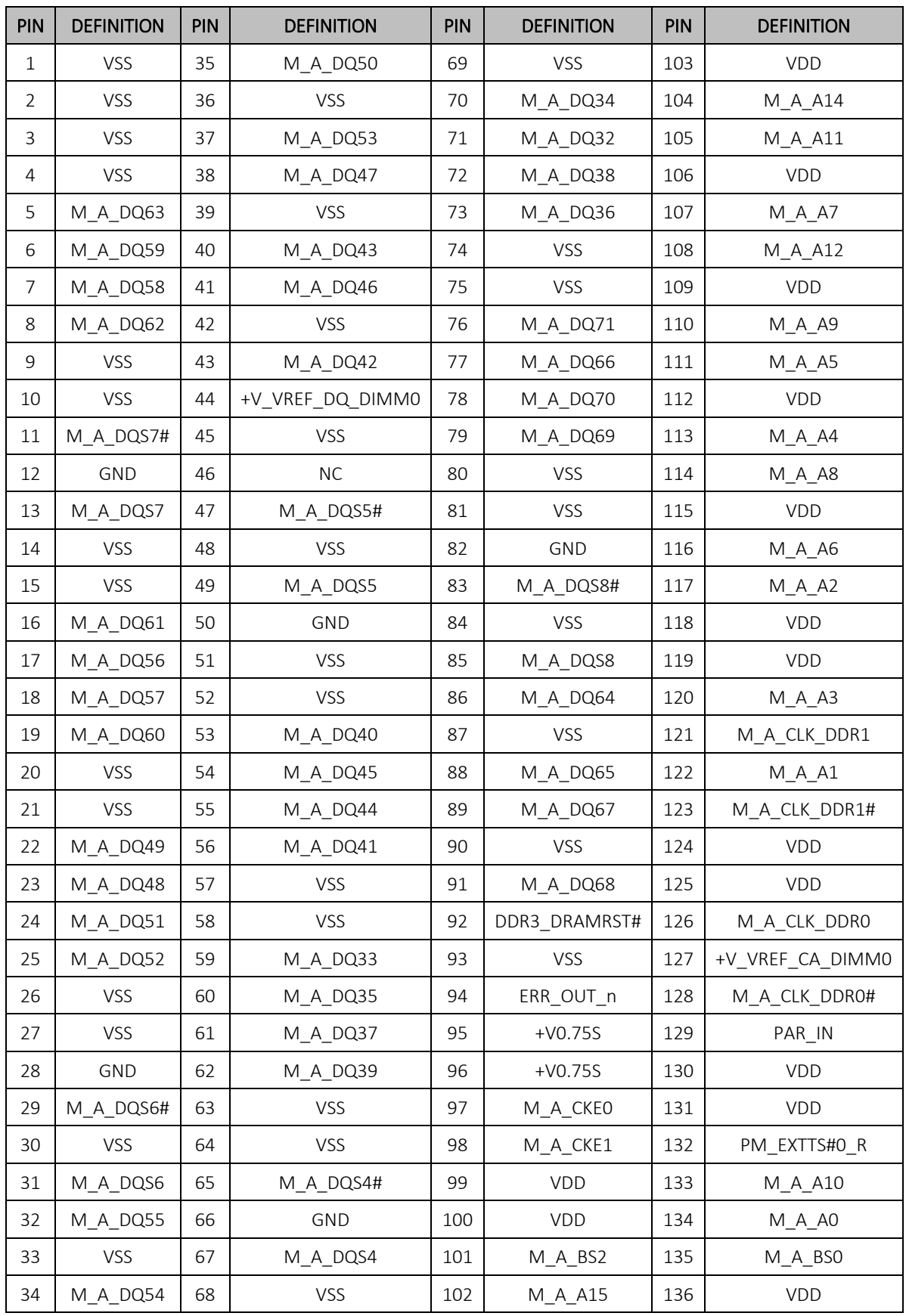

# OXY5535B User's Manual V1.2

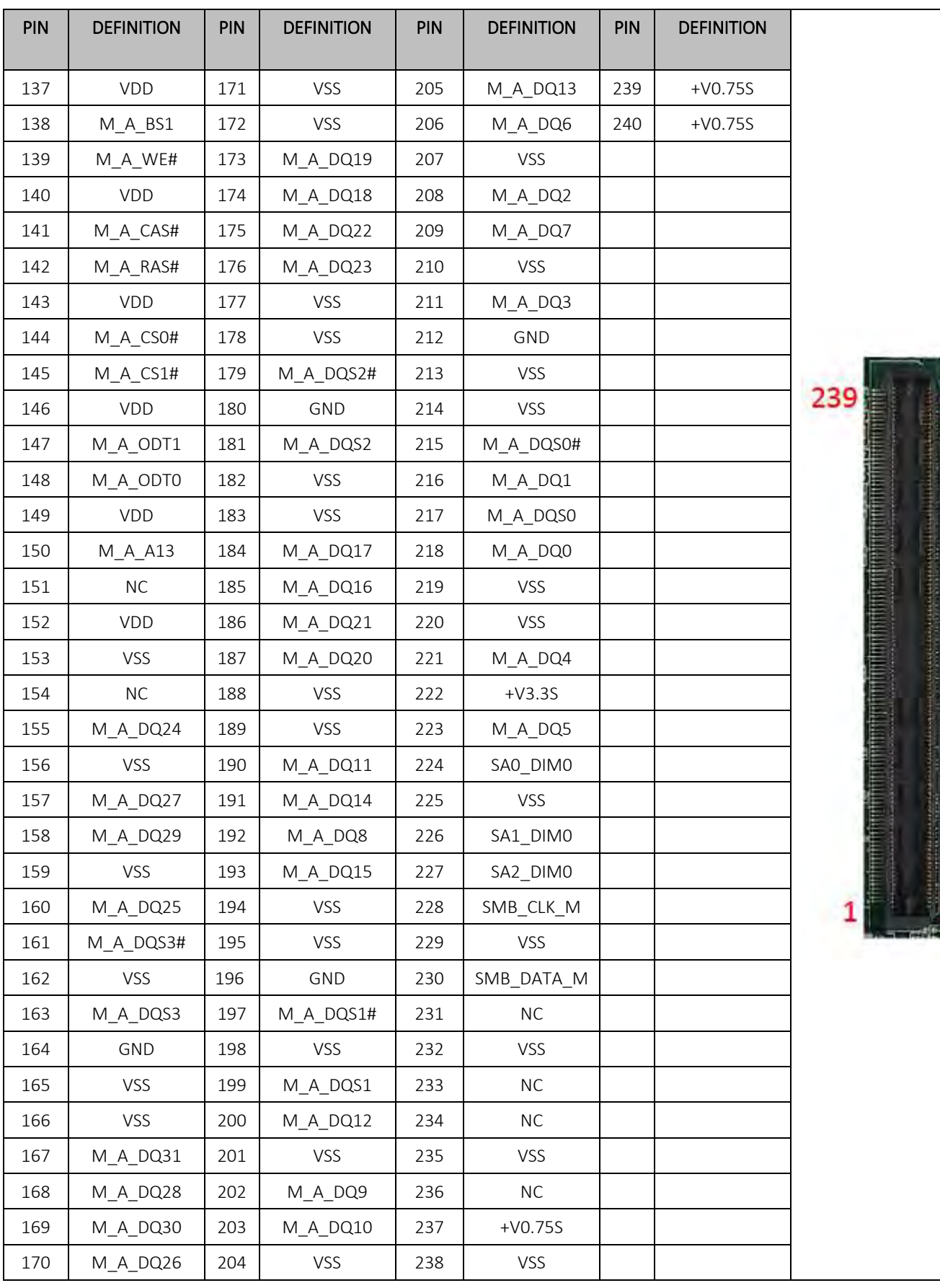

**PERFECTRON** 

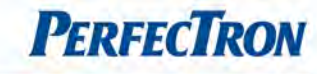

### <span id="page-18-0"></span>StackPC TOP CONNECTOR

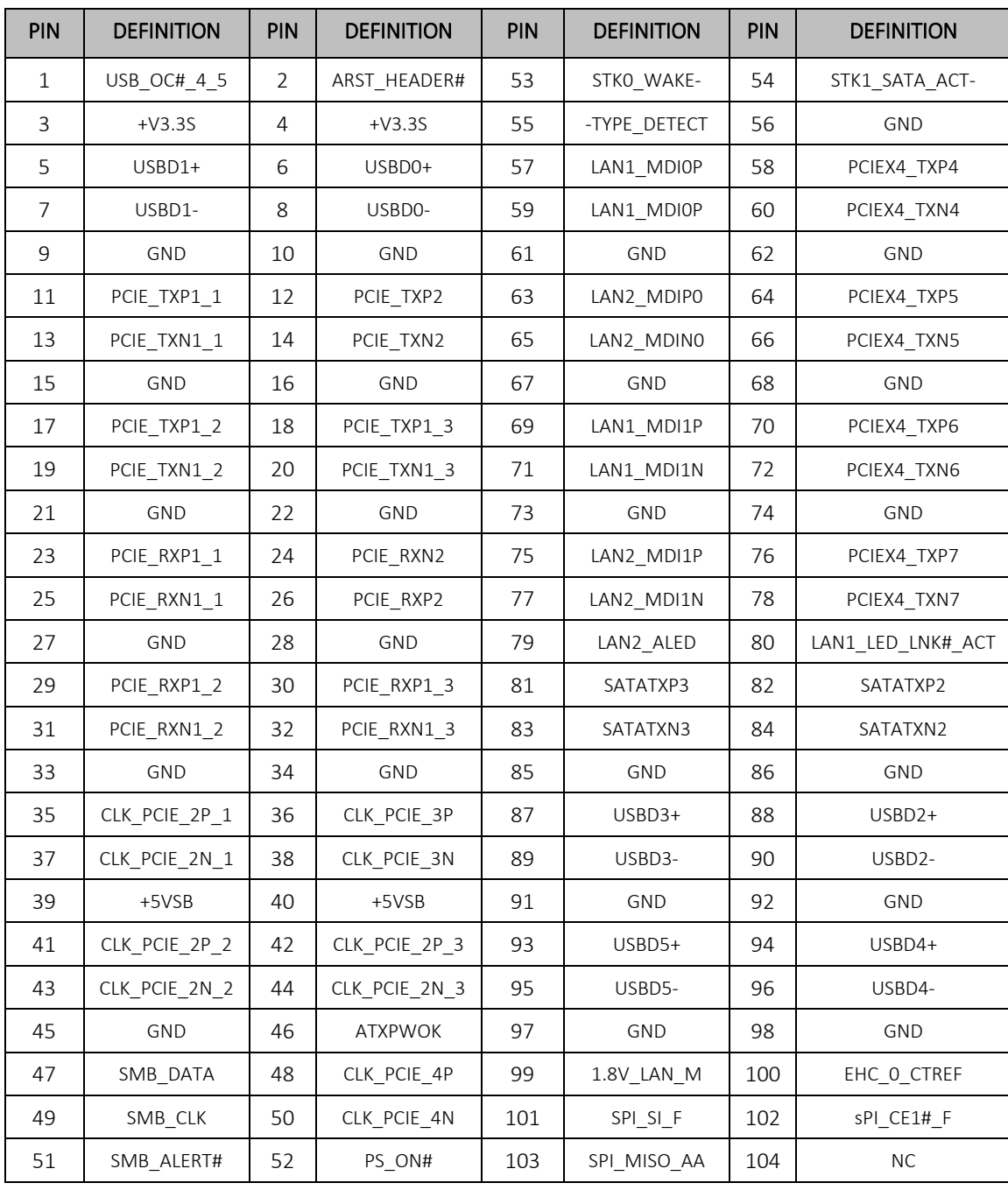

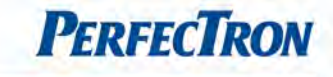

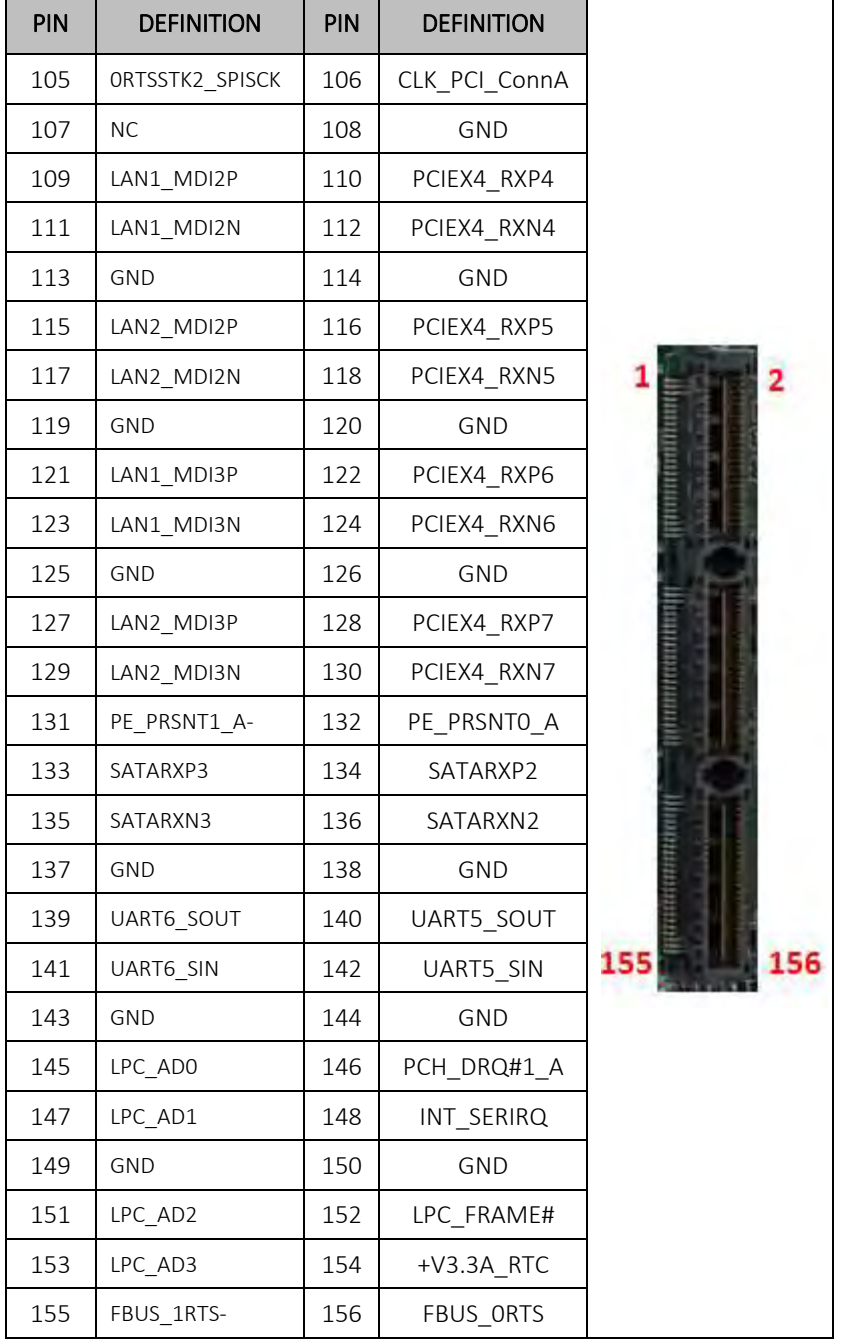

# <span id="page-19-0"></span>CPU FAN1: FAN

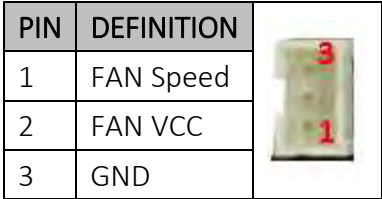

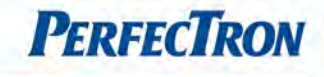

### <span id="page-20-0"></span>CN15: COM3 RS232

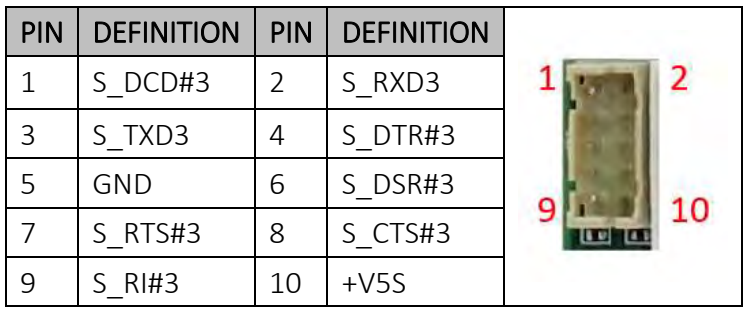

# <span id="page-20-1"></span>CN1: LPC

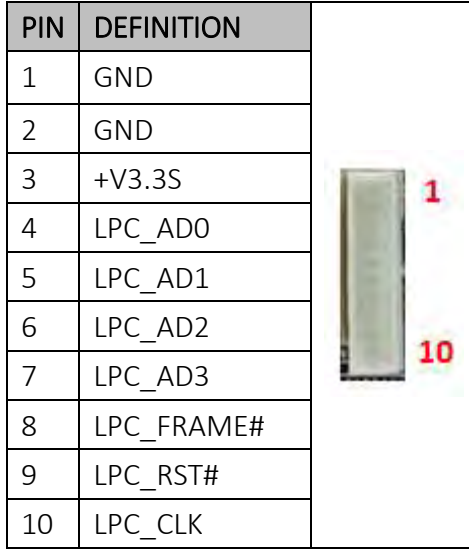

# <span id="page-20-2"></span>XP3: PS/2

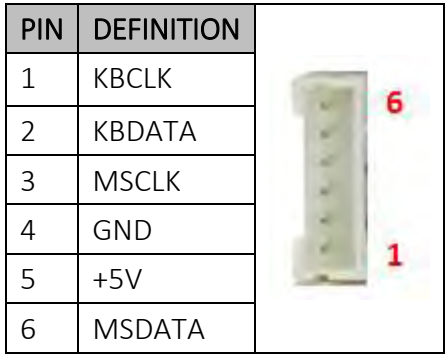

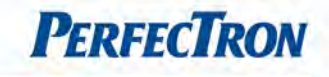

# <span id="page-21-0"></span>XP8: Front Panel

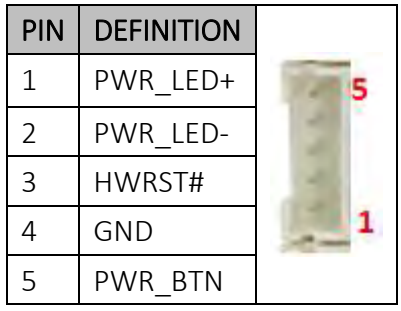

# <span id="page-21-1"></span>XP1: Audio in/out

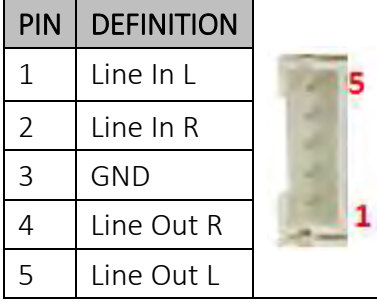

# <span id="page-21-2"></span>XP2: MIC

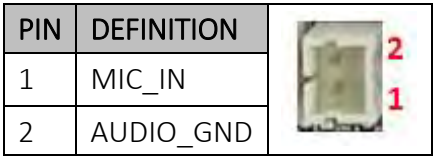

# <span id="page-21-3"></span>STACKPWR\_1

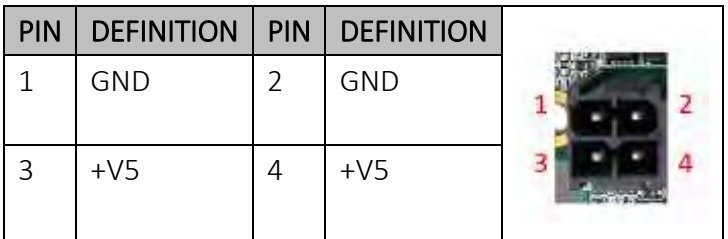

# <span id="page-21-4"></span>STACKPWR\_2

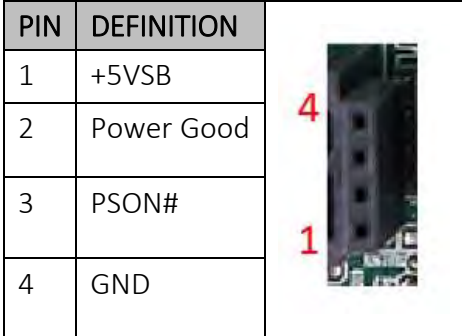

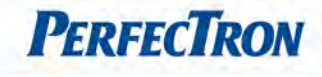

# <span id="page-22-0"></span>STACKPWR\_3

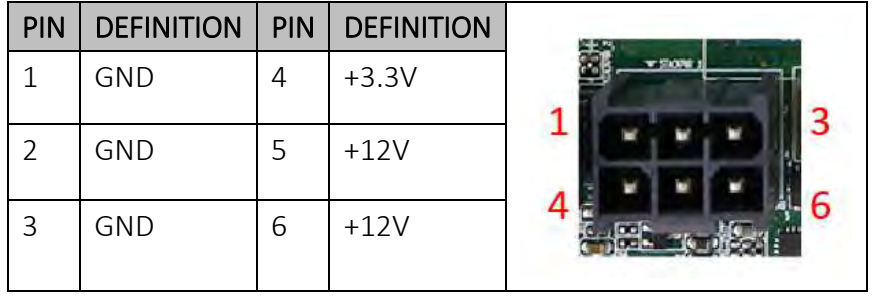

# <span id="page-22-1"></span>JP1: Clear CMOS

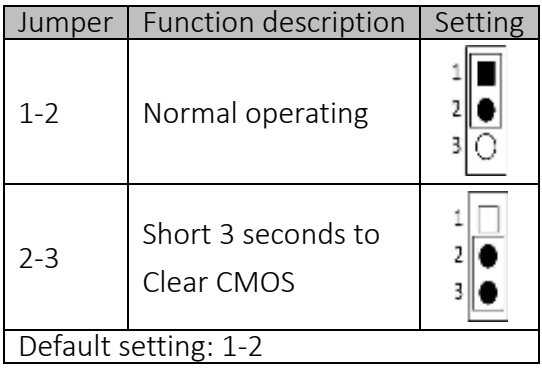

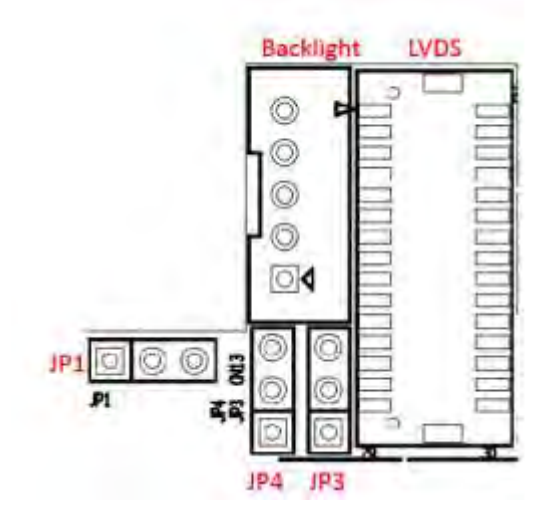

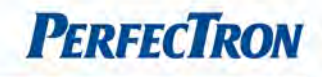

# <span id="page-23-0"></span>Chapter 3: Getting Started

#### <span id="page-23-1"></span>3.1 Installing System Memory

The OXY5535B supports 1 x DDR3 1333/1600 MHz XR-DIMM w/ECC up to 8 GB

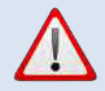

Disconnect all power supplies to the board before installing a memory module to prevent damage to the board and memory module.

To install a memory module:

1. Located the memory module slots on the motherboard.

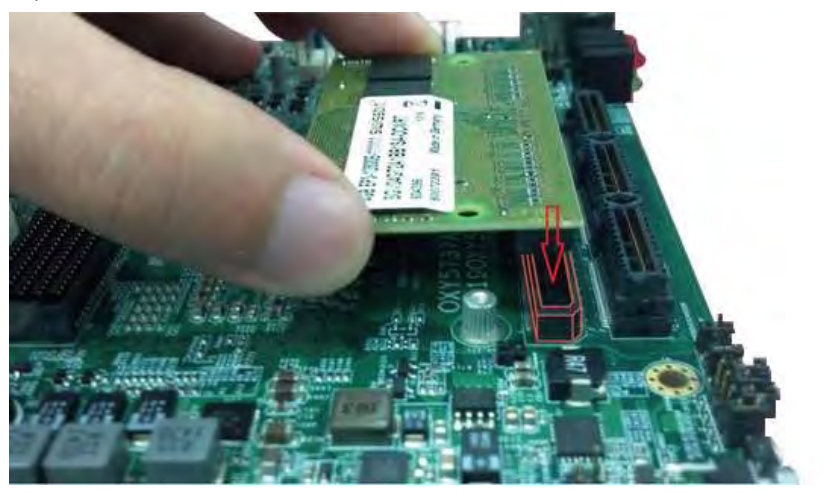

2. Align the memory module with the socket to make sure the notch aligns with the slot key on the socket.

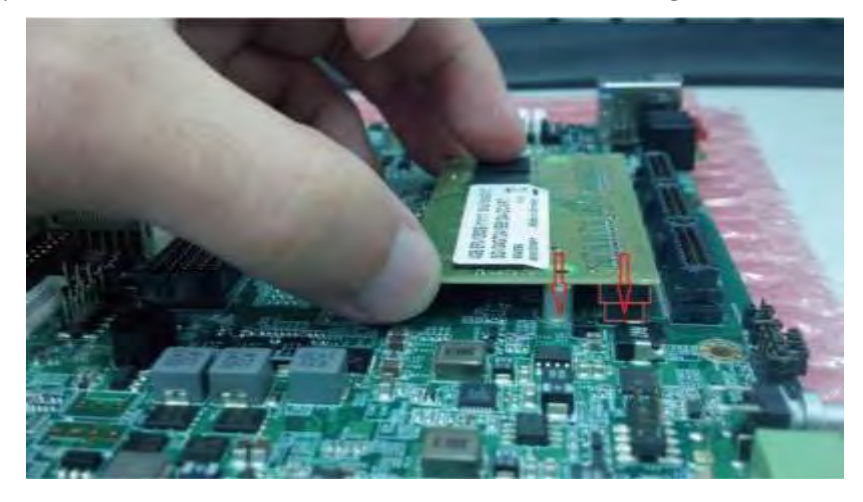

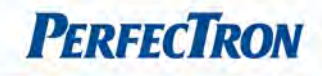

## <span id="page-24-0"></span>Chapter 4: AMI BIOS UTILITY

This chapter provides users with detailed descriptions on how to set up a basic system configuration through the AMI BIOS setup utility.

#### <span id="page-24-1"></span>4.1 Starting

To enter the setup screens, perform the following steps:

- Turn on the computer and press the <Del> key immediately.
- After the <Del> key is pressed, the main BIOS setup menu displays. Other setup screens can be accessed from the main BIOS setup menu, such as the Chipset and Power menus.

#### <span id="page-24-2"></span>4.2 Navigation Keys

The BIOS setup/utility uses a key-based navigation system called hot keys. Most of the BIOS setup utility hot keys can be used at any time during the setup navigation process.

Some of the hot keys are <F1>, <F10>, <Enter>, <ESC>, and <Arrow> keys.

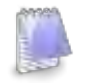

Some of the navigation keys may differ from one screen to another.

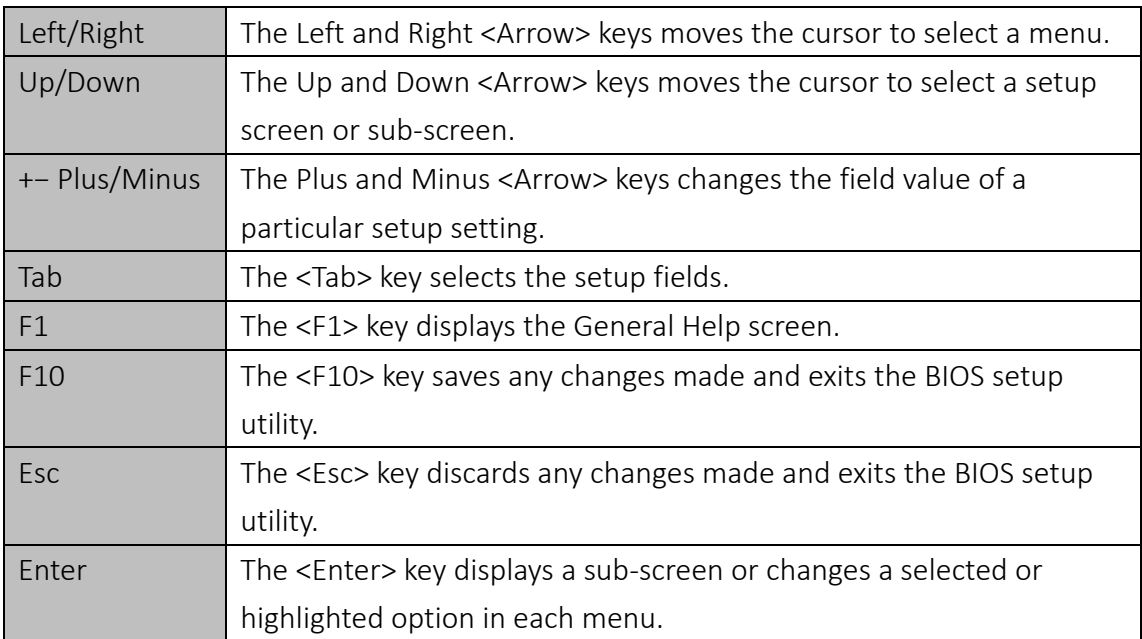

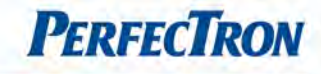

# <span id="page-25-0"></span>4.3 Main Menu

The Main menu is the first screen that you will see when you enter the BIOS Setup Utility.

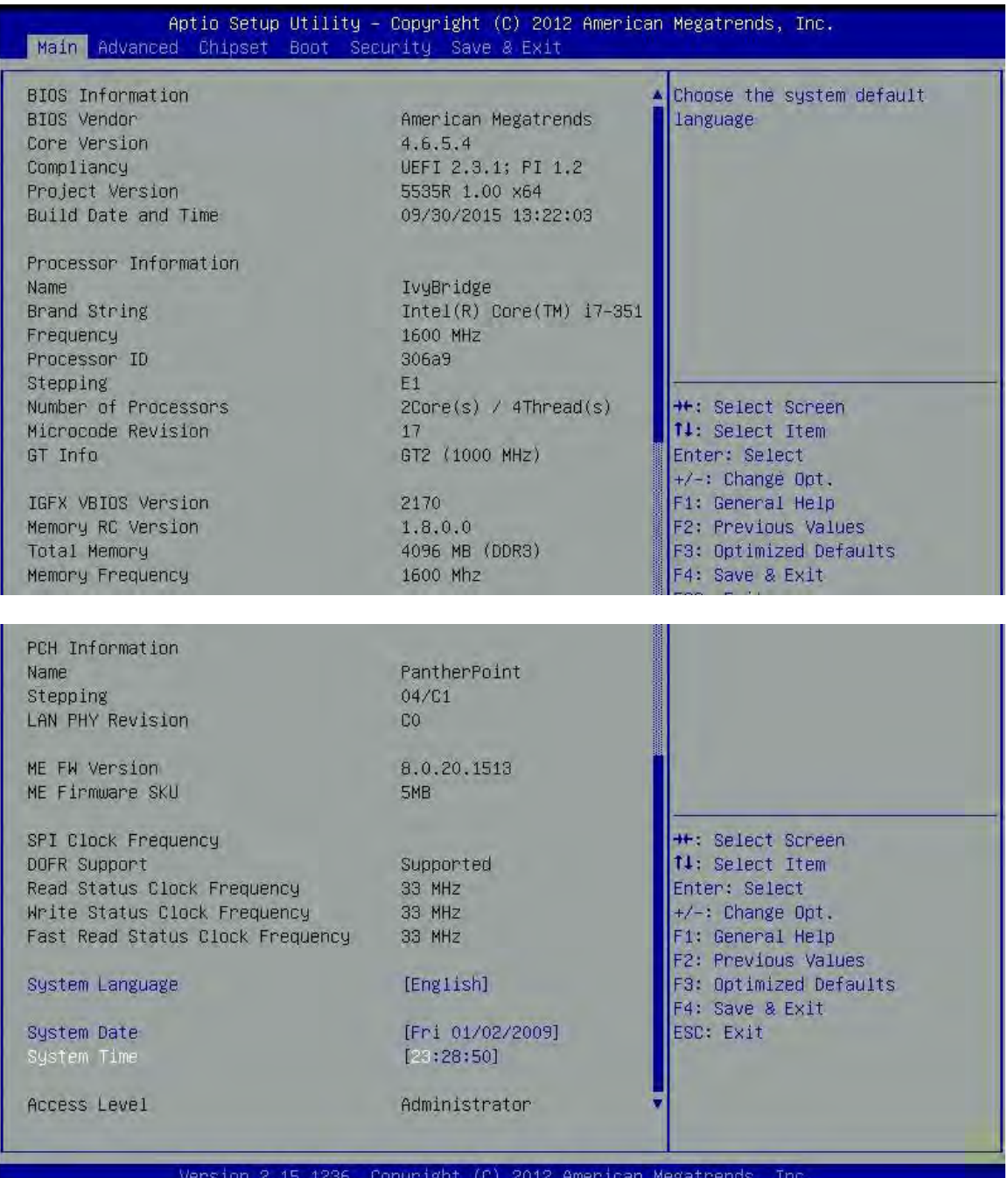

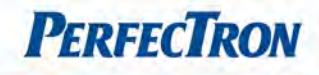

### <span id="page-26-0"></span>4.4 Advanced Menu

The Advanced Menu allows you to configure your system for basic operation. Some entries are defaults required by the system board, while others, if enabled, will improve the performance of your system or let you set some features according to your preference. *Setting incorrect field values may cause the system to malfunction.* 

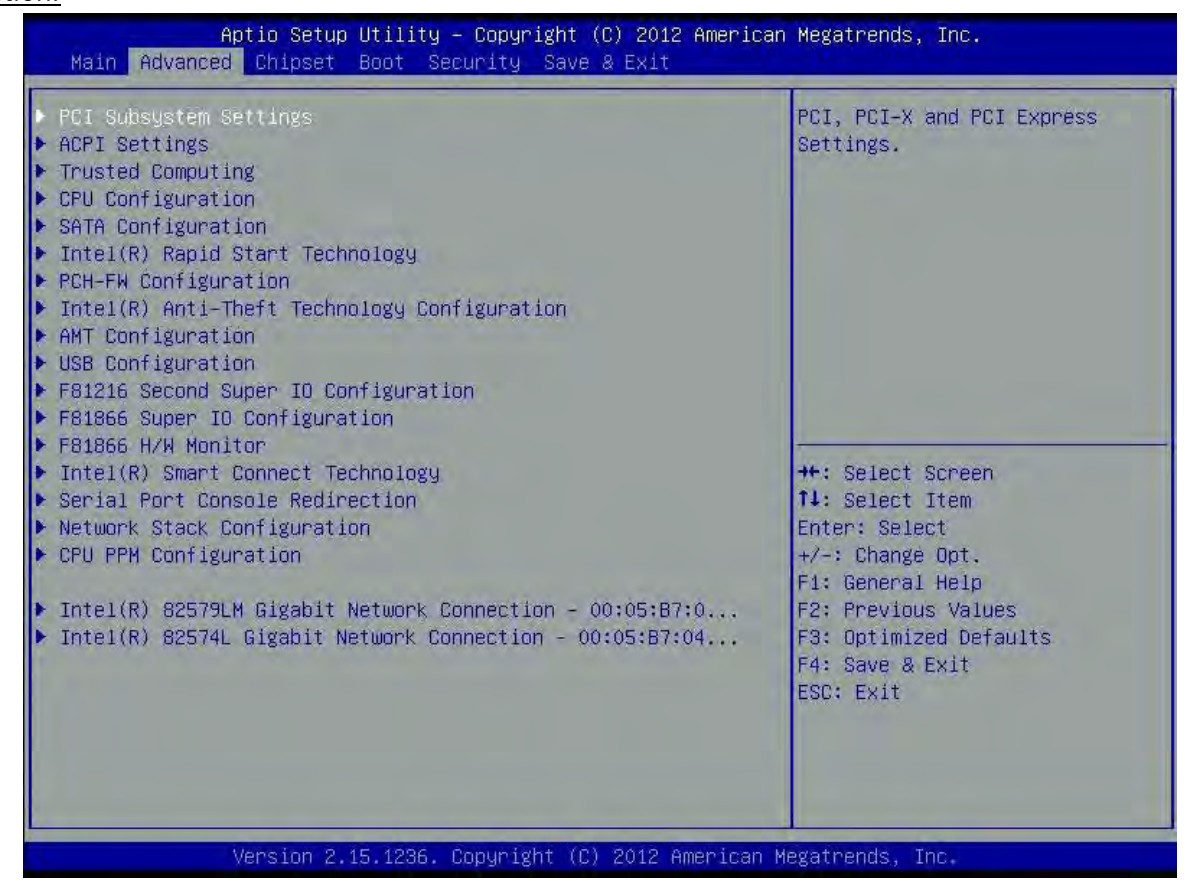

PCI Subsystem Settings: PCI, PCI-X and PCI Express settings

ACPI Settings: System ACPI parameters

Trusted Company: Trusted company settings

CPU Configuration: CPU configuration settings

SATA Configuration:SATA device options settings

Intel Rapid Start Technology: Intel Rapid Start Technology

PCH-FW Configuration: Configure management engine technology parameters

Intel Anti-Theft Technology Configuration: Disabling Intel AT allow user to login platform. This is strictly for

testing only. This does not disable Intel AT services in ME.

AMT Configuration: Configure active management technology parameters.

USB Configuration:USB configuration parameters.

F81216 Second Super IO Configuration: System second Super IO chip parameters.

F81866 Super IO Configuration: System Super IO chip parameters.

F81866 H/W Monitor: Monitor hardware status.

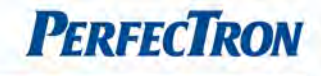

Intel Smart Connect Technology: Intel smart connect technology settings.

Serial Port Console Redirection: Serial port console redirection

Network Stack Configuration: Network Stack settings

CPU PPM Configuration: CPU PPM Configuration parameters

Intel 82579LM Gigabit Network Connection: Configure Gigabit Ethernet device parameters

Intel 82574L Gigabit Network Connection: Configure Gigabit Ethernet device parameters

## <span id="page-27-0"></span>4.4.1 PCI Subsystem Settings

PCI, PCI-X and PCI Express Settings

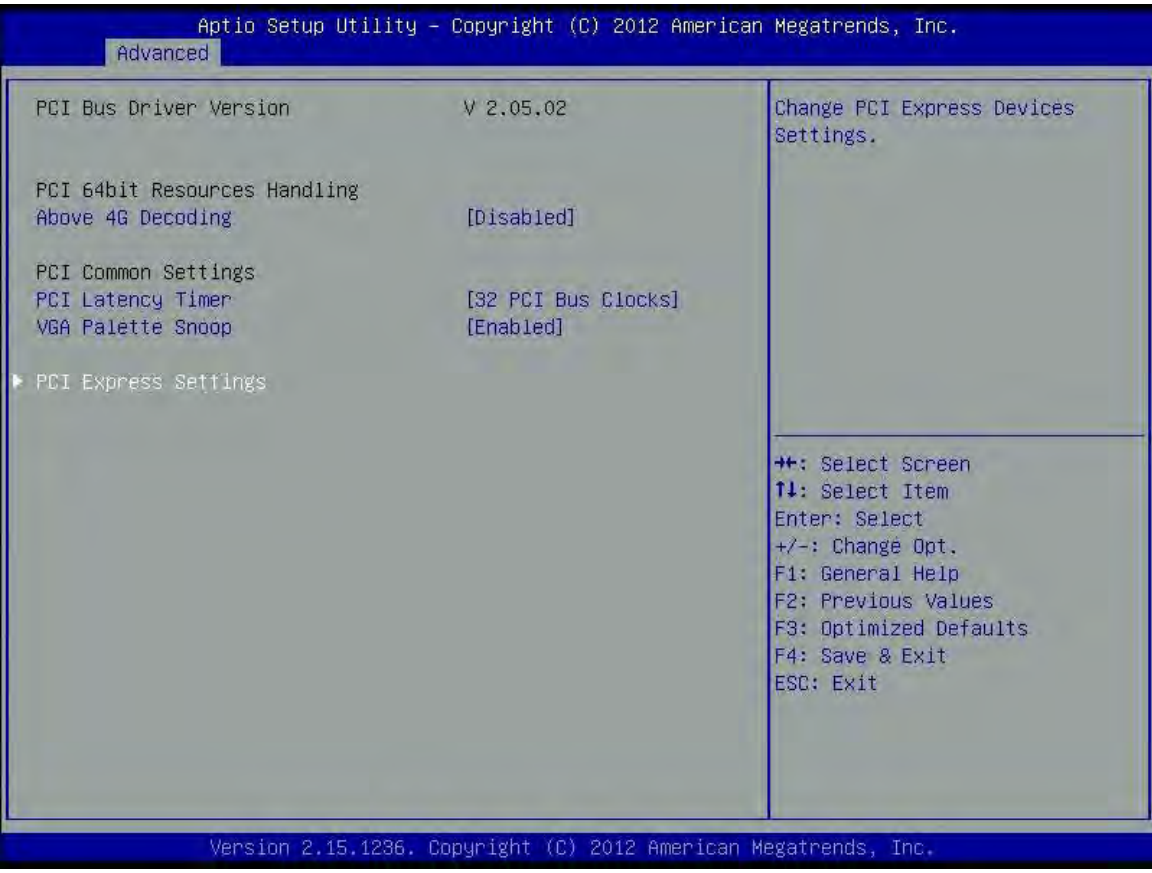

### PCI 64bit Resources Handling

Above 4G Decoding: Enables or Disables 64bit capable Devices to be Decoded in above 4G address Space (Only if system supports 64G bit PCI Decoding).

#### PCI Common Settings

PCI Latency Timer: Value to be programmed into PCI latency timer register.

VGA Palette Snoop: Enables or disables VGA palette registers snooping.

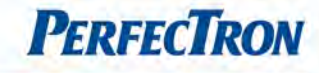

## 4.4.1.1 PCI Express Settings

Change PCI express devices settings

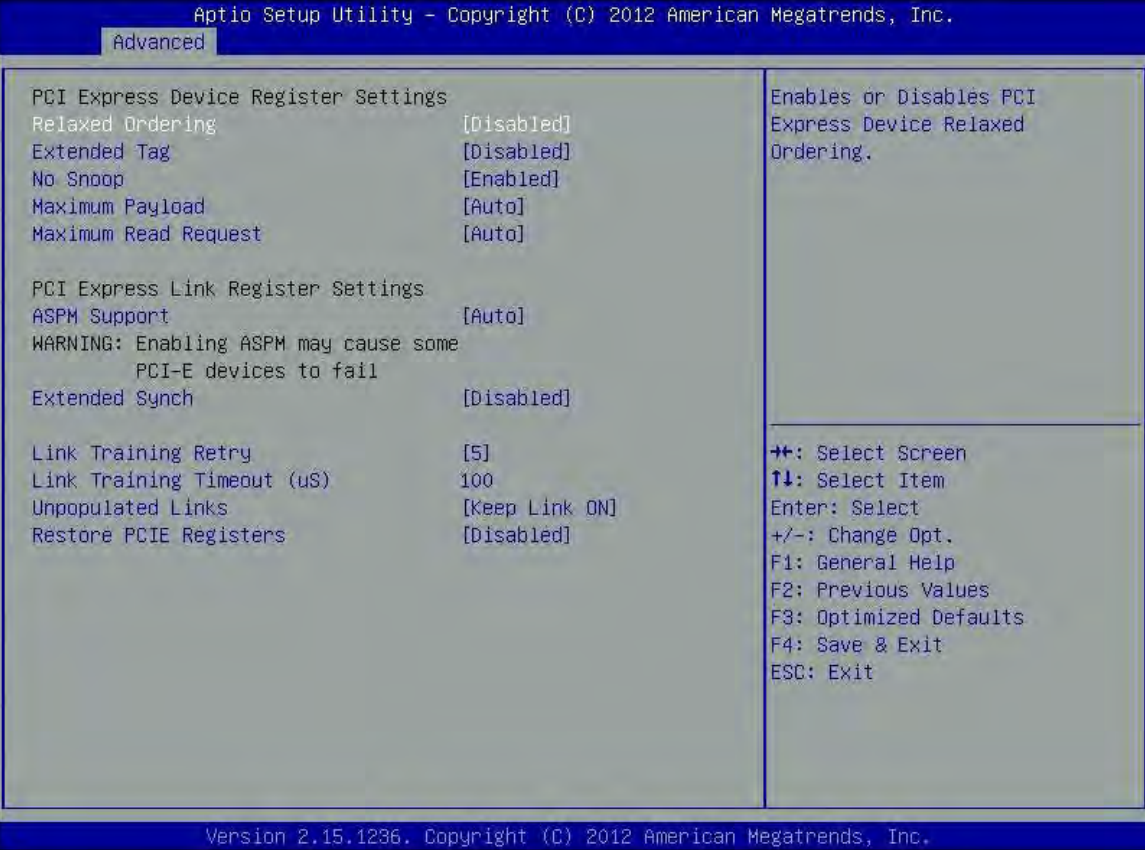

#### PCI Express Device Register Settings

Relaxed ordering: Enables or disables PCI Express Device Relaxed ordering.

Extended Tag: If enabled allows device to use 8-bit tag field as a requester.

No Snoop: Enables or disables PCI Express Devices no Snoop option.

Maximum Payload: Set Maximum Payload of PCI Express Device or allow System BIOS to select the value.

Maximum Read Request: Set Maximum Read Request. Size of PCI Express Device or allow system BIOS to select the value.

#### PCI Express Link Register Settings

ASPM Support: Set the ASPM Level1:

force L0s – Force all links to L0s State,

Auto – BIOS auto configure,

DISABLE – Disables ASPM

Warning: Enabling ASPM may cause some PCI-E devices to fail.

Extended Synch: If enabled allows generation of extended synchronization patterns.

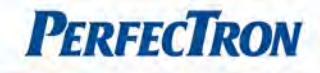

Link Training : Defines number of retry attempts software will take to retrain the link if previous training attempt was successful.

Link Training Timeout (uS): Defines number of Microseconds software will wait before polling Link Training bit in Link Status register. Value range from 10 to 10000 uS.

Unpopulated Links: In order to save power, software will disable unpopulated PCI Express links, if this option set to disable link.

Restore PCIE Register: On non-PCI Express aware OS's (Pre Windows Vista) some devices may not be correctly reinitialized after S3. Enabling this restores PCI Express device configurations on S3. Warning: Enabling this may cause issues with other hardware after S3 resume.

# <span id="page-29-0"></span>4.4.2 ACPI Settings

System ACPI Parameters.

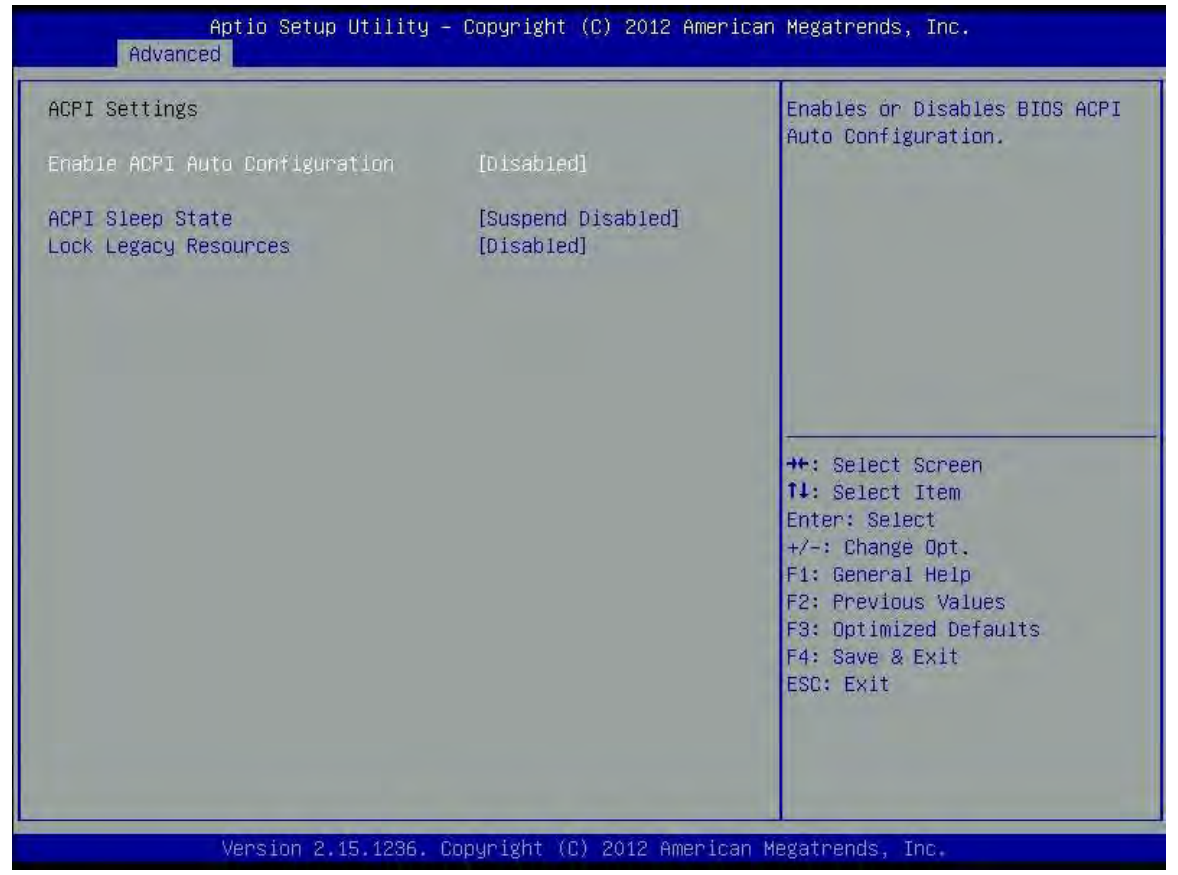

Enable ACPI Auto Configuration: Enables or disables BIOS ACPI auto configuration.

ACPI Sleep State: Select the ACPI sleep state the system will enter when the suspend button is pressed. Lock Legacy Resources: Enables or Disables System Lock of Legacy Resources.

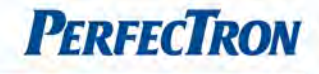

### <span id="page-30-0"></span>4.4.3 Trusted Computing

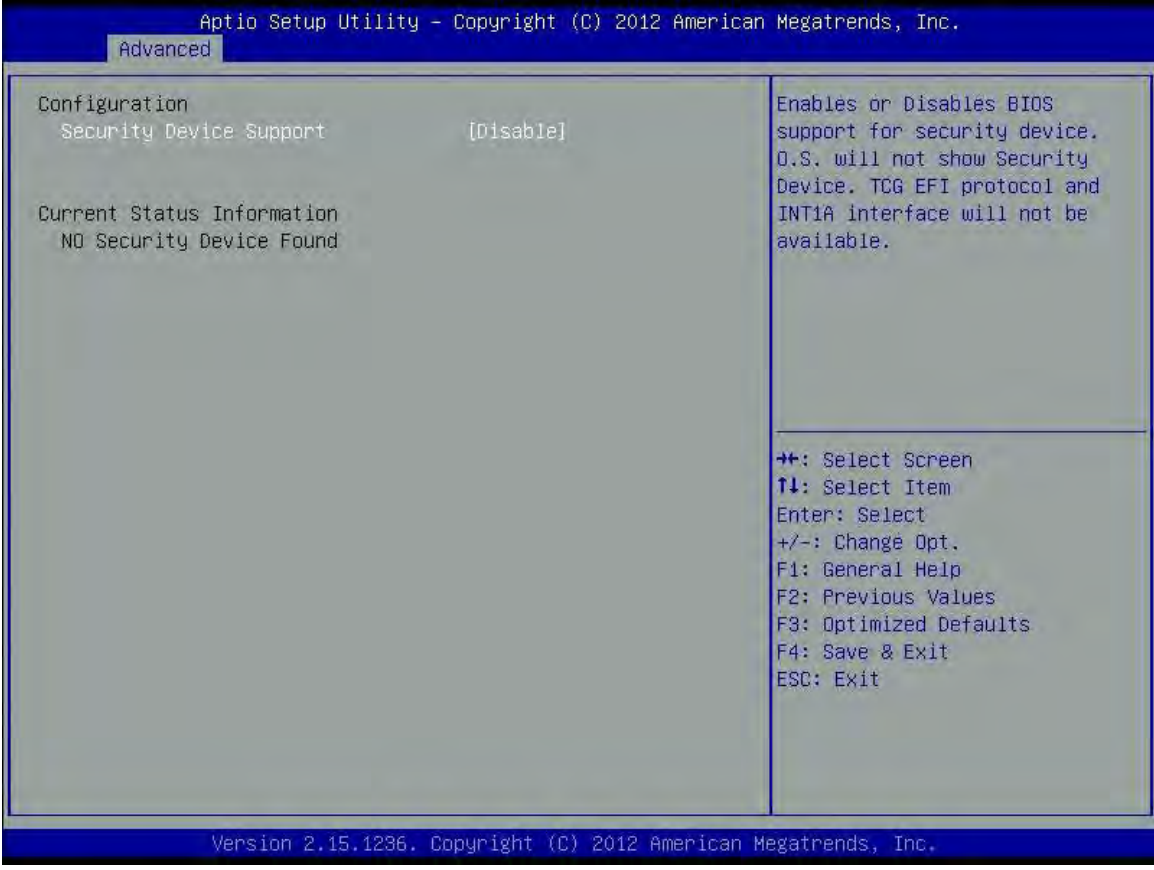

Security: Enables or disables BIOS support for security device. OS will not show security device. TCG EFI protocol and INT1A interface will not be available.

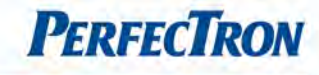

# <span id="page-31-0"></span>4.4.4 CPU Configuration

This section is used to configure the CPU.

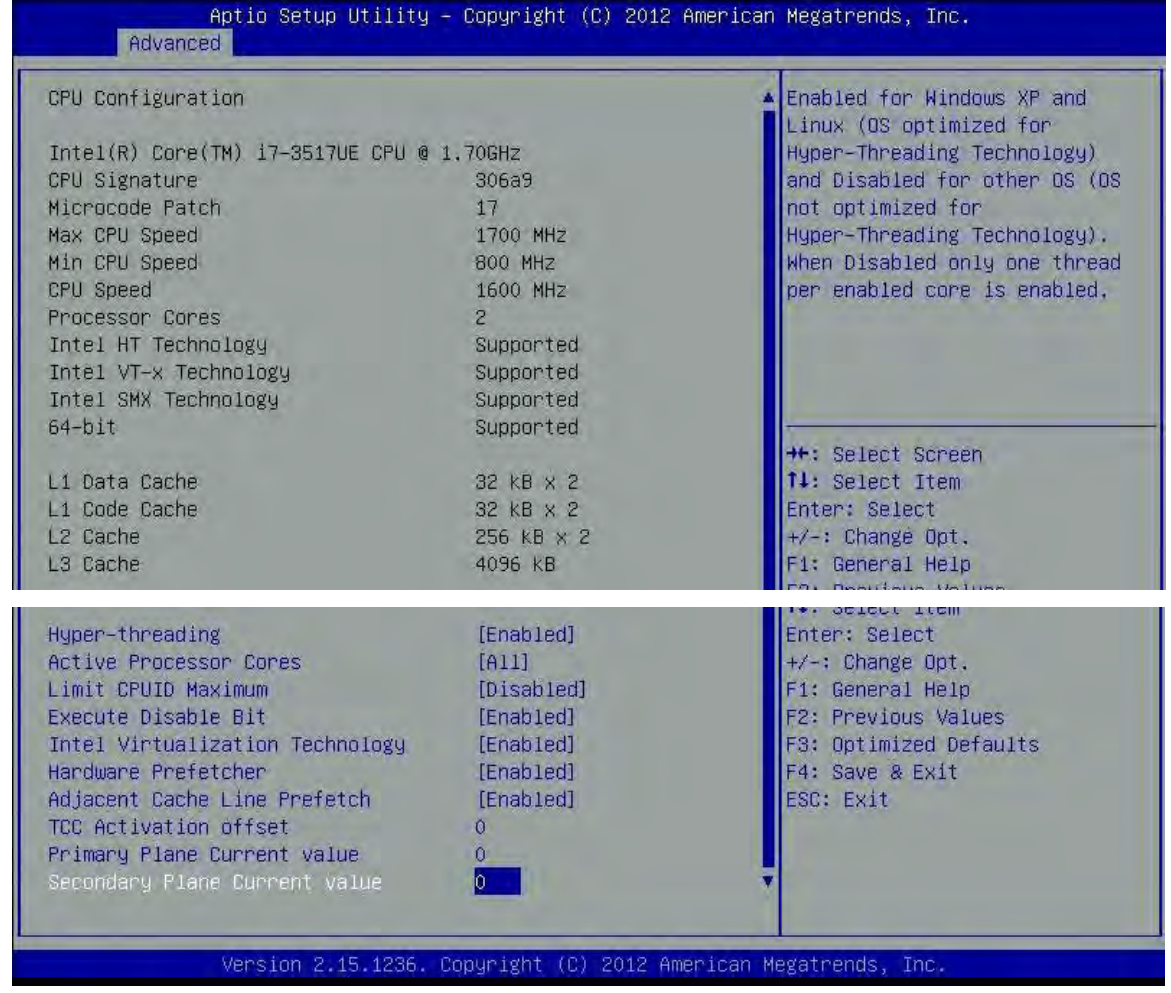

Hyper-threading: Enabled for Windows XP and Linux (OS optimized for Hyper-Threading Technology) and Disabled for other OS (OS not optimized for Hyper-Threading Technology). When disabled only one thread per enabled core is enabled.

Active Processor Cores: Number of cores to enable in each processor package.

Limit CPUID Maximum: Disabled for Windows XP.

Execute Disable Bit: XD can prevent certain classes of malicious buffer overflow attacks when combined with a supporting OS (Windows Sever 2003 SP1, Windows XP SP2, SuSE Linux 9.2, RedHat Enterprise 3 Update 3.) Intel Virtualization Technology: When enabled, a VMM can utilize the additional hardware capabilities provided by Vanderpool Technology.

Hardware Prefetcher: To turn on/off the Mid Level Cache (L2) streamer prefectcher

Adjacent Cache Line Prefetche: To turn on/off prefectching of adjacent cache lines

TCC Activation Offset: Offset from the factory TCC activation temperature

Primary Plane Current Value: The Maximum instantaneous current allow for primary plane

Secondary Plane Current Value: The Maximum instantaneous current allow for secondary plane

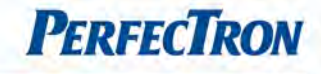

## <span id="page-32-0"></span>4.4.5 SATA Configuration

This section is used to configure the SATA drives.

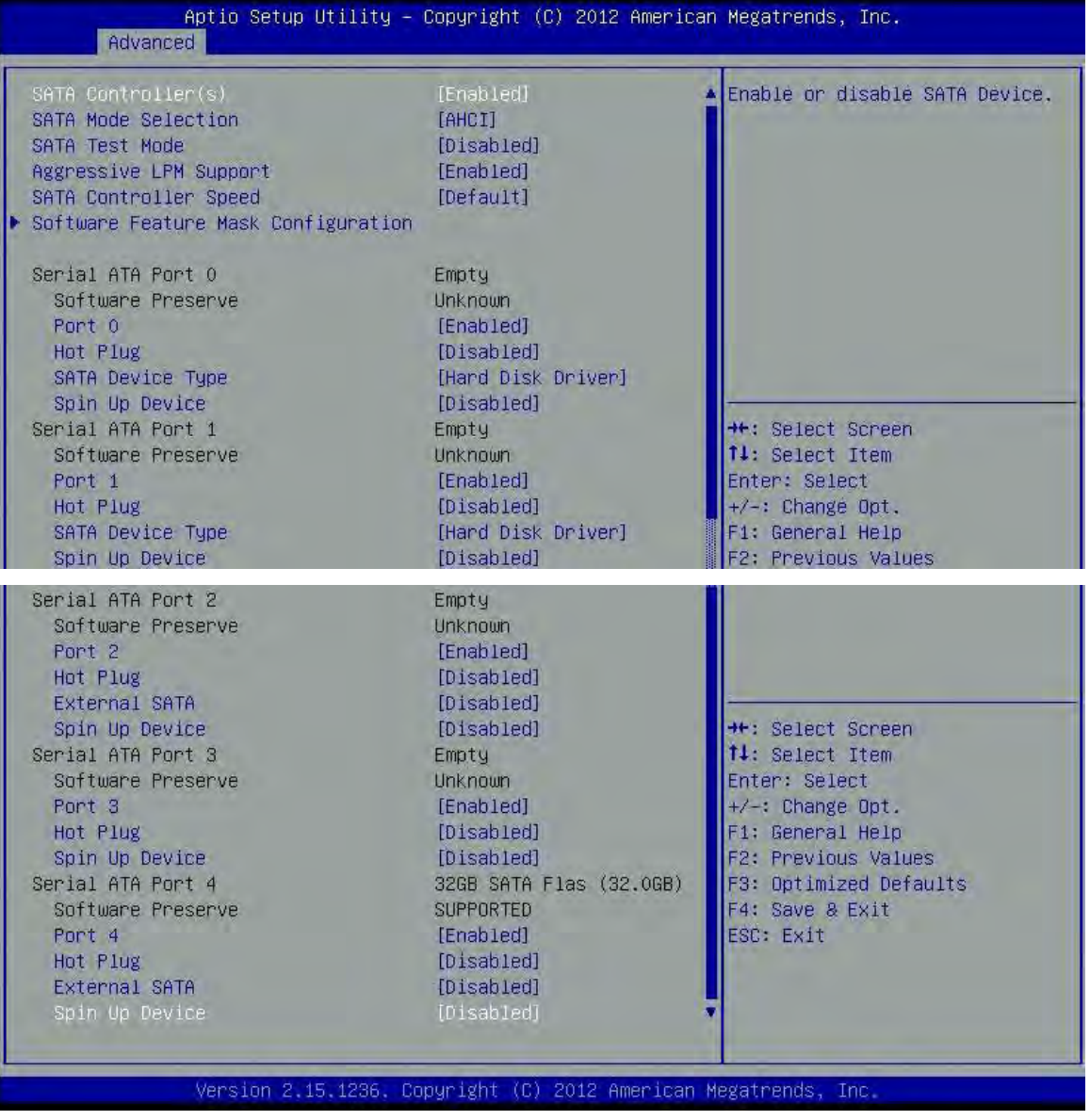

SATA Controller(s): Enable or disable SATA device.

SATA Mode Selection: Determines how SATA controller(s) operate. The options are: IDE, AHCI, RAID

SATA Test Selection:Enable or disable Test Mode

Aggressive LPM Support: Enable PCH to aggressively enter link power state.

SATA Controller Speed: Indicates the maximum speed the SATA controllers can support. The options are default, Gen1, Gen2, Gen3.

Software Feature Mask Configuration: RADI OROM/RST driver will refer to the SWFW configuration to enable or disable the storage features.

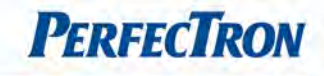

#### Serial ATA Port 0~4

Port 0~4: Enable or disable SATA port

Hot Plug: Designates this port as Hot Pluggable.

External SATA: External SATA support.

SATA device type: Identify the SATA port is connected to Solid State Drive or Hard Disk Drive.

Spin Up Device: On an edge detect from 0 to 1, the PCH starts a COMRESET initialization sequence to the device.

#### 4.4.5.1 Software Feature Mask Configuration

RADI OROM/RST driver will refer to the SWFW configuration to enable or disable the storage features.

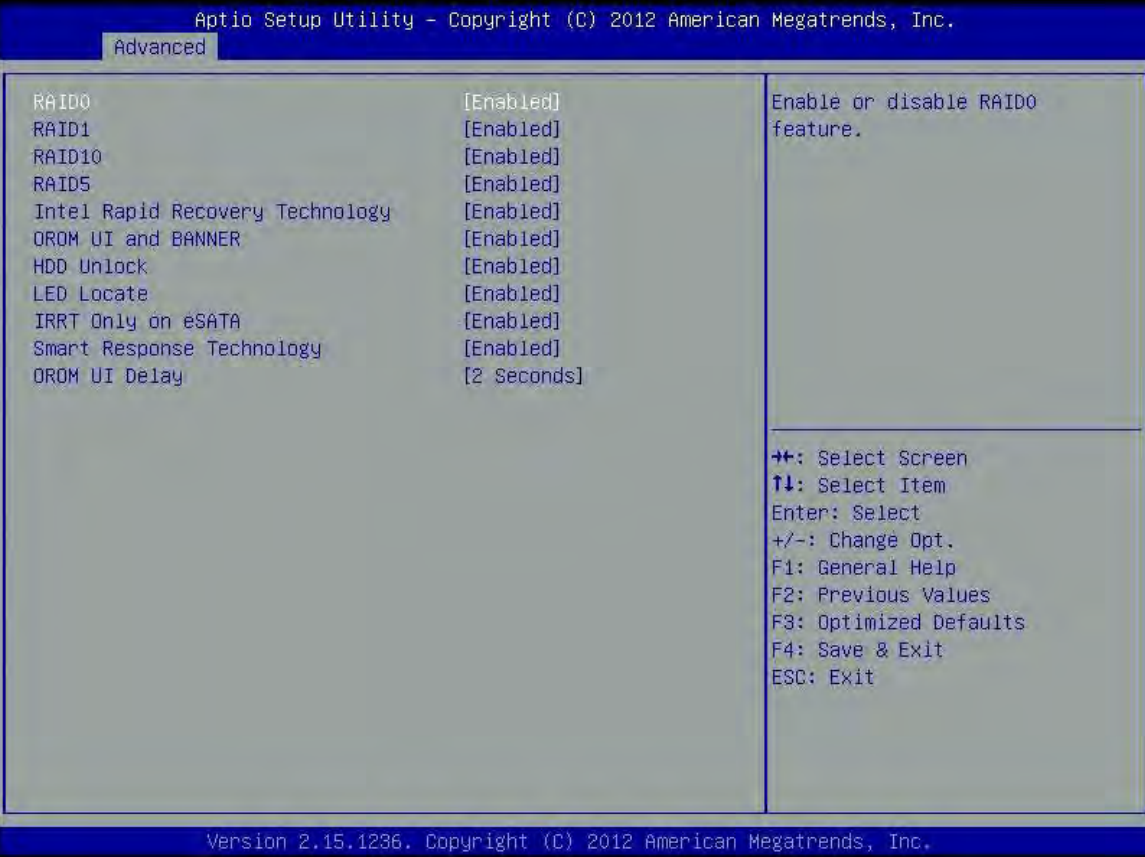

RAID0: Enable or disable RAID0 feature.

RAID1: Enable or disable RAID1 feature.

RAID10: Enable or disable RAID10 feature.

RAID5: Enable or disable RAID5 feature.

Intel Rapid Recovery Technology: Enable or disable Intel Rapid Recovery Technology.

OROM UI and Banner: If enabled, then the OROM UI is shown. Otherwise, no OROM banner or information will be displayed if all disks and RAID volumes are Normal.

HDD unlock: If enabled, indicates that the HDD password unlock in the OS is enabled.

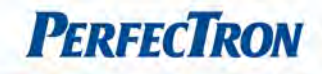

LED Locate: If enabled, indicates that the LED/SGPIO hardware is attached and ping to locate features is enabled on the OS.

IRRT Only on eSATA: If enabled, then only IRRT volumes can span internal and eSATA drives. If disabled, then any RAID volume can span internal and eSATA drives.

Smart Response Technology: Enabled or disable Smart Response Technology.

OROM UI Delay: If enabled, indicates the delay of the OROM UI Splash Screen in a normal status. The options are 2 seconds, 4 seconds, 6 seconds, 8 seconds.

# <span id="page-34-0"></span>4.4.6 Intel® Rapid Start Technology

Enable or disable Intel® Rapid Start Technology

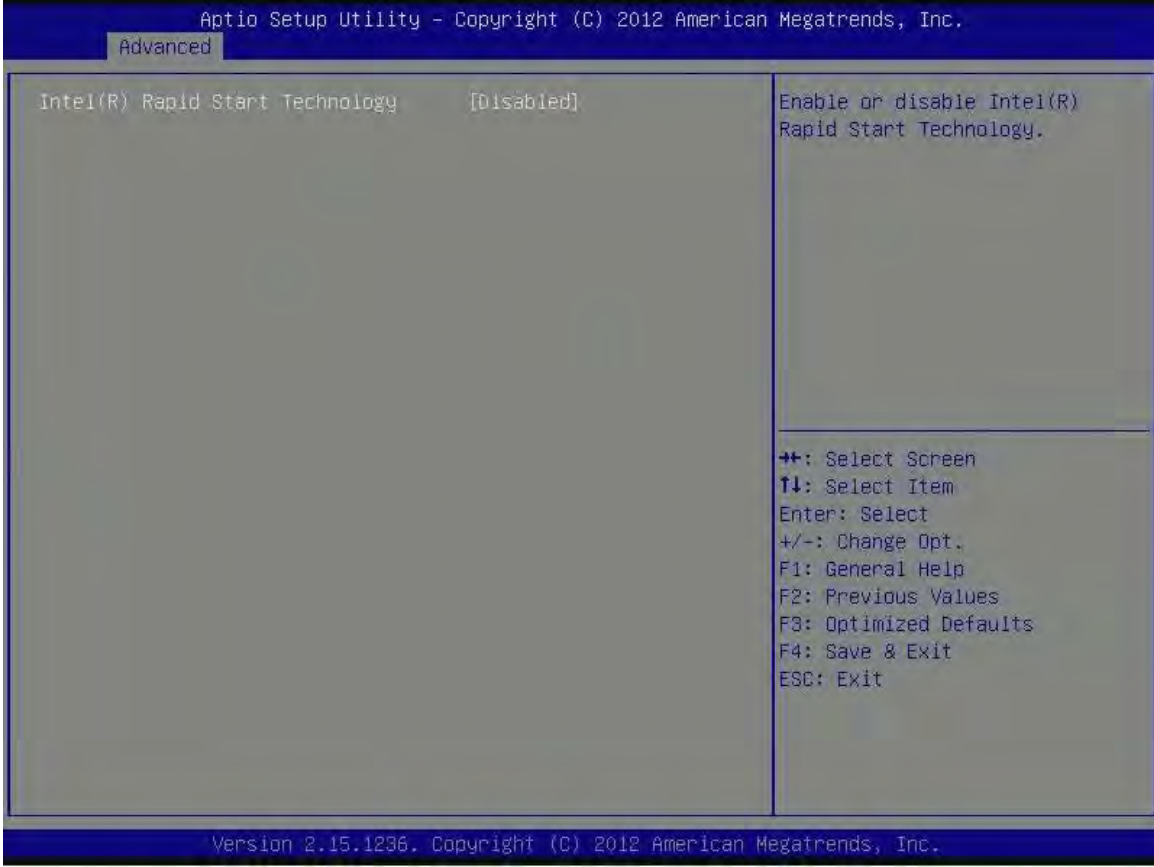

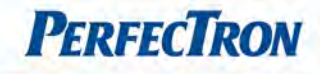

# <span id="page-35-0"></span>4.4.7 PCH-FW Configuration

Configure management engine technology peremeters.

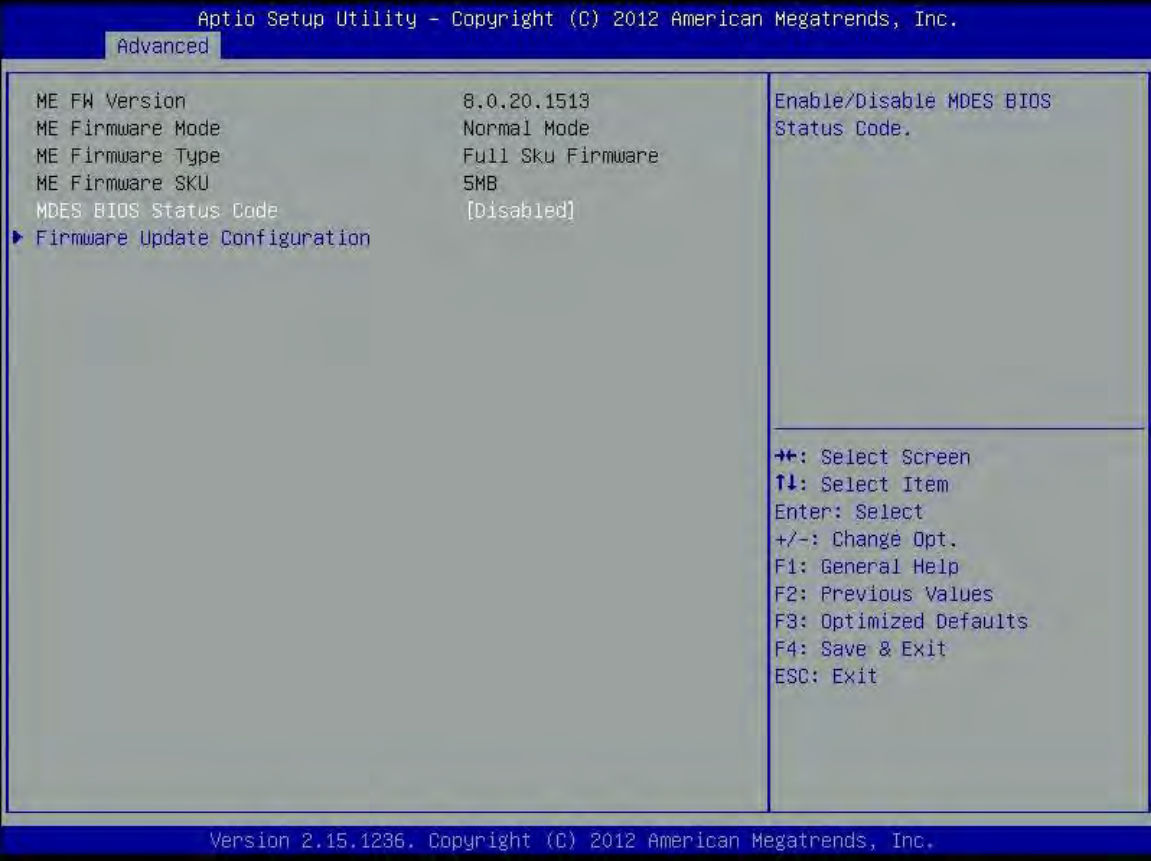

MDES BIOS Status Code: Enable/Disable MDES BIOS Status Code.

Firmware Update Configuration: Configure Management Engine Technology Parameters.

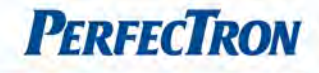

# 4.4.7.1 Firmware Update Configuration

Configure Management Engine Technology Parameters.

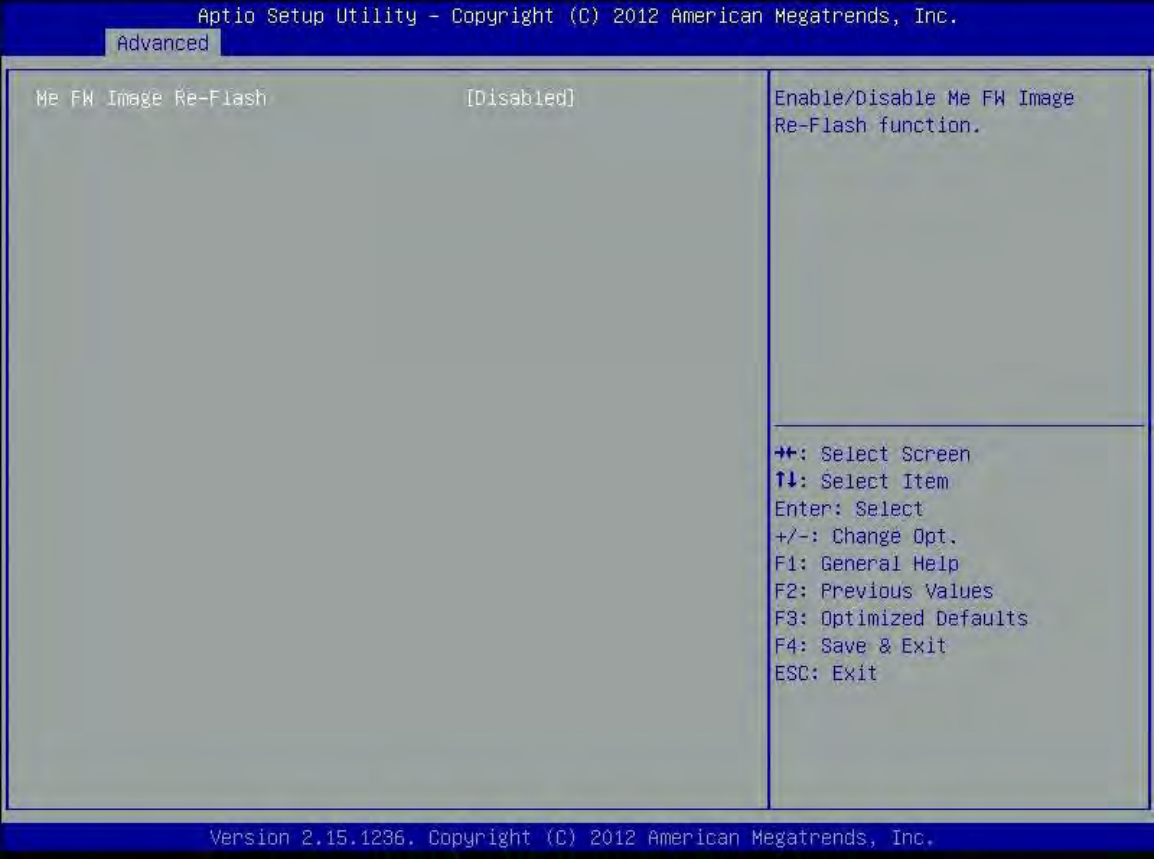

Me FW Image Re-Flash: Enable/Disable Me FW Image Re-Flash function.

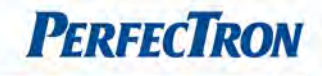

# <span id="page-37-0"></span>4.4.8 Intel Anti-Theft Technology Configuration

Disabling Intel AT allow user to login to platform. This is strictly for testing only.

This does not disable Intel AT services in ME.

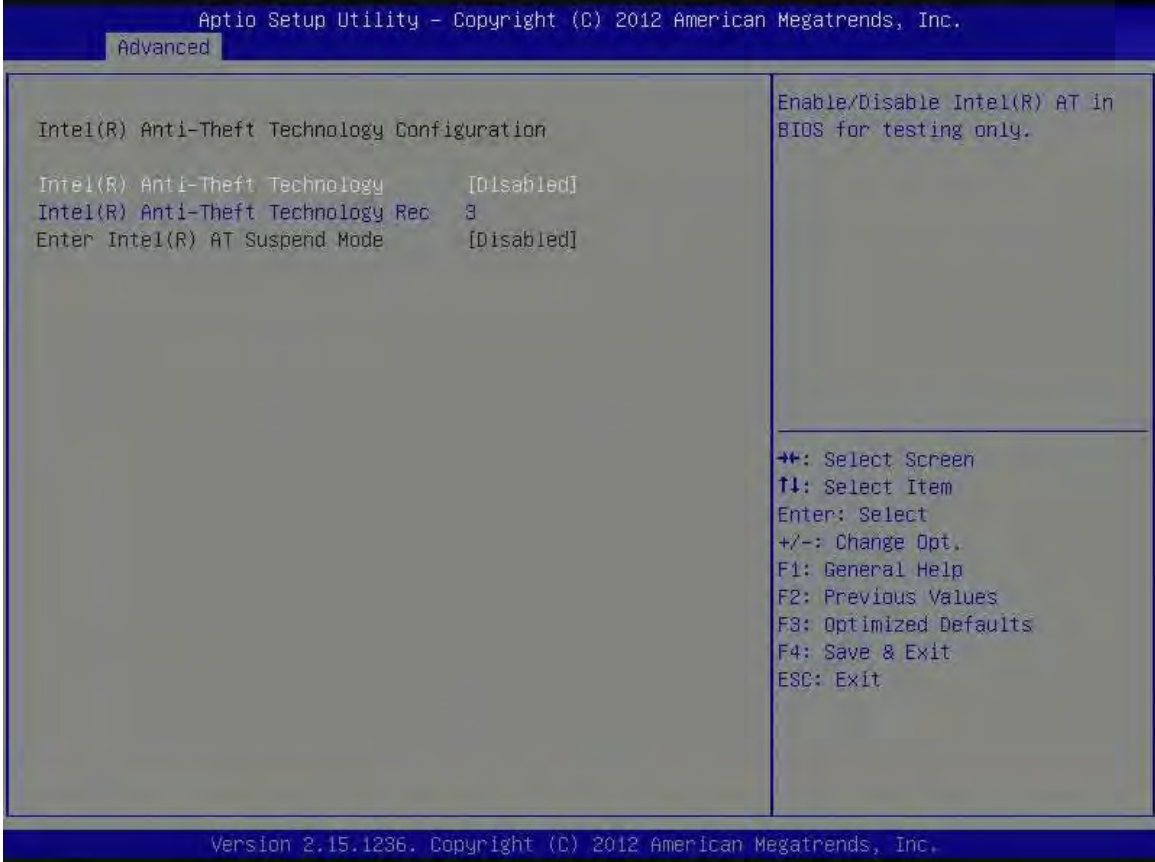

Intel Anti-Theft Technology: Enable/disable Intel AT in BIOS for testing only.

Intel Anti-Theft Technology Rec 3: Set the number of times Recovery attempted will be allowed.

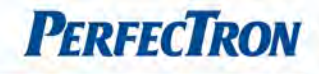

### <span id="page-38-0"></span>4.4.9 AMT Configuration

This section is used to configure Active Management Technology (AMT) options

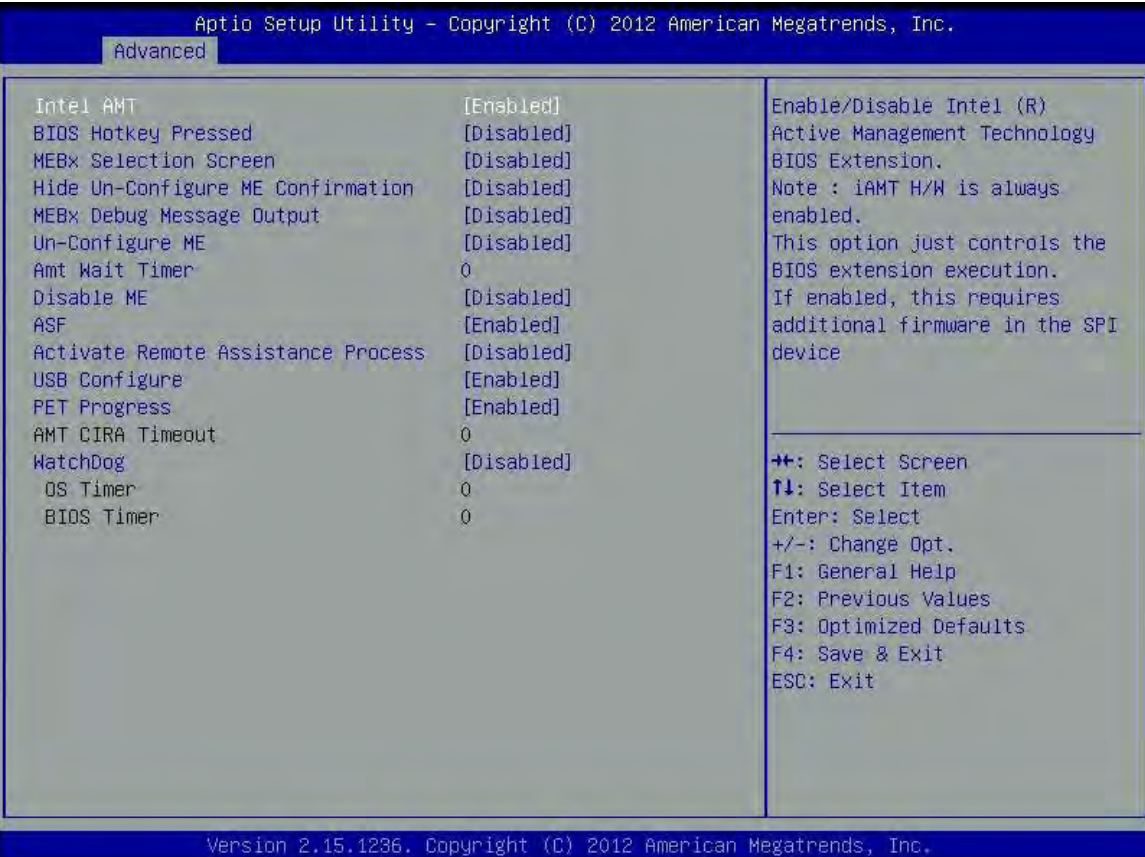

Intel AMT: Enable/Disable Intel Active Management Technology BIOS Extension.

Note: iAMT H/W is always enabled.

This option just controls the BIOS extension execution. If enabled, this requires additional firmware in the SPI device.

BIOS Hotkey Pressed: OEMFlag Bit 1: Enable/Disable BIOS hotkey press.

MEBx Selection Screen: OEMFlag Bit 2: Enable/Disable MEBx selection screen.

Hide Un-Configure ME Confirmation: OEMFlag Bit 6: Hide Un-Configure ME without password Configuration prompt.

MEBx Debug Message Output: OEMFlag Bit 14: Enable MEBx debug message output.

Un-Configure ME: OEMFlag Bit 15: Un-Configure ME without password.

AMT Wait Timer: Set Timer to wait before sending ASF\_GET\_BOOT\_OPTIONS.

Disable ME: Set ME to soft temporary disabled.

ASF: Enable/Disable alert specification format.

Activate remote assistance process: trigger CIBA boot.

USB Configure: Enable/Disable USB Configure function.

PET Progress: User can Enable/Disable PET Events progress to receive PET events or not.

WatchDog: Enable/Disable WatchDog Timer.

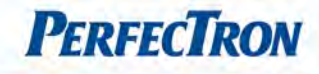

# <span id="page-39-0"></span>4.4.10 USB Configuration

This section is used to configure the USB

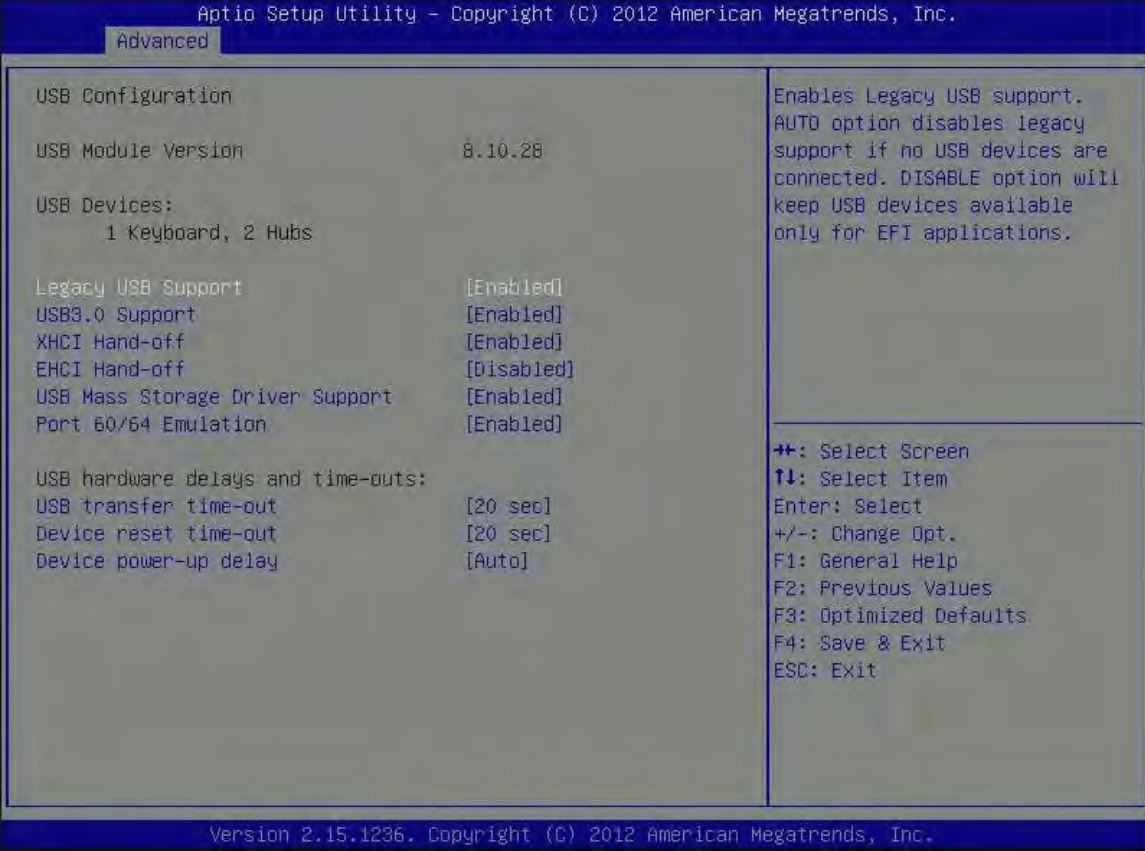

Legacy USB Support: Enables Legacy USB support.

AUTO option disables legacy support if no USB devices are connected.

DISABLE option will keep USB devices available only for EFI applications.

USB3.0 Support: Enable/Disable USB3.0 (XHCI) Controller support.

XHCI Hand-off: This is a workaround for OSes without XHCI hand-off support. The XHCI ownership change should be claimed by XHCI driver.

EHCI Hand-off: This is a workaround for OSes without EHCI hand-off support. The EHCI ownership change should be claimed by EHCI driver.

Port 64/60 Emulation: Enables I/O port 60h/64h emulation support. This should be enabled for the complete USB keyboard legacy support for non-USB aware OSes.

#### USB Hardware delays and time-outs:

USB Transfer time-out: The time-out value for Control, Bulk, and Interrupt transfers.

Device reset time-out: USB mass Storage device start Unit command time-out.

Device power-up delay: Maximum time the device will take before it properly reports itself to the Host Controller. 'Auto' uses default value: for a Root port it is 100ms, for a Hub port the delay is taken from Hub descriptor.

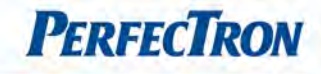

# <span id="page-40-0"></span>4.4.11 F81216 Second Super IO Configuration

System second super IO chip parameters

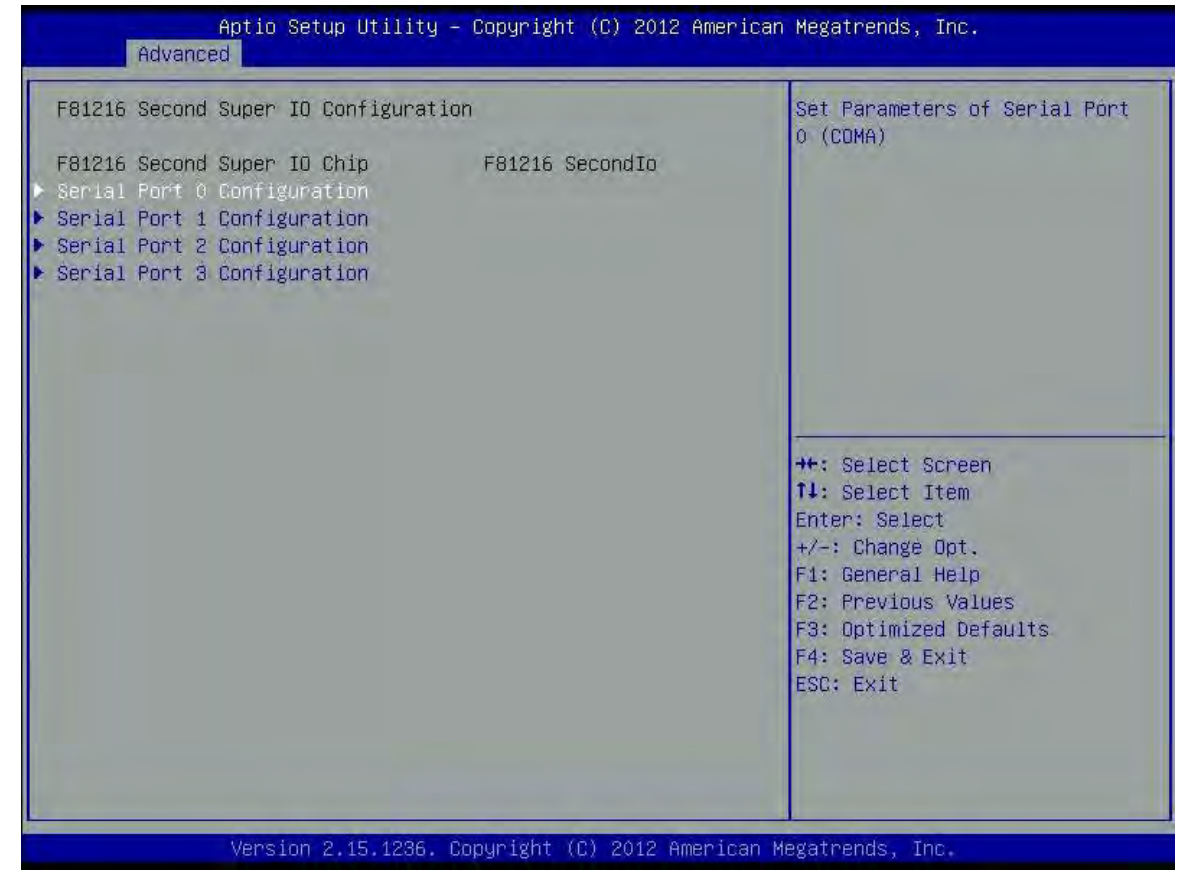

Serial Port 0~3 Configuration: Set Parameters of Serial Port 0~3 (COMA~D).

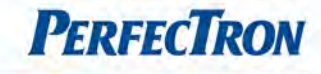

#### 4.4.11.1 Serial Port 0~3 Configuration

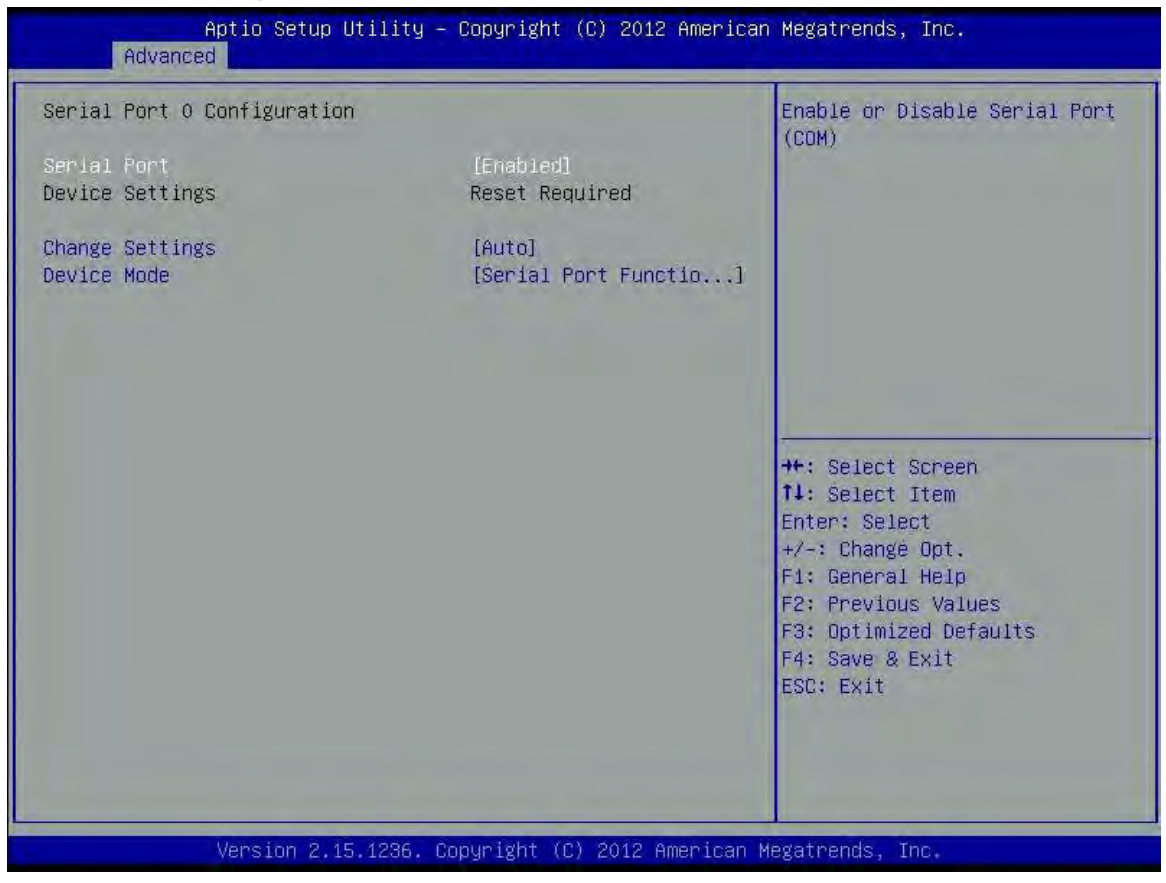

Serial Port: Enable or Disable Serial Port (COM).

Device Settings: Enable or Disable Serial Port (COM).

Change Settings: Select an optimal setting for Super IO device.

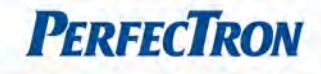

# <span id="page-42-0"></span>4.4.12 F81866 Super IO Configuration

System super IO chip parameters

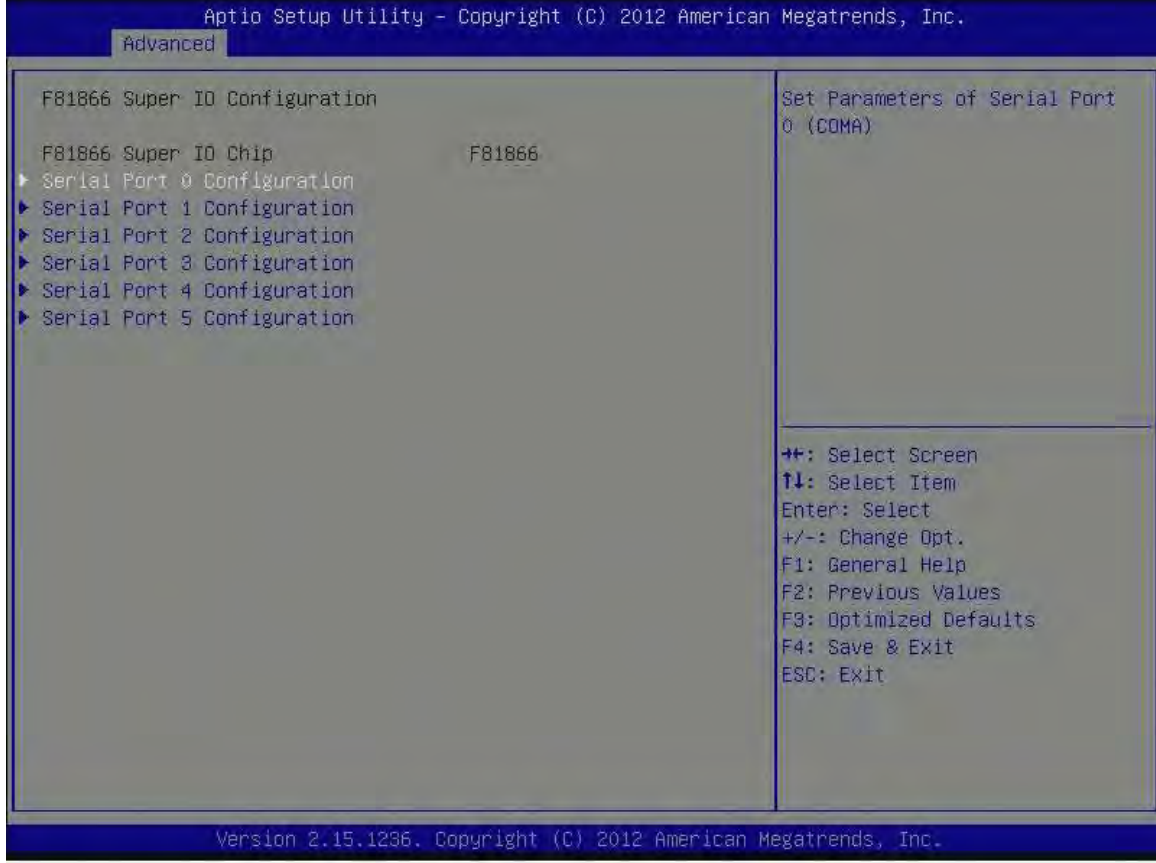

Serial Port 0~5 Configuration: Set Parameters of Serial Port 0 (COMA~F).

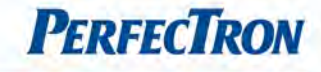

#### Serial Port 0~5 Configuration

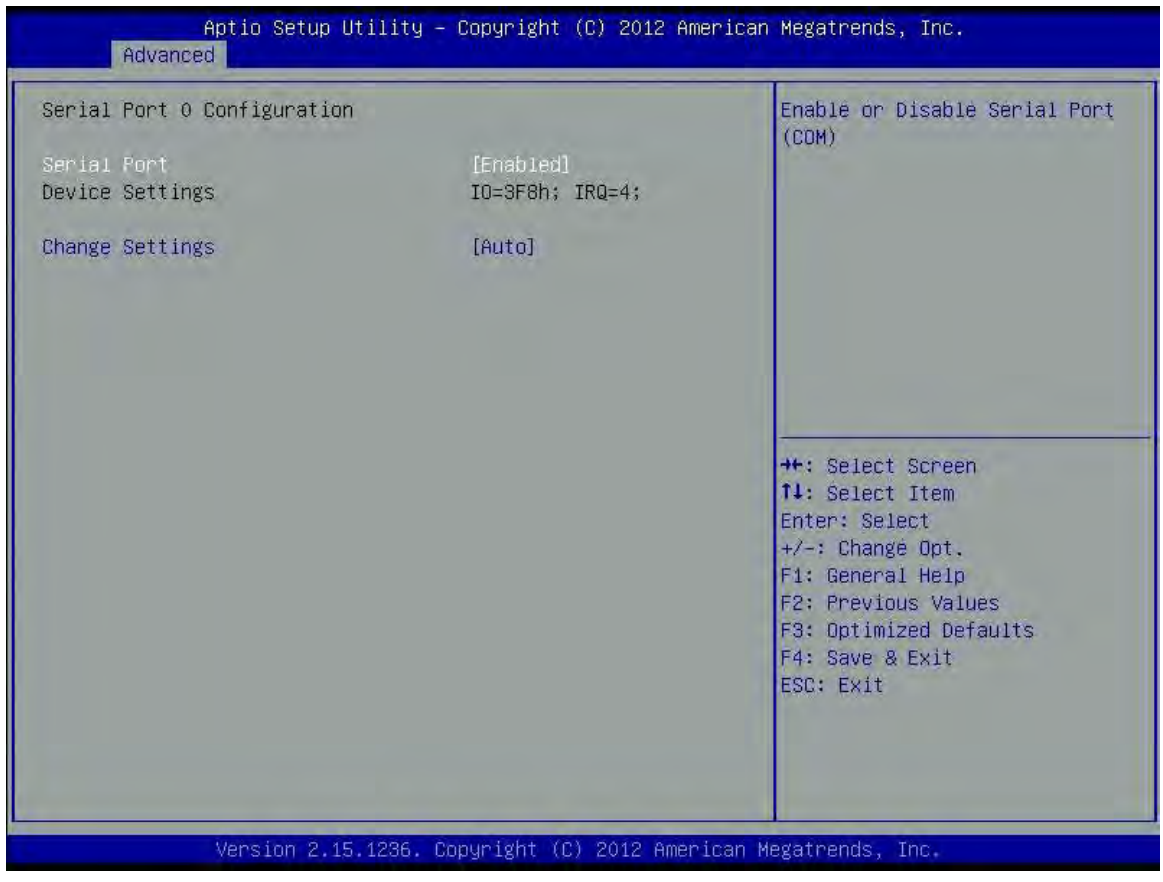

Serial Port 0 Configuration: Set Parameters of Serial Port 0 (COM).

Serial Port: Enable or Disable Serial Port (COM).

Device Settings: IO=3F8h, IRQ=4

Change Settings: Select an optimal setting for Super IO device.

Serial Port 1 Configuration: Set Parameters of Serial Port 1 (COM).

Serial Port: Enable or Disable Serial Port (COM).

Device Settings: IO=2F8h, IRQ=3

Change Settings: Select an optimal setting for Super IO device.

Serial Port 1 Mode: RS422 or RS482 serial port 1.

Serial Port 2 Configuration: Set Parameters of Serial Port 2 (COM).

Serial Port: Enable or Disable Serial Port (COM).

Device Settings: IO=3E8h, IRQ=7

Change Settings: Select an optimal setting for Super IO device.

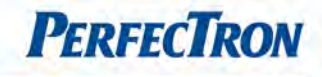

Serial Port 3 Configuration: Set Parameters of Serial Port 3 (COM). Serial Port: Enable or Disable Serial Port (COM). Device Settings: IO=2E8h, IRQ=7 Change Settings: Select an optimal setting for Super IO device. Serial Port 3 Mode: RS422 or RS482 serial port 3.

Serial Port 4 Configuration: Set Parameters of Serial Port 4 (COM). Serial Port: Enable or Disable Serial Port (COM). Device Settings: IO=2F0h, IRQ=10 Change Settings: Select an optimal setting for Super IO device.

Serial Port 5 Configuration: Set Parameters of Serial Port 5 (COM). Serial Port: Enable or Disable Serial Port (COM). Device Settings: IO=2E0h, IRQ=10 Change Settings: Select an optimal setting for Super IO device.

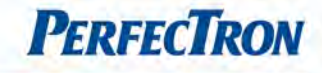

### <span id="page-45-0"></span>4.4.13 F81866 H/W Monitor

This section is used to monitor hardware status such as temperature, fan speed and voltages.

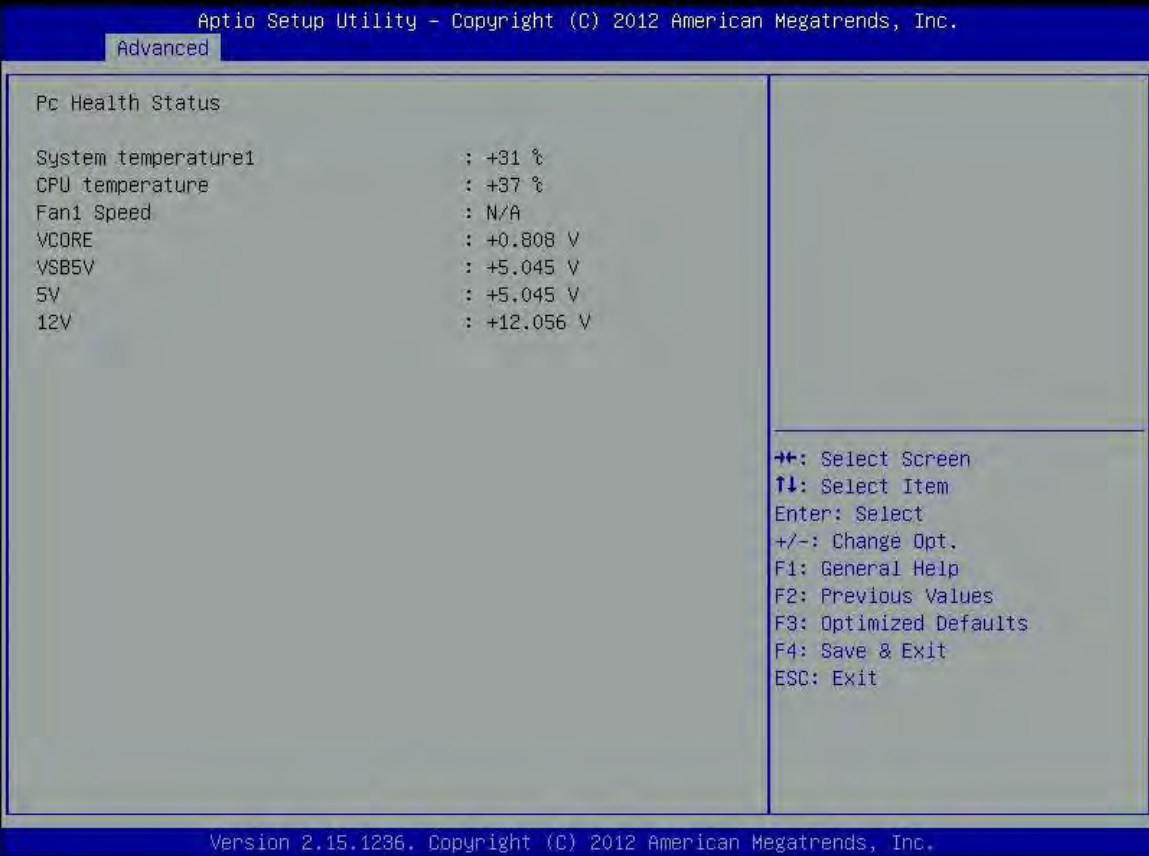

System Temperature: Detects and displays the current system temperature.

CPU Temperature: Detects and displays the current CPU temperature.

Fan1 Speed: Detects and displays the current CPU fan speed.

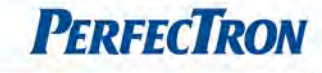

# <span id="page-46-0"></span>4.4.14 Intel® Smart Connect Technology

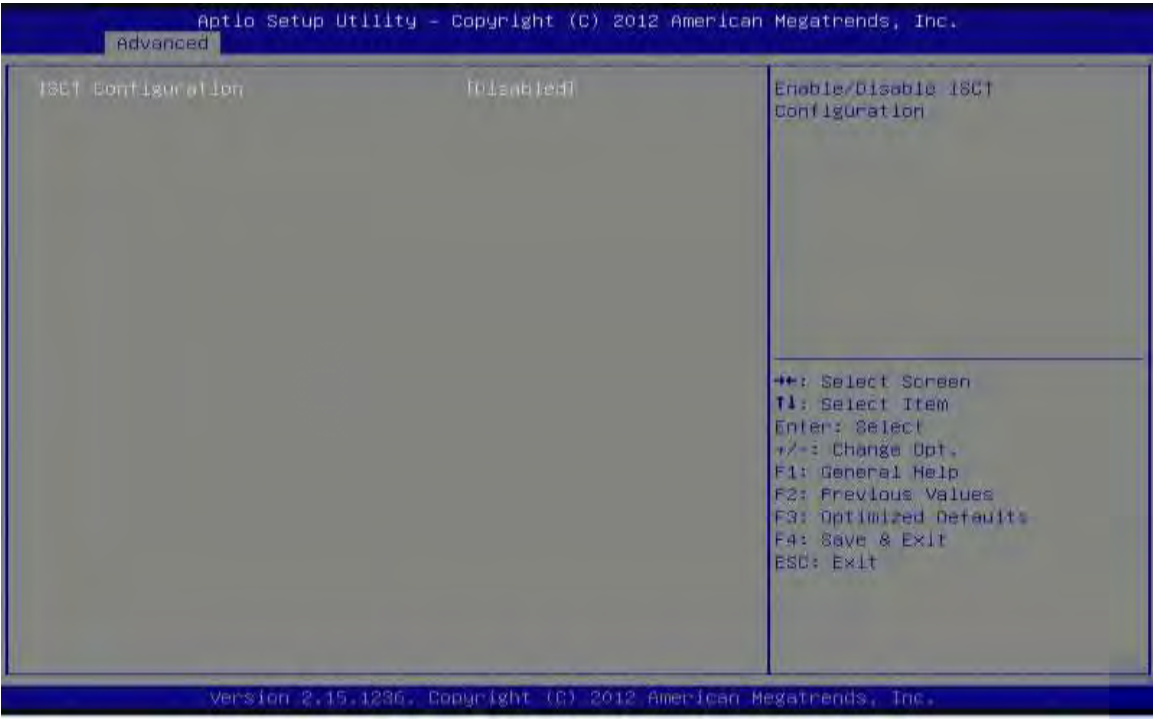

ISCT: Enable/Disable ISCT Configuration

# <span id="page-46-1"></span>4.4.15 Serial Port Console Redirection

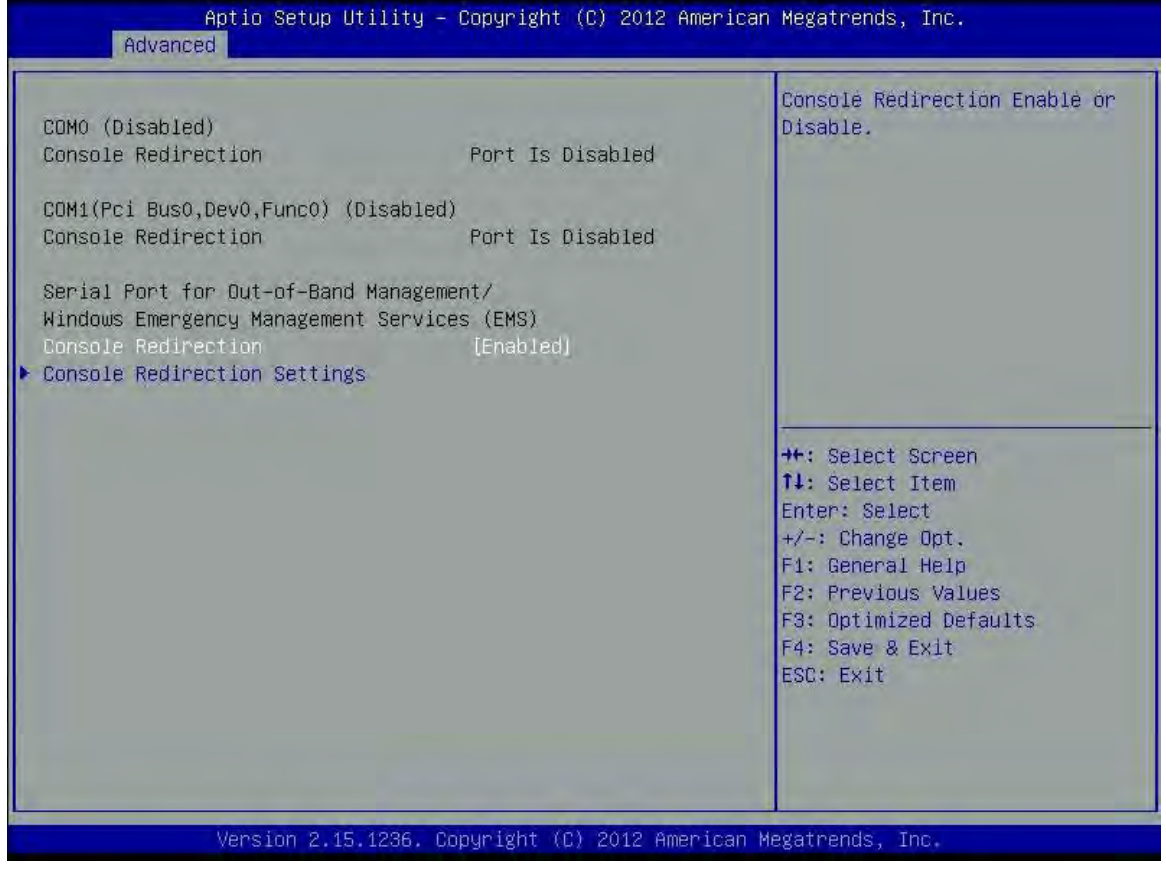

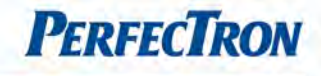

Console Redirection: Console Redirection Enable or Disable

Console Redirection setting: The setting specify how the host computer and the remote computer (which the user is using) will exchange data. Both computers should have the same or compatible settings.

#### 4.4.15.1 Console Redirection setting:

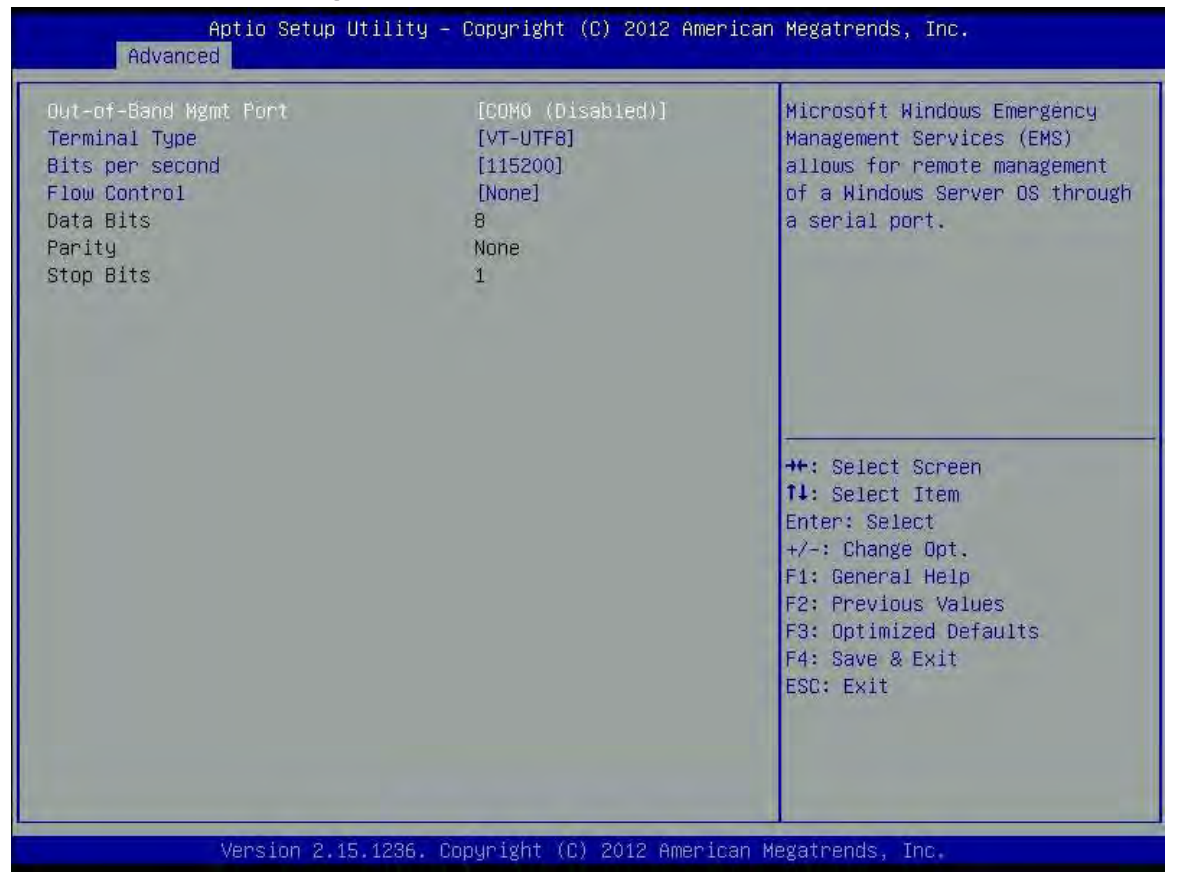

Out-of-Band Mgmt Port: Microsoft Windows Emergency Management Service (EMS) allows for remote management of a Windows Server OS through a serial port.

Terminal Type: VT-UTF8 is the preferred terminal type for out-of-band management. The next best choice is VT100+ and then VT100. See above, in Console Redirection Settings page, for more Help with Terminal Type/Emulation.

Bits per second: selects serial port transmission speed. The speed must be matched on the other side. Long or noisy lines may require lower speeds.

Flow Control: Flow control can prevent data loss from buffer overflow. When sending data, if the receiving buffers are full, a "stop" signal can be sent to stop the data flow. Once the buffers are empty, a "start" signal can be sent to re-start the flow. Hardware flow control uses two wires to send start/stop signals.

Data bits: 8

Parity: None

Stop bits: 1

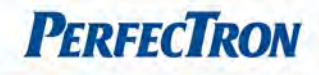

 $\overline{\phantom{a}}$ 

# <span id="page-48-0"></span>4.4.16 Network stack Configuration

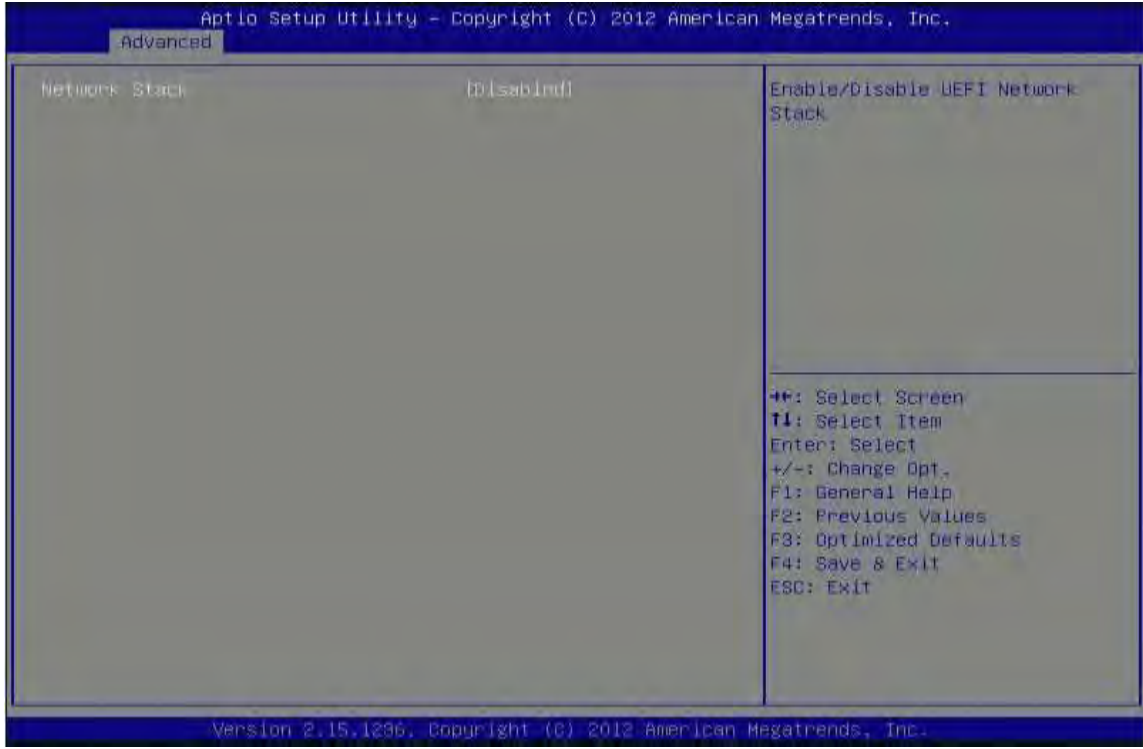

Network Stack: Enable/Disable UEFI Network Stack

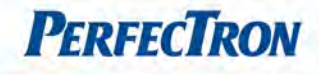

# <span id="page-49-0"></span>4.4.17 CPU PPM Configuration

CPU PPM configuration parameters

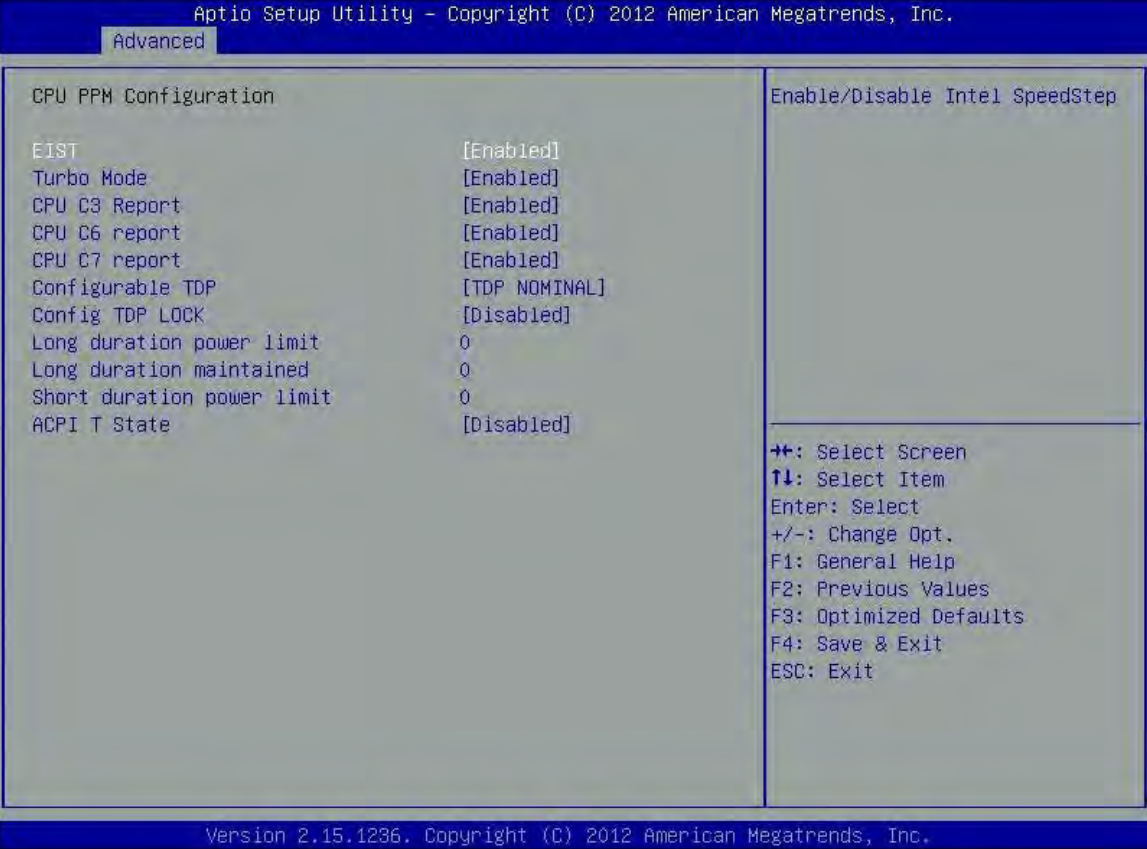

EIST: Enables or disables Intel SpeedStep.

Turbo Mode: turbo mode

CPU C3 Report: Enable or disable CPU C3 (ACPI C2) report to OS.

CPU C6 Report: Enable or disable CPU C6 (ACPI C3) report to OS.

CPU C7 Report: Enable or disable CPU C7 (ACPI C3) report to OS.

Configurable TDP: Allow reconfiguration of TDP levels based on current power and thermal delivery capabilities of the system.

Config TDP LOCK: Lock the Config TDP control register

Long duration power limit: Long duration power limit in Watts, 0 means use factory default.

Long duration maintained: Time window which the long duration power is maintained.

Short duration power limit: Short duration power limit in Watts, 0 means use factory default.

ACPI T State: Enable or disable ACPI T state support.

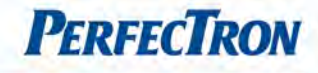

I

#### <span id="page-50-0"></span>4.4.18 Intel ® 82579LM Gigabit Network Connection

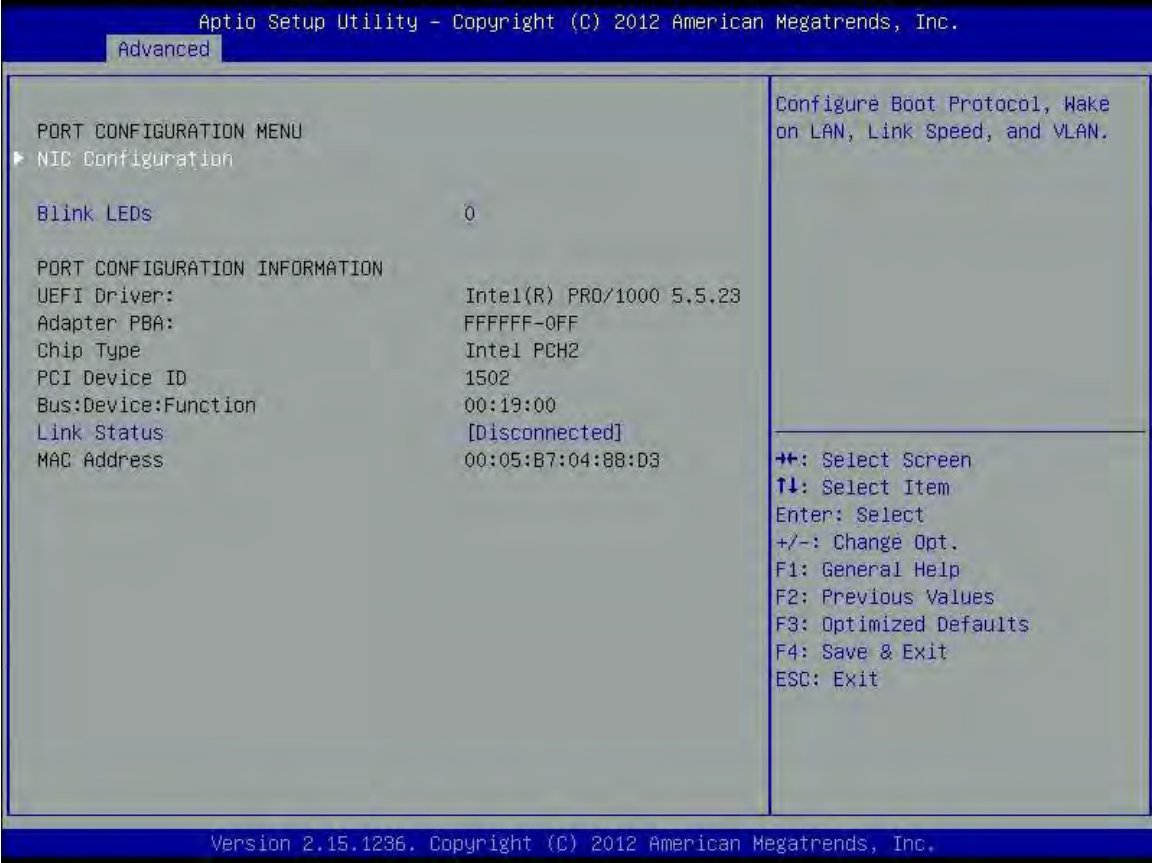

#### PORT CONFIGURATION MENU

NIC Configuration: Configure Boot Protocol, Wake on LAN, Link Speed and VLAN. Blink LEDs: Identify the physical network port by blinking the associated LED.

# PORT CONFIGURATION INFORMATION

Link Status: Link Status.

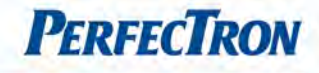

#### 4.4.18.1 NIC Configuration

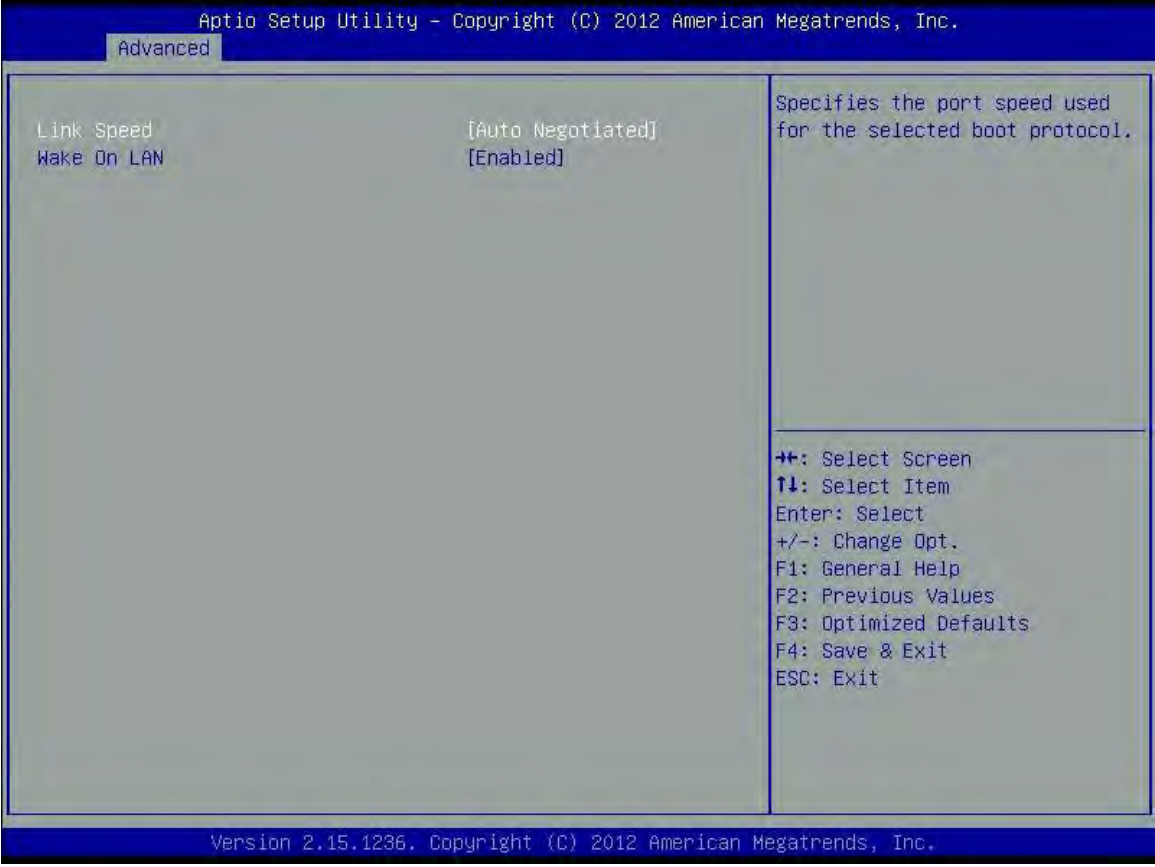

Link Speed: Specifies the port speed used for the selected boot protocol.

Wake On LAN: Enables the server to be powered on using an in-band magic packet.

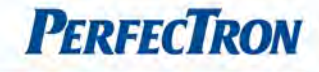

I

# <span id="page-52-0"></span>4.4.19 Intel ® 82574L Gigabit Network Connection

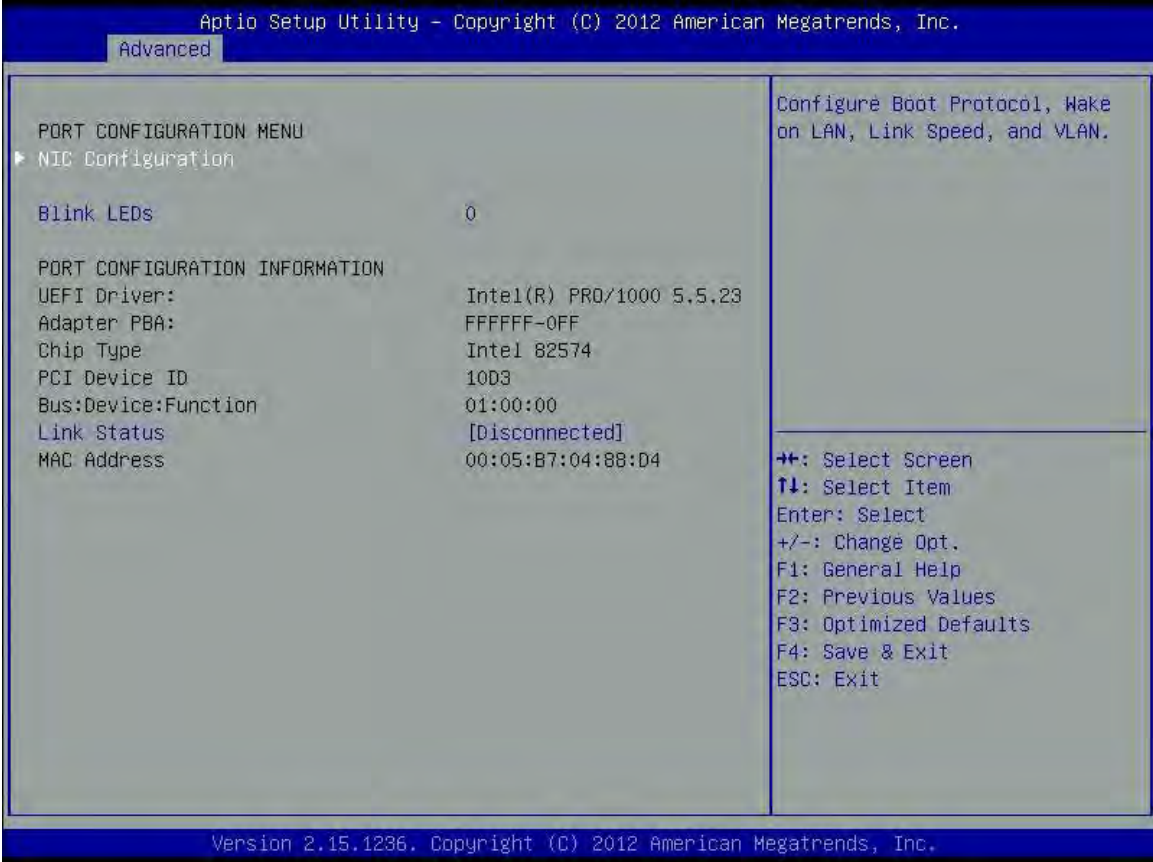

#### PORT CONFIGURATION MENU

NIC Configuration: Configure Boot Protocol, Wake on LAN, Link Speed and VLAN. Blink LEDs: Identify the physical network port by blinking the associated LED.

# PORT CONFIGURATION INFORMATION

Link Status: Link Status.

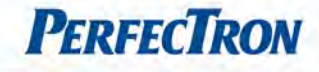

#### 4.4.19.1 NIC Configuration

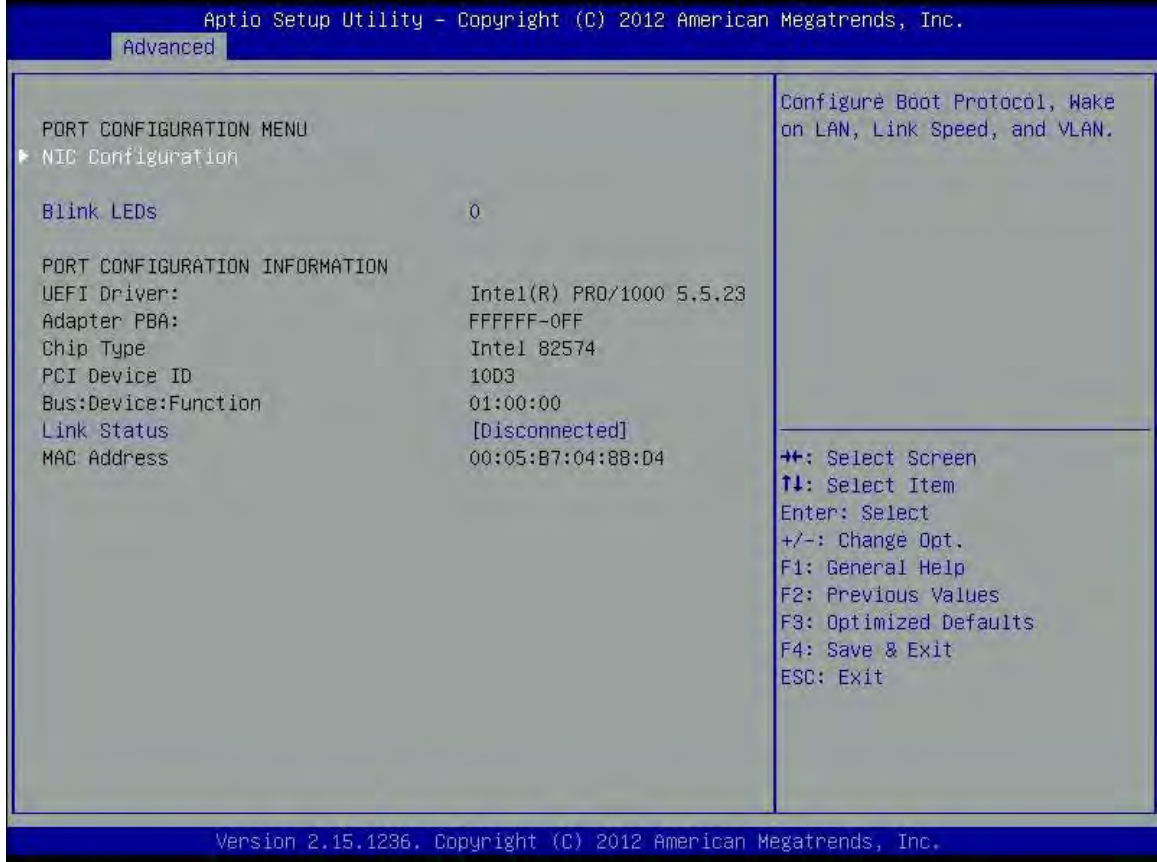

Link Speed: Specifies the port speed used for the selected boot protocol.

Wake On LAN: Enables the server to be powered on using an in-band magic packet.

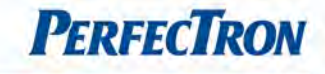

# <span id="page-54-0"></span>4.5 Chipset

This section gives you functions to configure the system based on the specific features of the chipset. The chipset manages bus speeds and access to system memory resources.

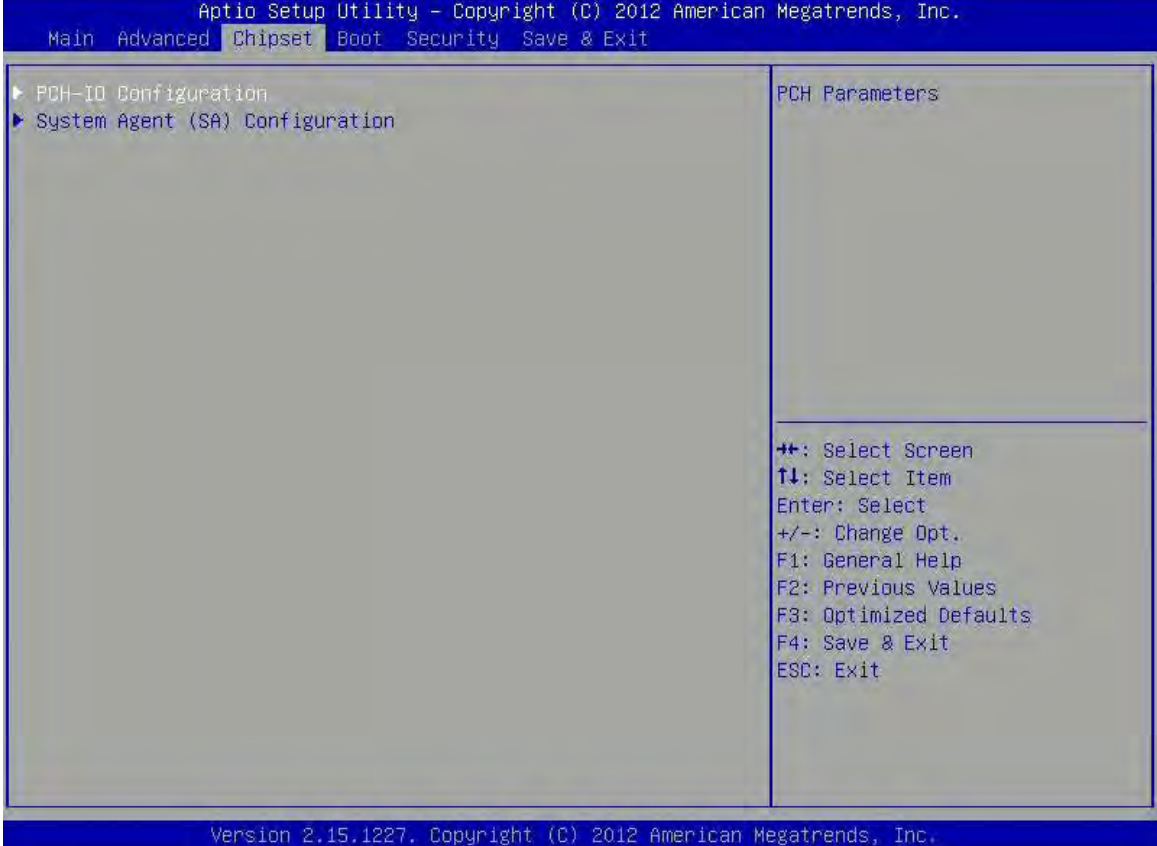

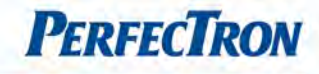

### <span id="page-55-0"></span>4.5.1 PCH-IO Configuration

This section allows you to configure the North Bridge Chipset.

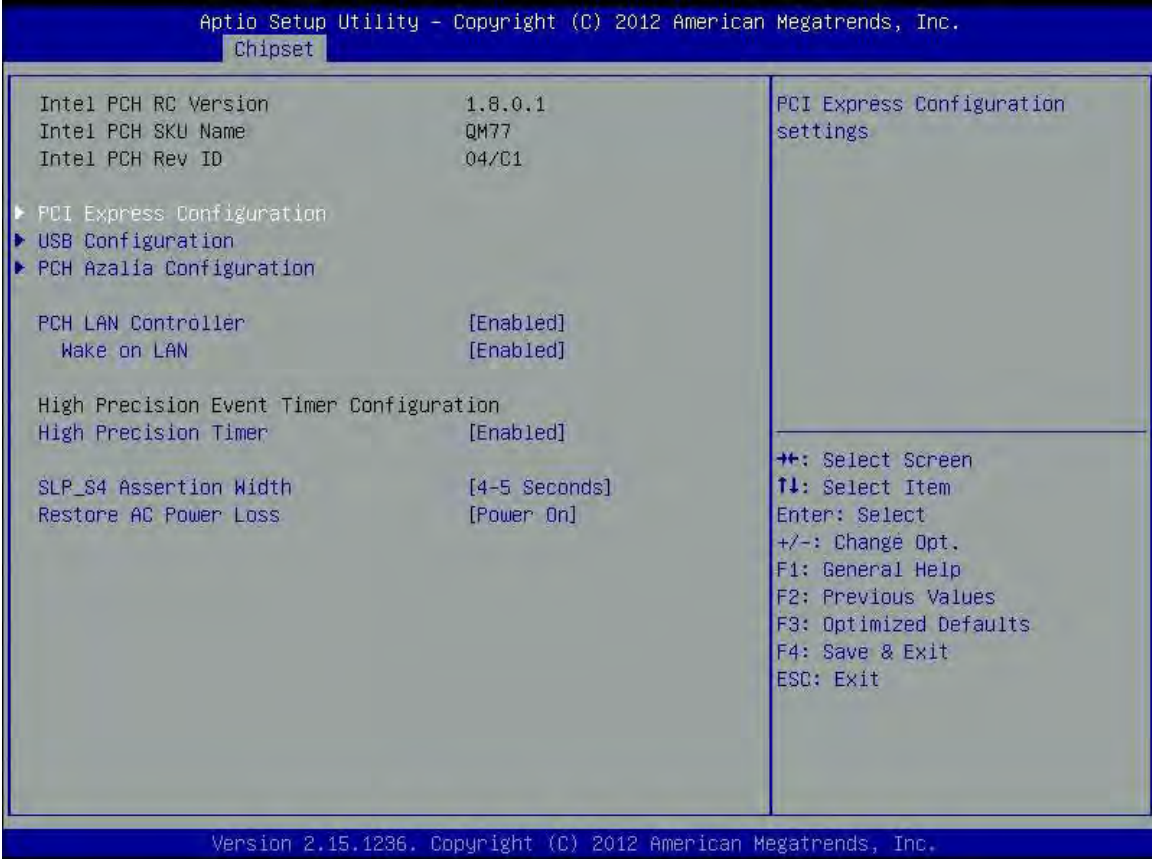

PCI Express Configuration: PCI Express configuration settings

USB Configuration: USB configuration settings

PCH Azalia Configuration: PCH Azalia configuration settings

PCH LAN Controller: Enable or disable onboard NIC.

Wake on LAN: Enable or disable integrated LAN to wake the system. (The Wake On LAN cannot be disabled if ME is on at Sx state.)

# **High Precision Event Timer Configuration**

High Precision timer: enable/disable the high precision event timer.

SLP S4 Assertion Width: Select a minimum assertion width of the SLP S4# signal.

Restore AC Power Loss: Select AC power state when power is re-applied after a power failure.

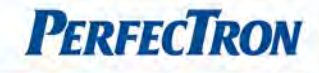

#### 4.5.1.1 PCI Express Configuration

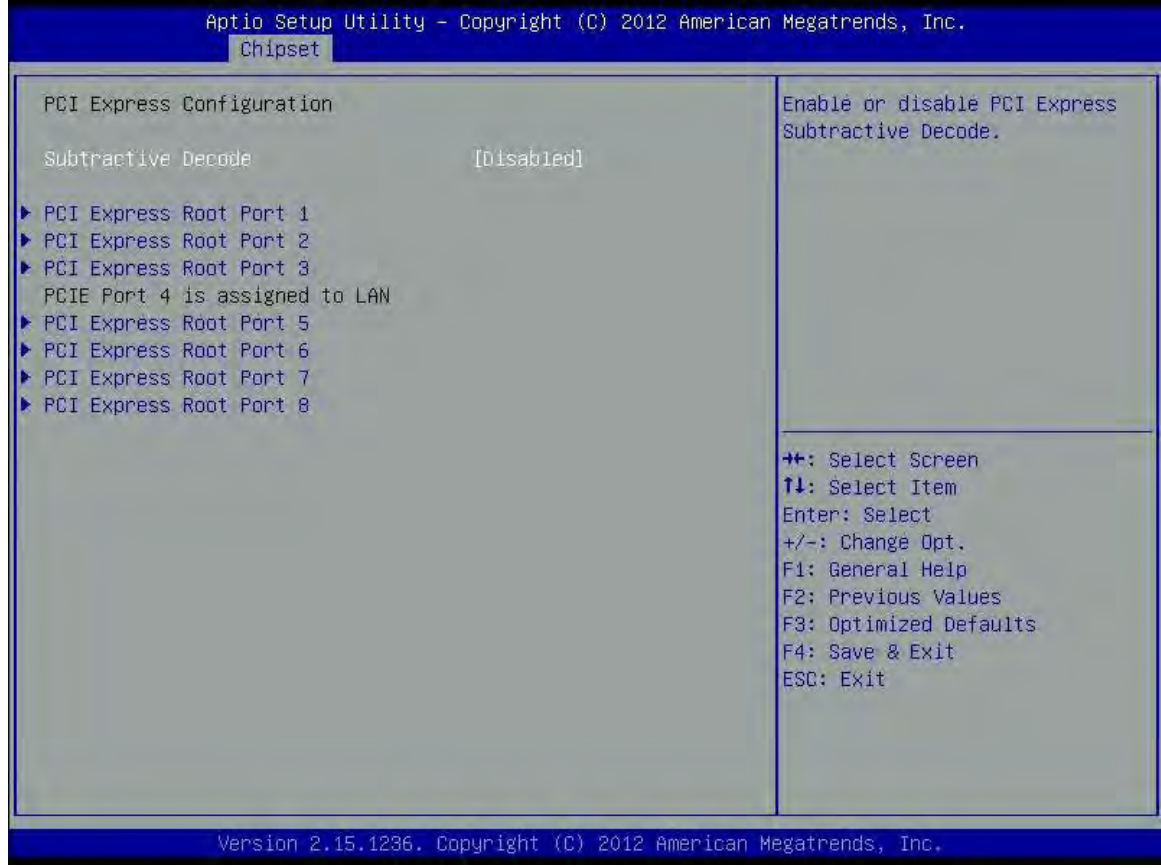

Subtractive Decode: Enable or disable PCI Express Subtractive Decode.

PCI Express Root Port: PCI Express Root Port Setting.

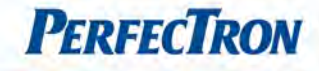

#### 4.5.1.1.1 PCI Express Root Port 1~8

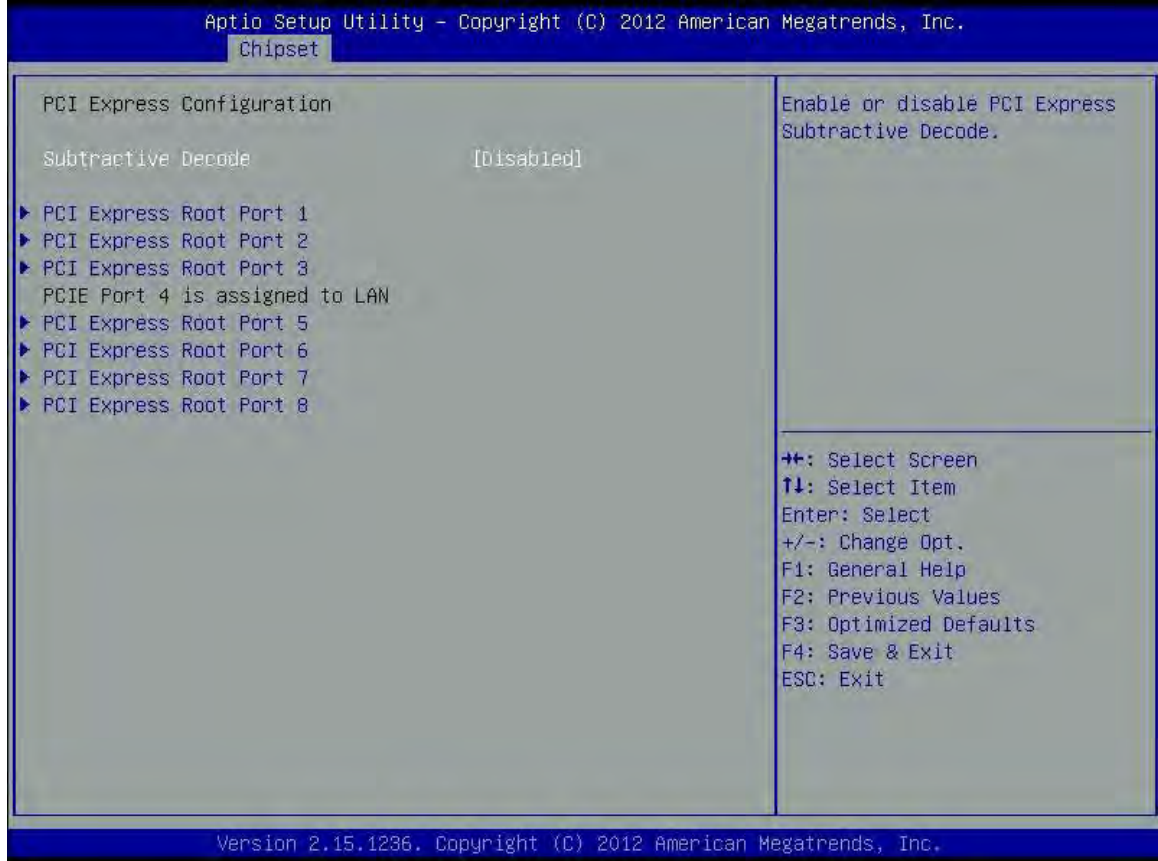

#### PCI Express Root Port1~3, 5~8: Control the PCI Express Root Port.

ASPM Support: Set the ASPM Level: Force L0s – Force all links to L0s State: AUTO – BIOS auto configure : DISABLE – Disables ASPM. The options are Disabled, L0s, L1, L0SL1, Auto URR: Enable or disable PCI Express Unsupported Request Reporting. FER: Enable or disable PCI Express Device Fatal Error Reporting. NFER: Enable or disable PCI Express Device Non-Fatal Error Reporting. CER: Enable or disable PCI Express Device Correctable Error Reporting. CTO: Enable or disable PCI Express Completion Timer TO. SEFE: Enable or disable Root PCI Express System Error on Fatal Error. SENFE: Enable or disable Root PCI Express System Error on Non-Fatal Error. SECE: Enable or disable Root PCI Express System Error on Correctable Error. PME SCI: Enable or disable PCI Express PME SCI. Hot Plug: Enable or disable PCI Express Hot Plug. PCIe Speed: Select PCI Express port speed. Detect Non-Compliance Device: Detect Non Compliance PCI Express Device. If enable, it will take

more time at POST time.

Extra Bus Reserved: Extra Bus Reserved for bridges behind this Root Bridge.

Reseved Memory: Reserved Memory Range for this Root Bridge.

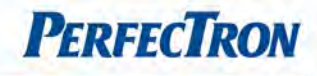

Prefetchable Memory: Prefetchable Memory Range for this Root Bridge. Reserved I/O: Reserved I/O (4K/8K/12K/16K/20K) Range for this Root Bridge.

#### PCI Port 4 is assigned to LAN

#### 4.5.1.2 USB Configuration

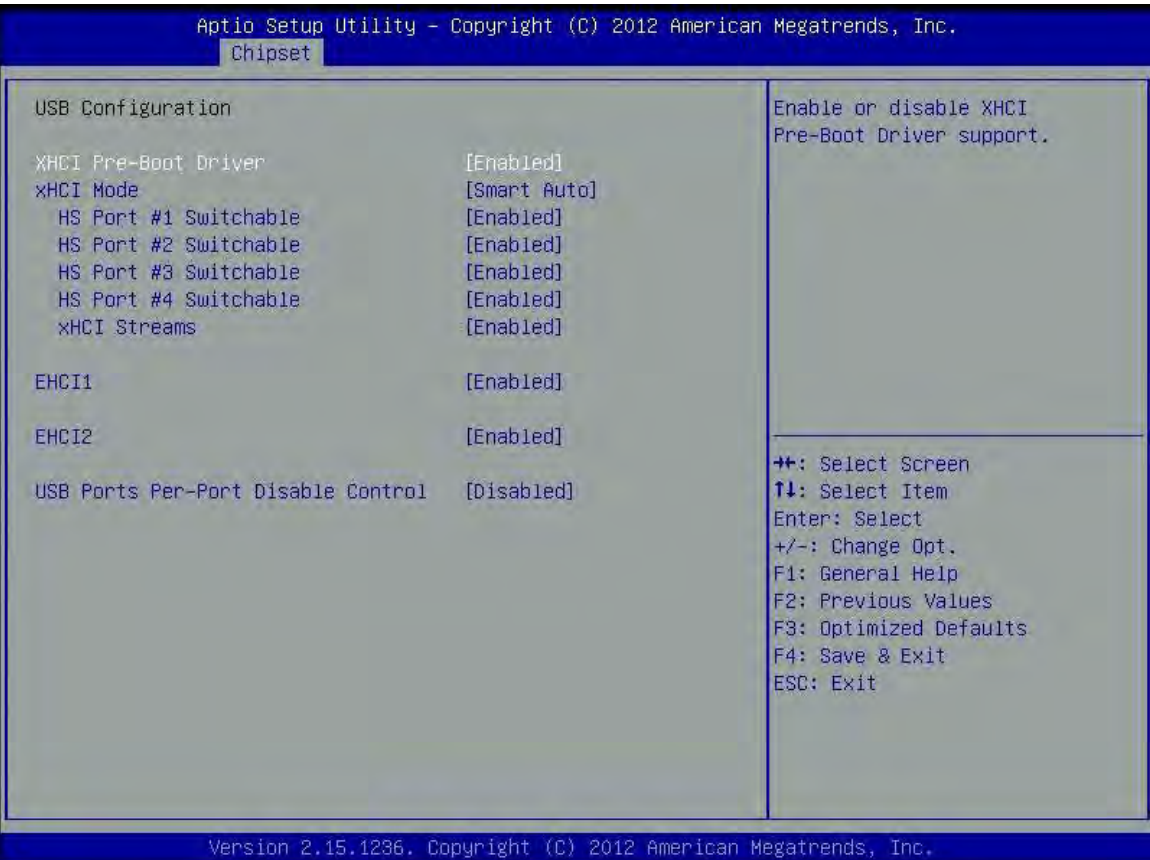

XHCI Pre-Boot Driver: Enable or disable XHCI Pre-Boot Driver support.

XHCI Mode: Mode of operation of XHCI controller.

HS Port #1~4 Switchable: Enable or disable XHCI pre-boot driver support.

XHCI Stream: enable or disable XHCI maximum primary stream array size.

EHCI1: Control the USB EHCI (USB2.0) functions. One EHCI1 controller must always be enabled. EHCI1 & EHCI2: Control the USB EHCI (USB2.0) functions. One EHCI1 controller must always be enabled. USB Ports Per-Port Disable Control: Control each of the USB ports (0~13) disabling.

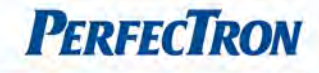

I

#### 4.5.1.3 PCH Azalia Configuration

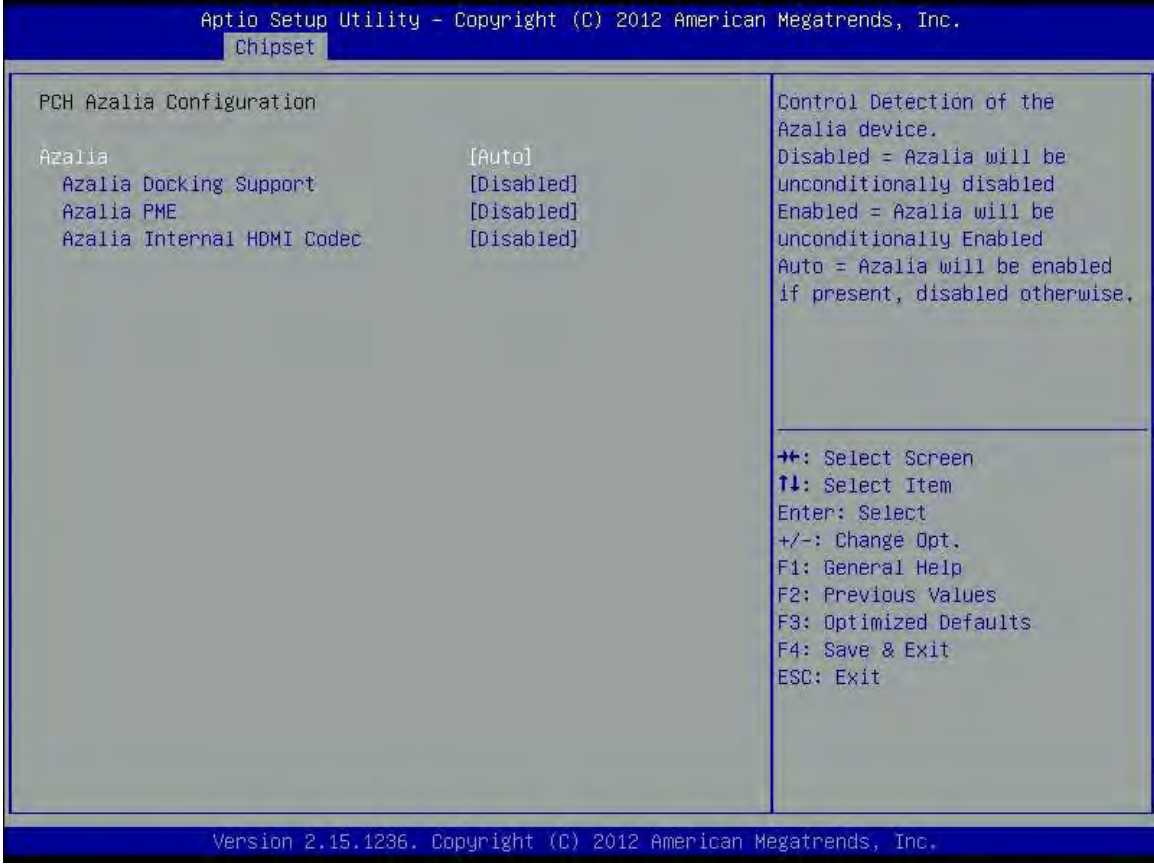

Azalia: Control Detection of the Azalia device. Disabled=Azalia will unconditionally disabled. Enabled=Azalia will be unconditionally enabled. Auto=Azalia will enabled if present, disabled otherwise.

Azalia Docking Support: enable or disable Azalia docking support of audio controller Azalia PME: Enable or disable Power Management capability of audio controller. Azalia Internal HDMI codec: Enable or disable internal HDMI codec for Azalia.

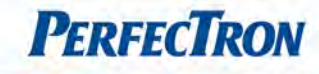

### <span id="page-60-0"></span>4.5.2 System Agent (SA) Configuration

This section is used to configure the System Agent (SA) configuration.

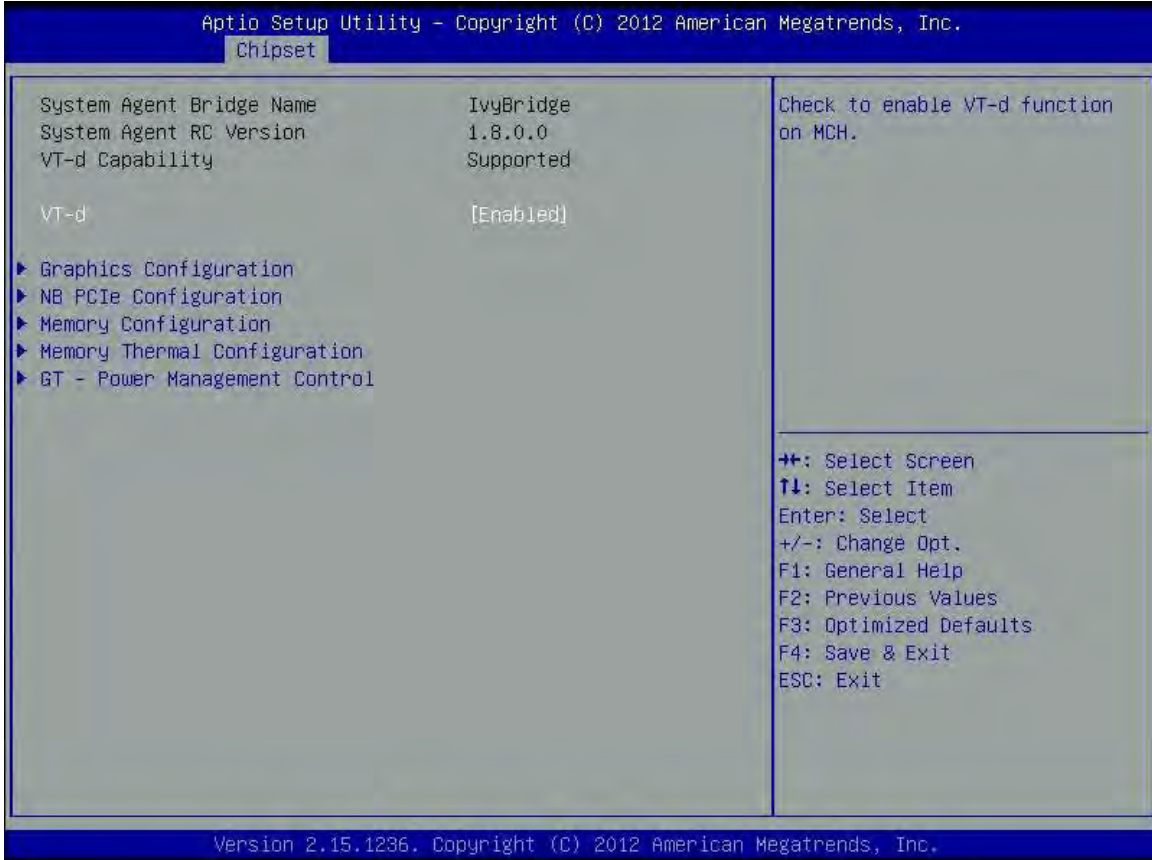

VT-d: Check to enable VT-d function on MCH.

Graphics Configuration: Configure graphics settings

NB PCIe Configuration: Configure PCI Express settings

Memory Configuration: Memory configuration parameters

Memory Thermal Configuration: Memory thermal settings

GT-Power Management Control: Configure Power Management settings

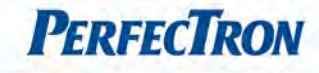

#### 4.5.2.1 Graphics Configuration

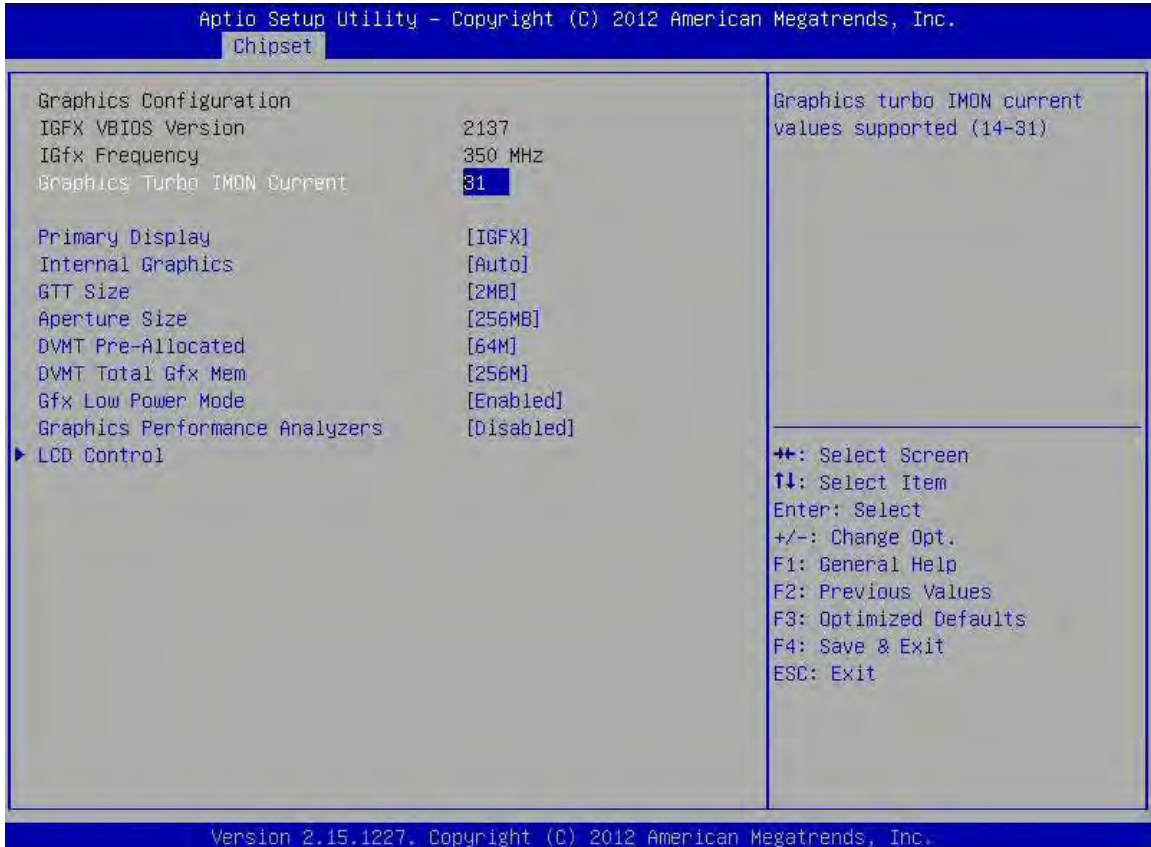

Graphics Turbo IMON Current: Graphics turbo IMON current values supported (14-31).

Primary Display: select which of AUTO/IGFX/PEG/SG graphics device should be primary display or select SG for switchable GFX

Internal Graphics: Keep IGD enabled based on the setup options

GTT Size: select GTT size.

Aperture Size: Select the Aperture Size.

DVMT Pre-Allocated: Select DVMT 5.0 Pre-Allocated (fixed) Graphics memory size used by the internal graphics device.

DVMT Total Gfx Mem: Select DVMT5.0 total graphic memory size used by the internal graphics device.

Gfx Low Power Enable: this option is applicable for SFF only.

Panel Power Enable: Enable/Disable forcing of Panel Power in the BIOS.

LCD Control: LCD Control

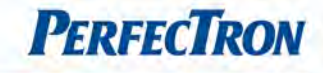

#### 4.5.2.1.1 LCD Control

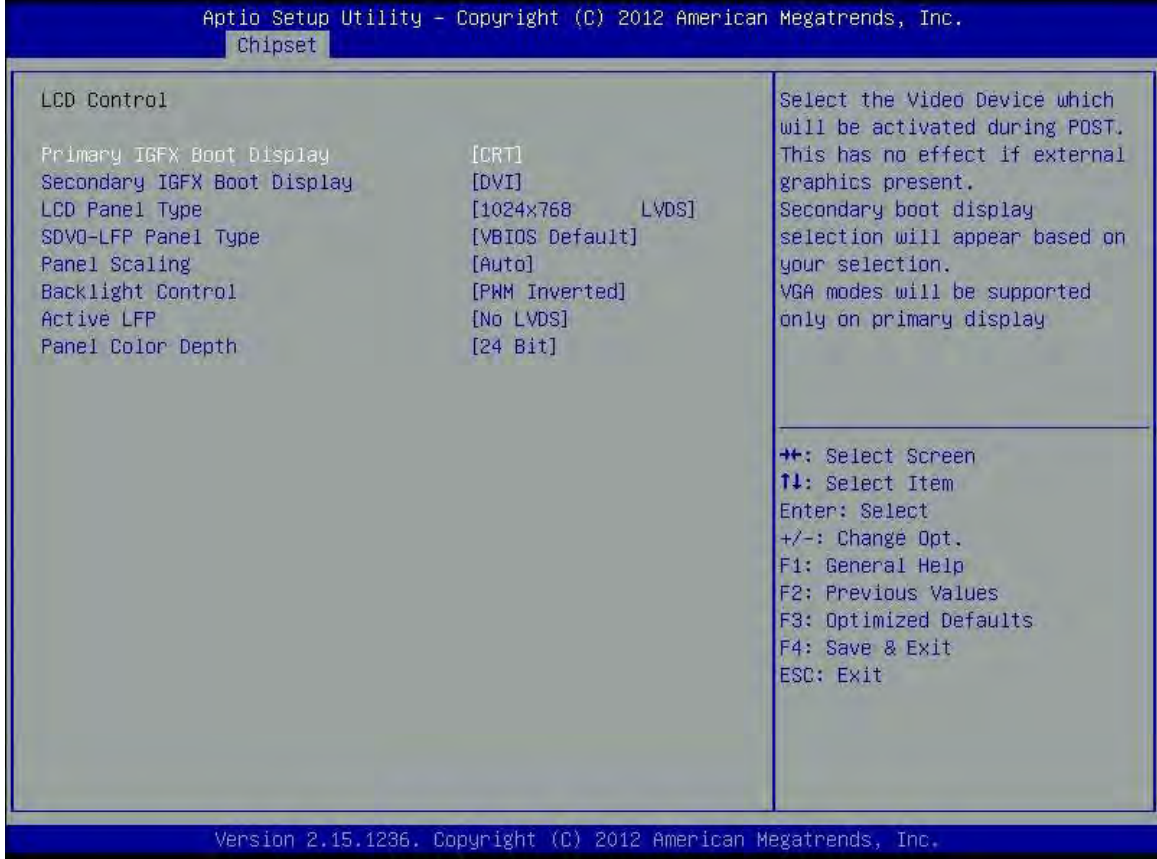

Primary IGFX Boot Display: Select the Video Device which will be activated during POST. This has no effect if external graphics present. Secondary boot display selection will appear based on your selection. VGA modes will be supported only on primary display.

Seconday IGFX Boot Display: Select secondary display device.

LCD Panel Type: Select LCD panel used by Internal Graphics Device by selecting the appropriate setup item. SDVO-LFP Panel Type: Select SDVO panel used by Internal Graphics Device by selecting the appropriate setup item.

Panel Scaling: Select the LCD panel scaling option used by the Internal Graphics Device.

Backlight control: backlight control setting

Active LFP: select the active LFP configuration.

No LVDS: VBIOS does not enable LVDS

Int-LVDS: VBIOS enables LVDS driver by Integrated encoder.

SDVO LVDS: VBIOS enables LVDS driver by SDVO encoder.

eDP port-A: LFP driven by Int-DisplayPort encoder from Port-A

Panel Color Depth: select the LFP panel color depth.

### 4.5.2.2 NB PCIE Configuration

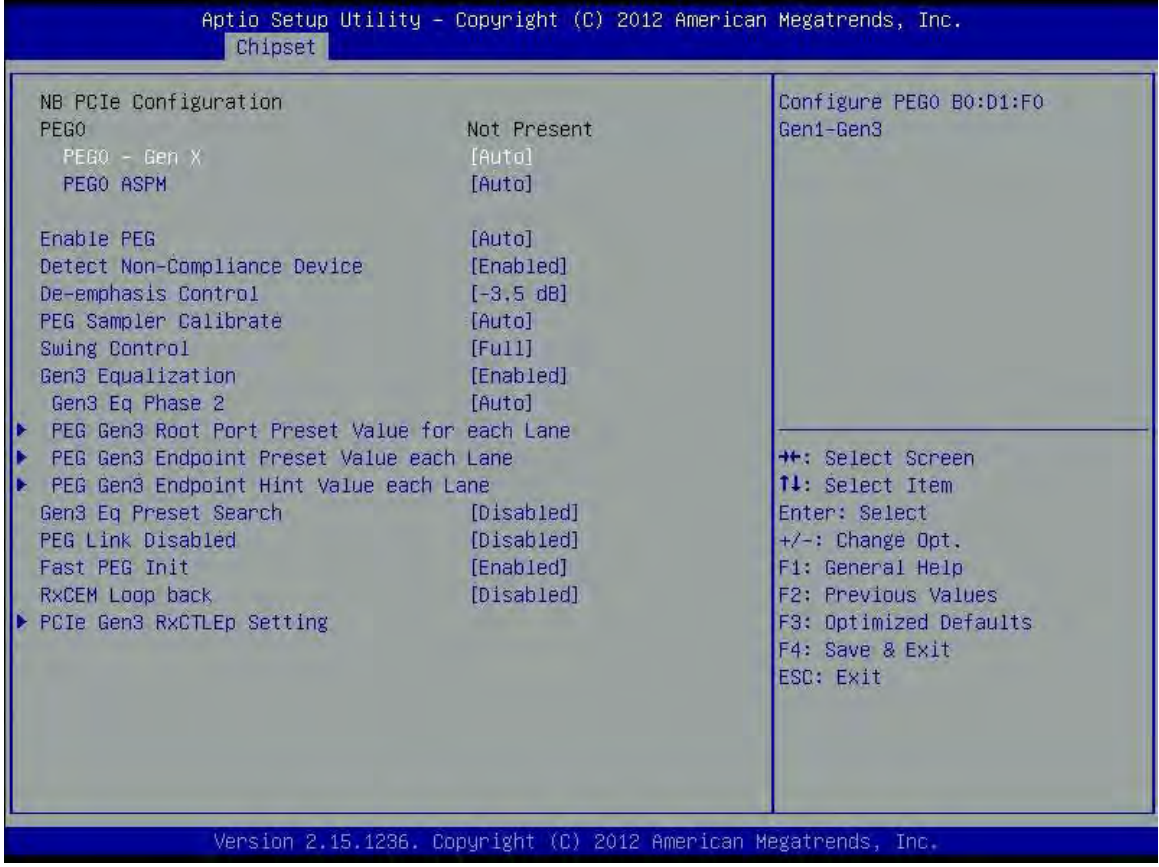

PEG0 – Gen X: Configure PEG0 B0:01:F0 Gen1-Gen3

PEGO ASPM: Control ASPM support for the PEG: device 1 function 0. This has no effect PEG is not currently active device.

Enable PEG: to enable or disable the PEG.

Detect Non-Compliance Device: Detect Non-Compliance PCI Express device in PEG.

De-emphasis Control: configure the De-emphasis control o PEG

PEG Sampler calibrate: enable or disable PEG sampler calibrate. Auto means disabled for SNB/MB/DT. Enabled for IVB A0 B0.

Swing control: Perform PEG swing control, on IVB CO and later.

Gen3 Equalization: Perform PEG Gen3 equalization steps.

Gen3 Eq Phase 2: perform PEG Gen3 equalization phase 2.

PEG Gen3 Root Port Preset Value of each Lane: Root port preset value per lane (0~15) for Gen3 equalization.

PEG Gen3 Endpoint Preset Value each Lane: endpoint preset value per lane (0~15) for Gen3 equalization.

PEG Gen3 Endpoint Hint Value each Lane: endpoint hint value per lane (0~15) for Gen3 equalization.

Gen3 Eq Preset search: perform PEG Gen3 preset search algorithm, on IVB C0 and later.

PEG Link Disabled: Enable or disable PCIe link disable mechanism for additional power saving.

Fast PEG Init: Enable or disable fast PEG Init, some optimization of no PEG devices present in cold boot. RxCEM Loop Back: Enable or disable RxCEM Loop Back.

**PERFECTRON** 

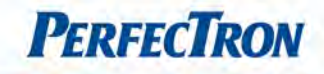

PCIe Gen3 RxCTLed Setting (0~7): the range of the setting for perbundle is (0~15). This setting has to be specified basing on platform design and following the guideline.

#### 4.5.2.3 Memory Configuration

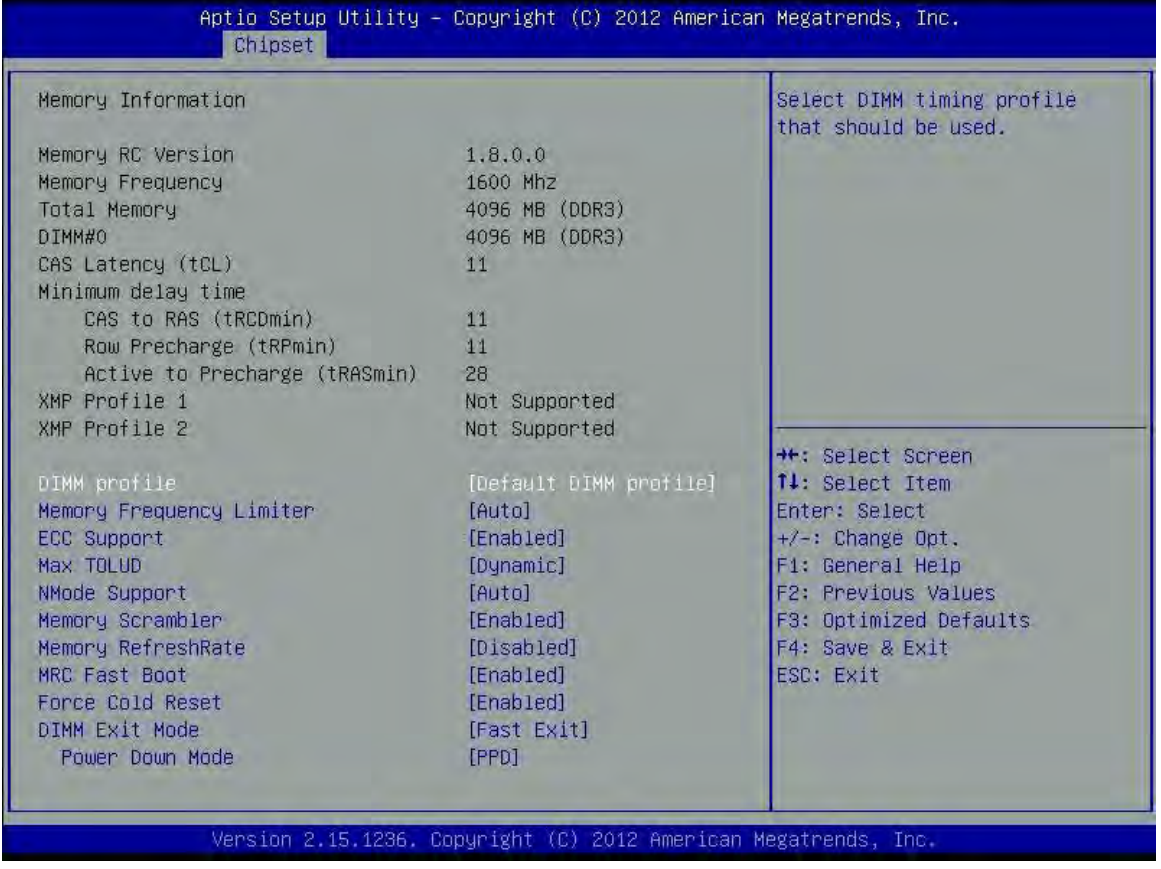

DIMM profile: Select DIMM timing profile that should be used.

Memory Frequency Limiter: maximum memory frequency selections in Mhz.

ECC Support: Enable or disable DDR Ecc support

Max TOLUD: Maximum Value of TOLUD. Dynamic assignment would adjust TOLUD automatically based on largest MMIO length of installed graphic controller.

NMode Support: NMode support option.

Memory Scramble: enable or disable memory scramble support.

Memory RefreshRate: Refines memory refresh rate (x1 or x2).

MRC Fast Boot: enable or disable MRC fast boot.

Force Cold Reset: force cold reset or choose MRC cold reset mode, when cold boot is required during MRC execution. Note: if 5.OMB is present, force cold reset is required.

DIMM Exit Mode: DIMM exit mode control.

Power Down Mode: power down mode control.

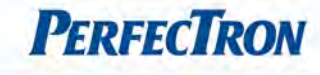

#### 4.5.2.4 Memory Thermal Configuration

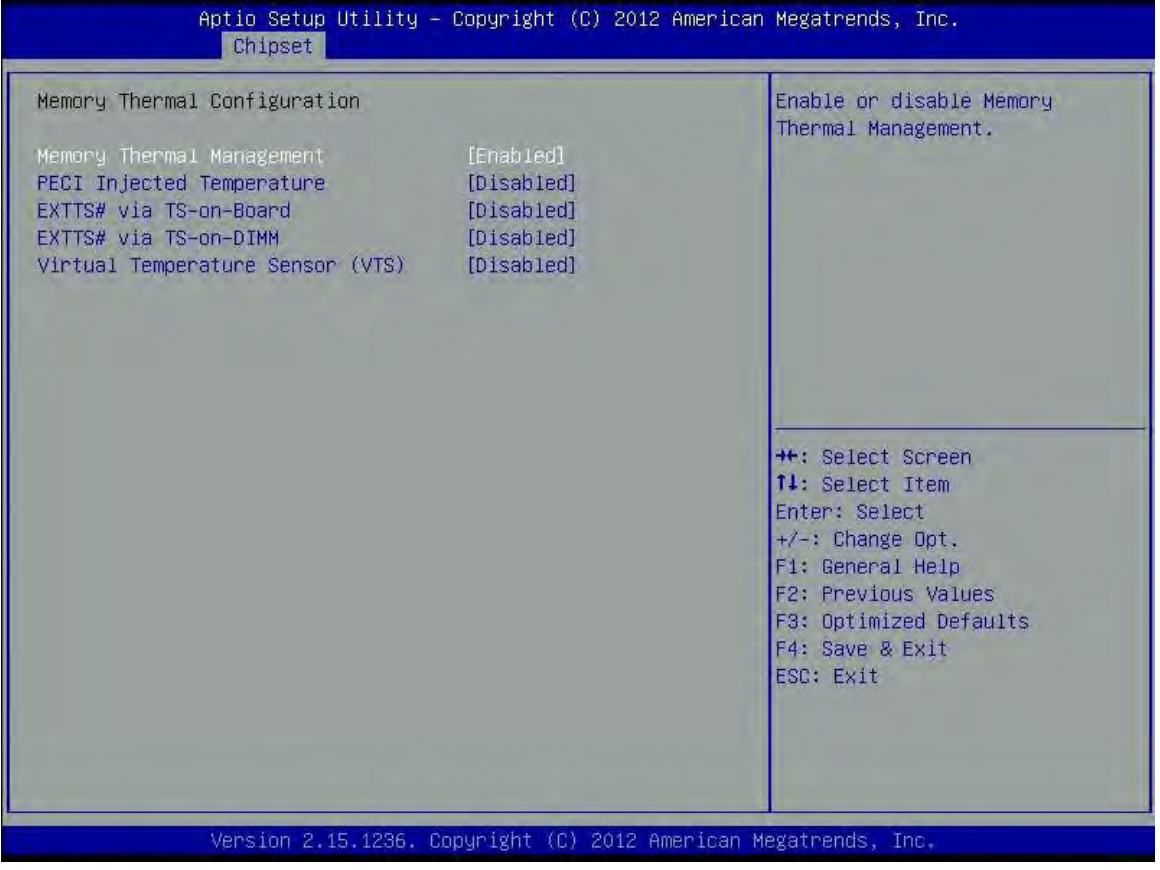

Memory Thermal Management: enable or disable memory thermal management.

PECI Injected Temperature: enable or disable memory temperature to be injected to the processor via PECI. EXTTS# via TS-On-Board: enable or disable routing TS-on-board ALERT# and THERM# pins on the PCH. EXTTS# via TS-On-DIMM: enable or disable routing TS-on-DIMM ALERT# to EXTTS# pins on the PCH. Virtual Temperature Sensor (VTS): enable or disable virtual temperature sensor (VTS).

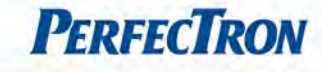

#### 4.5.2.5 GT- Power Management Control

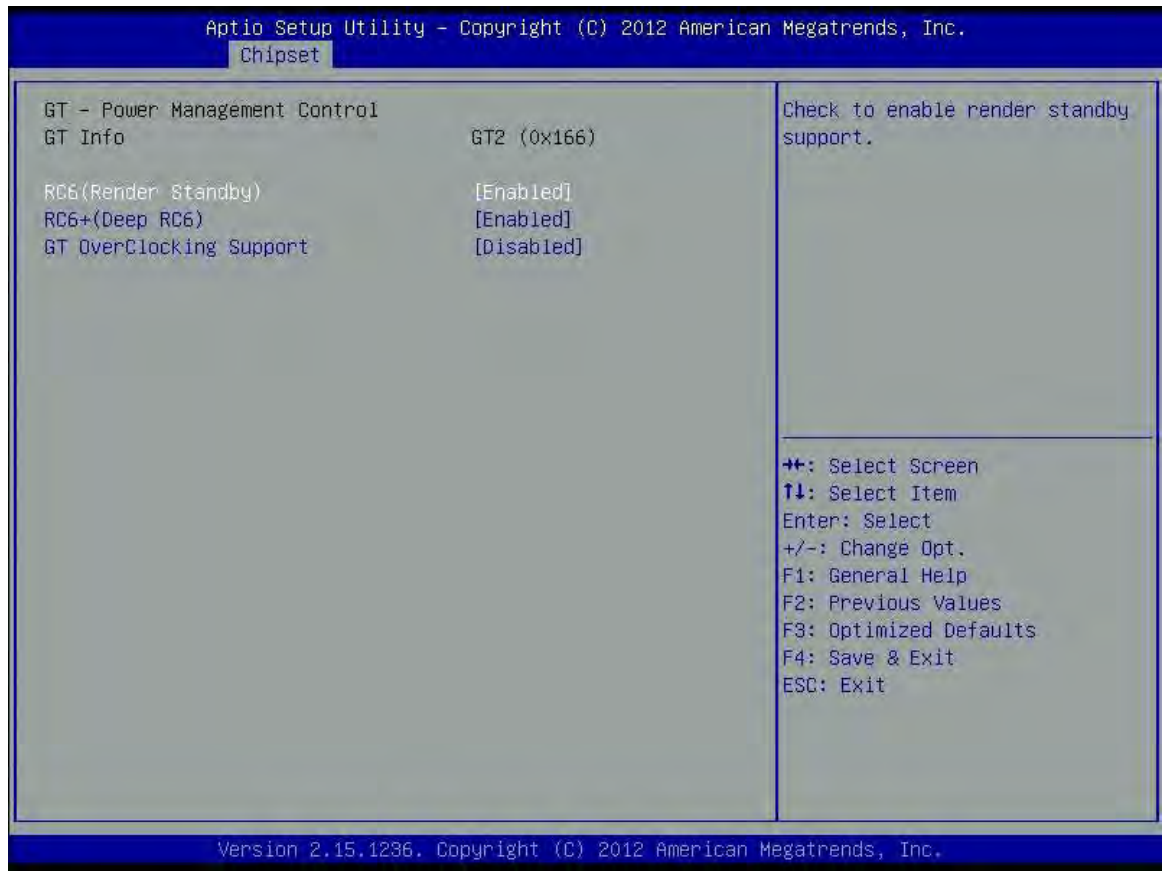

RC6 (render standby): check to enable render standby support.

RC6+ (Deep RC6): check to enable deep RC6 (RC6+) support.

GT OverClocking Support: enable or disable GT overclocking support.

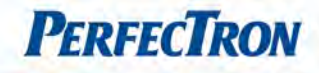

# <span id="page-67-0"></span>4.6 Boot Setting

This section is used to configure the boot features.

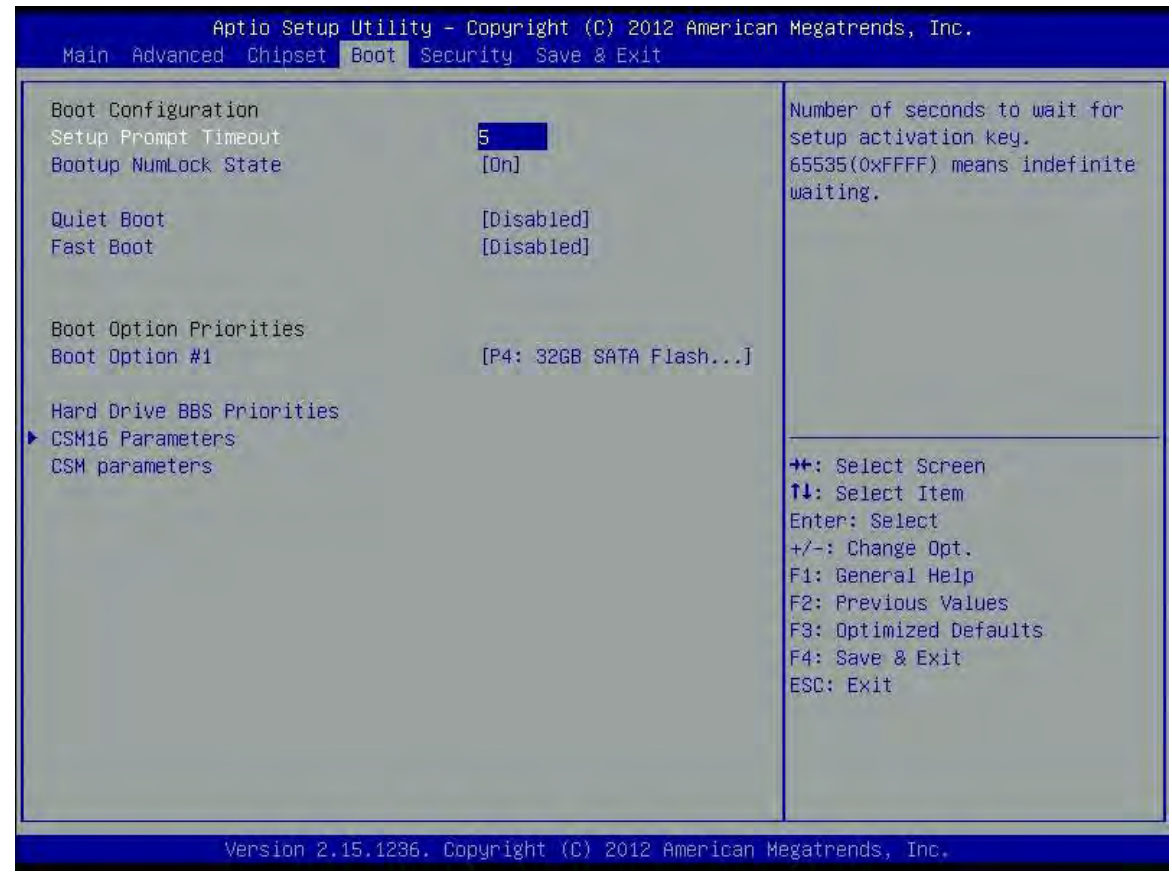

# Boot Configuration

Setup Prompt Timeout: Number of seconds to wait for setup activation key. 65535(OxFFFF) means indefinite waiting.

Bootup NumLock State: Select the keyboard NumLock state.

Quiet Boot: Enables or Disables Quiet Boot option.

Fast Boot: Enables or Disables boot with initialization of a minimal set of devices required to launch active boot option. Has no effect for BBS boot options.

#### Boot Option Priorities

Boot option #1: Set the system boot order.

Hard Drive BBS Priorities: Set the order of the legacy devices in this group CSM16 Parameters: CSM16 configuration Enable/disable, option ROM execution settings, etc. CSM Parameters : 0pROM execution, boot options filter, etc.

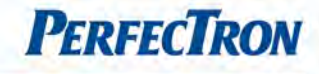

#### 4.6.1 CSM16 Parameters

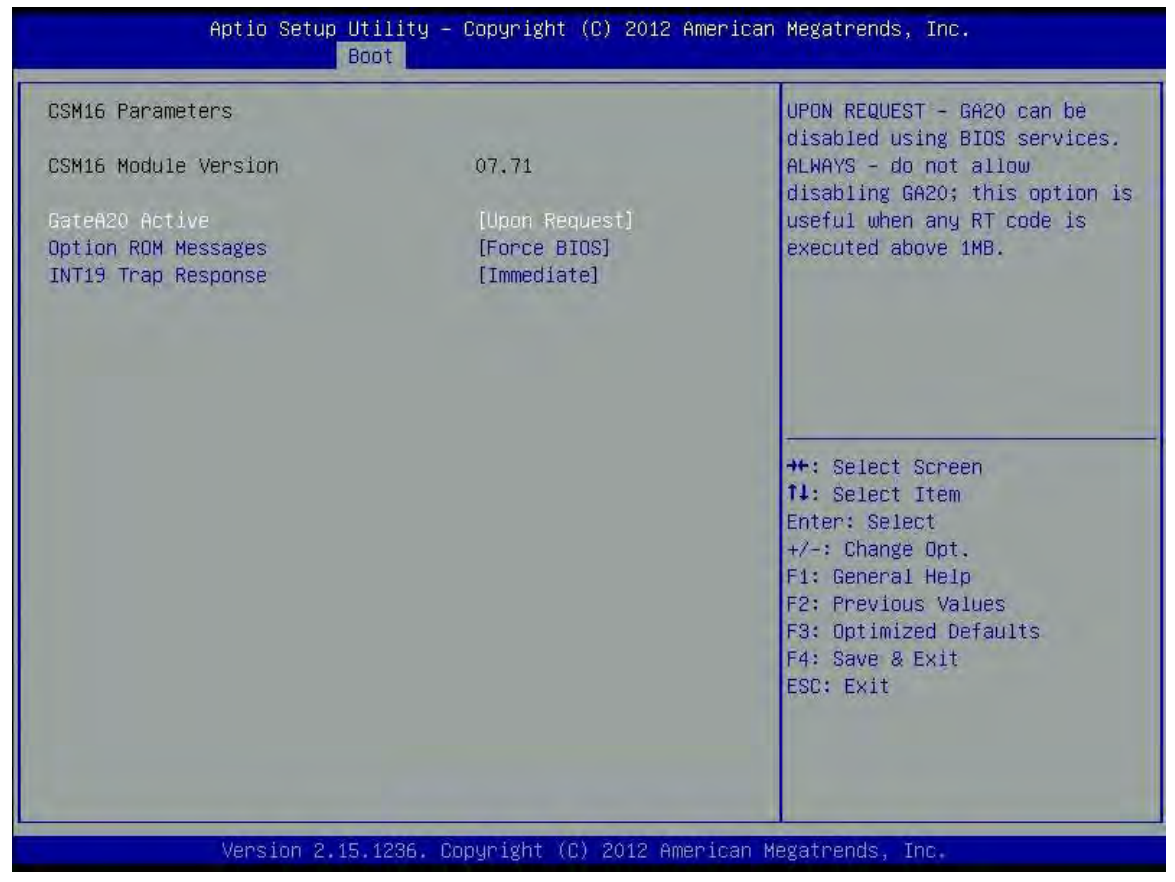

GateA20 Active: UPON REQUEST – GA20 can be disabled using BIOS serices.ALWAYS-do not allow disabling GA20; this option is useful when any RT code is executed above 1MB.

Option ROM Messages: Set display mode for option ROM.

INT19 Trap Response: BIOS reaction on INT19 trapping by option ROM: IMMEDIATE-execute the trap right away; POSTPONES-execute the trap during legacy boot.

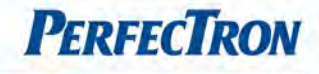

# <span id="page-69-0"></span>4.7 Security

Use the Security Menu to establish system passwords

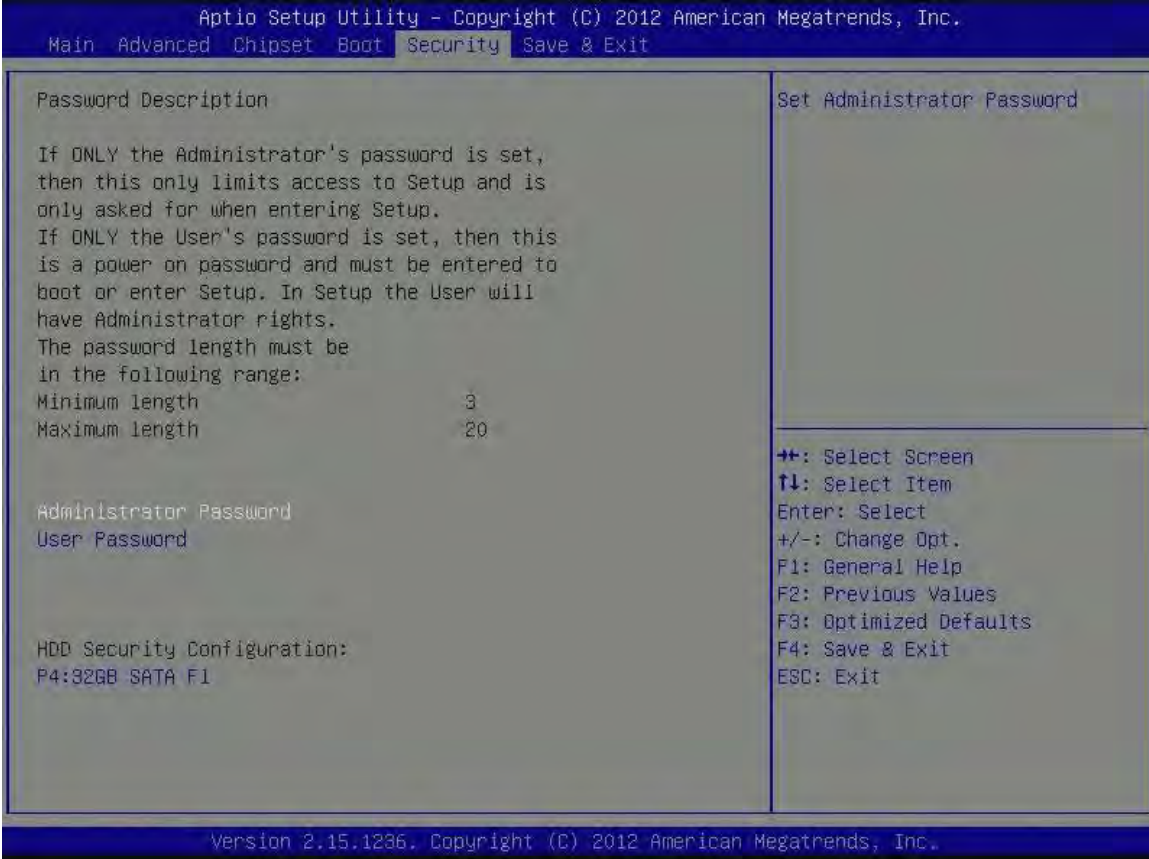

Administrator Password: Set administrator password.

User Password: Set User Password.

HDD Security Configuration: HDD Security Configuration for selected drive

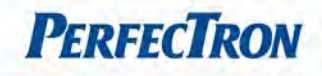

### <span id="page-70-0"></span>4.8 Save and exit

This screen provides functions for handling changes made to the BIOS settings and the exiting of the Setup program.

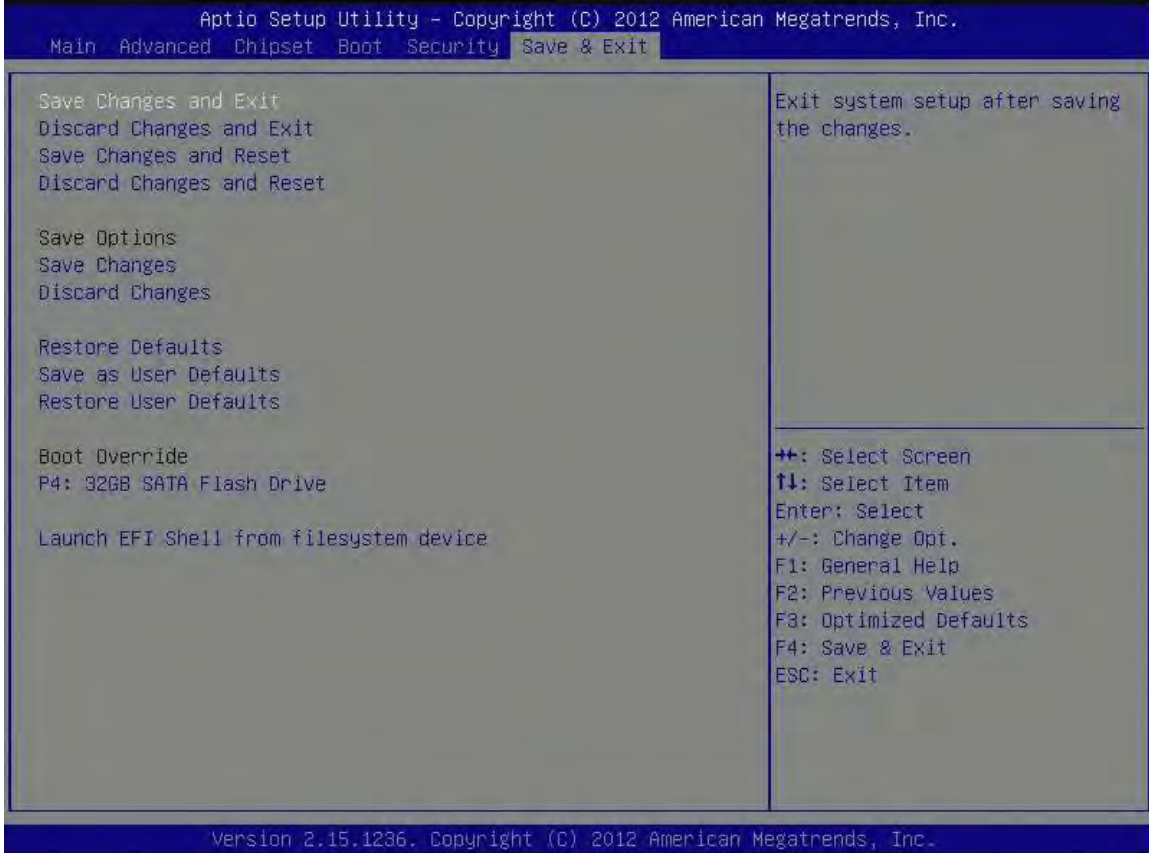

Save Changes and Exit: Exit system setup after saving the changes. Discard Changes and Exit: Exit system setup without saving any changes. Save Changes and Reset: Reset the system after saving the changes. Discard Changes and Reset: Reset system setup without saving any changes.

#### Save Options

Save Changes: Save Changes done so far to any of the setup options. Discard Changes: Discard Changes done so far to any of the setup options.

Restore Defaults: Restore/Load Default values for all the setup options. Save as User Defaults: Save the changes done so far as User Defaults. Restore user Defaults: Restore the User Defaults to all the setup options.

Launch EFI Shell from filesystem device: Attempts to launch EFI Shell application (Shellx64.efi) from one of the available filesystem devices.